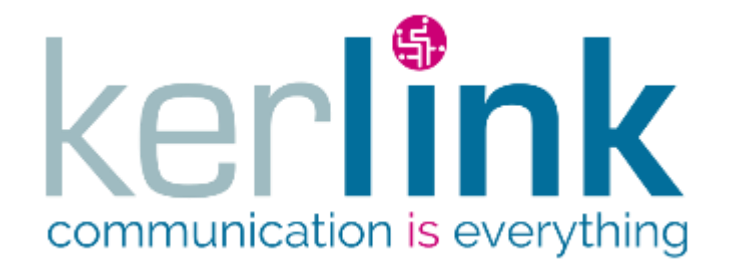

# **INSTALLATION AND MAINTENANCE MANUAL**

# **WIRNET™ IFEMTOCELL**

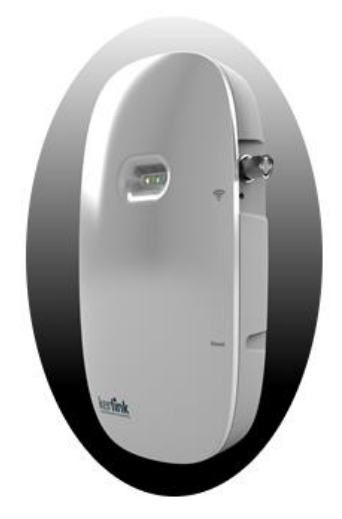

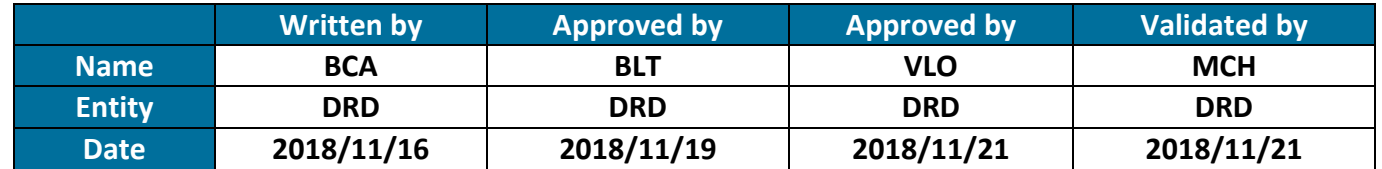

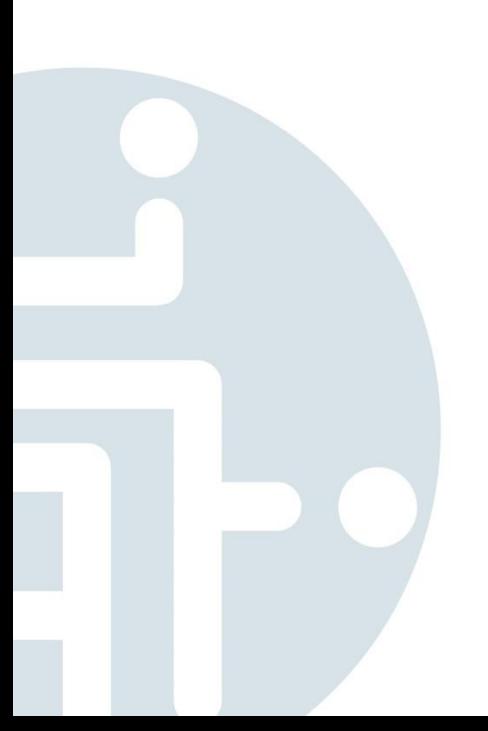

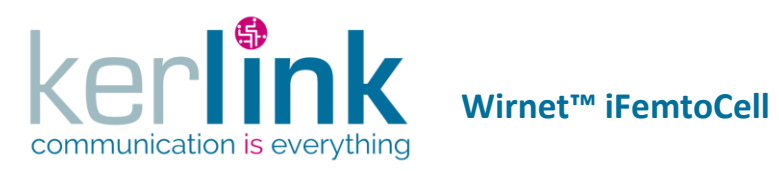

## **HISTORY**

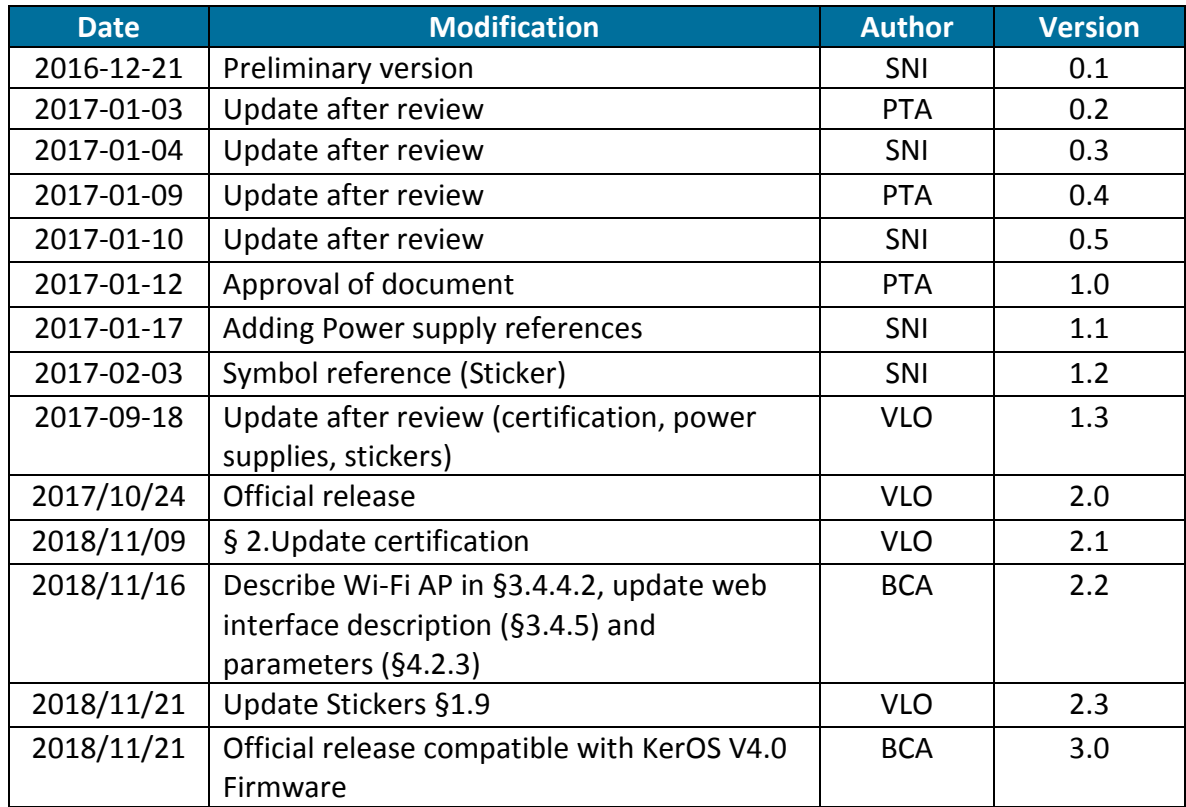

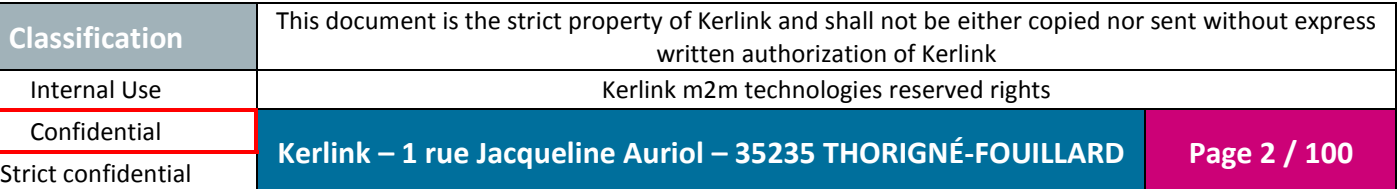

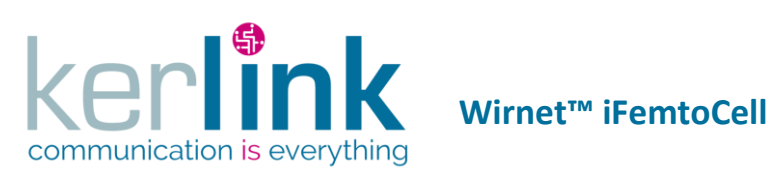

#### **INDEX**

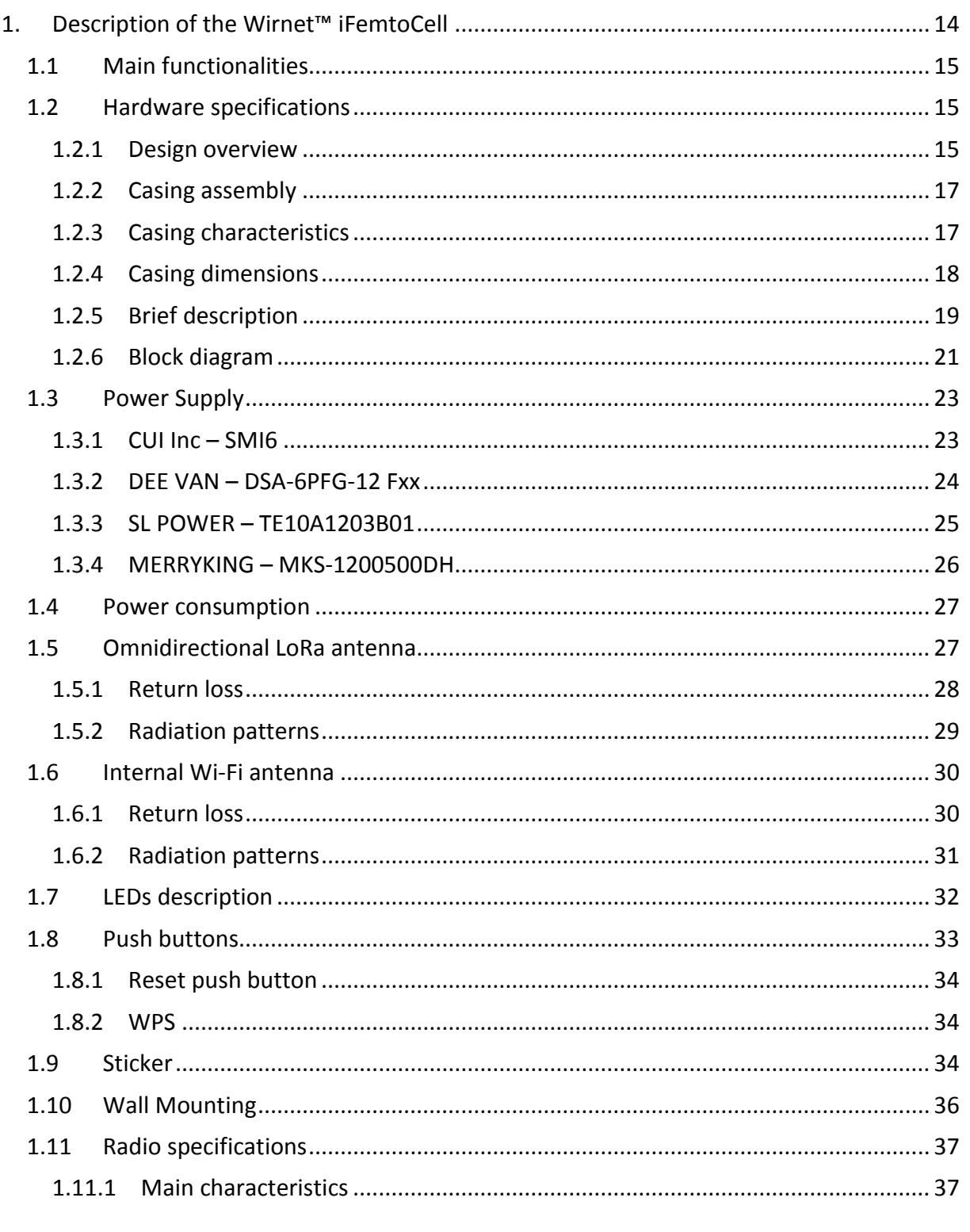

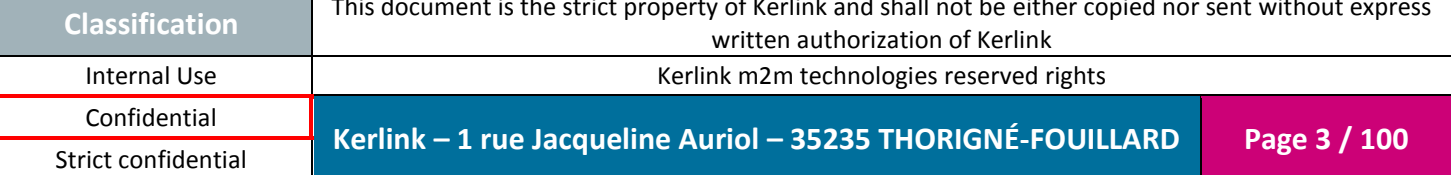

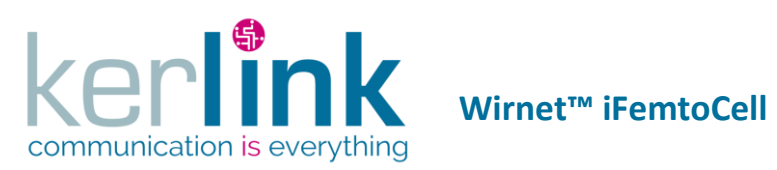

**Clas** 

Strict confidential

Document title : Installation and Maintenance Manual Version: 3.0 Author: BCA Date: 2018/11/21

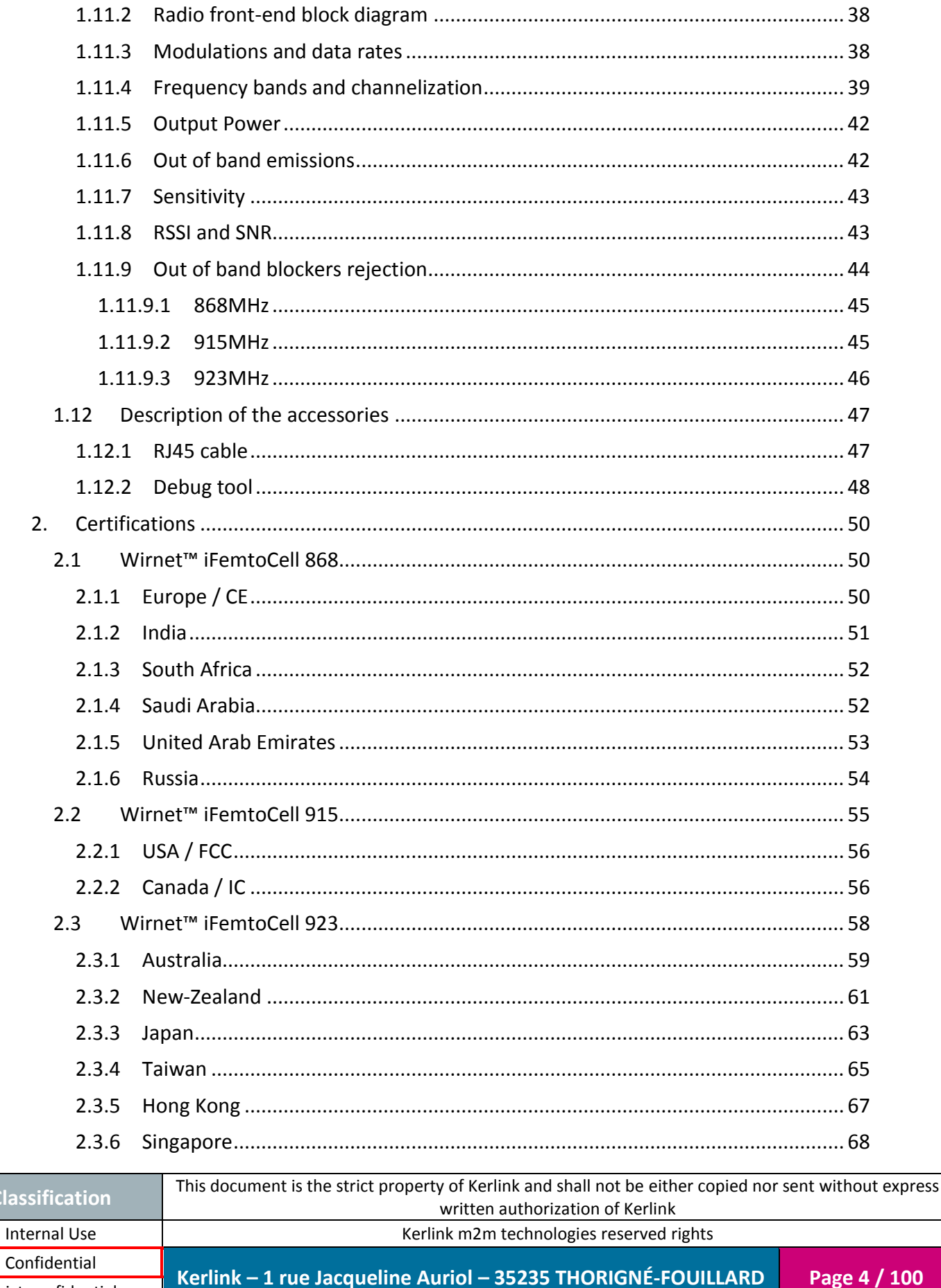

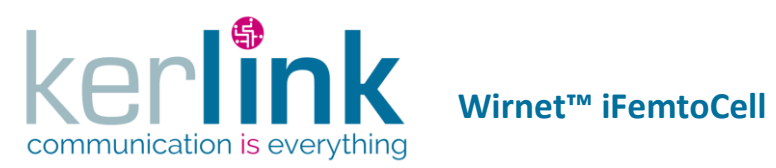

Cla

Strict confidential

Document title : Installation and Maintenance Manual Version: 3.0 Author: BCA Date: 2018/11/21

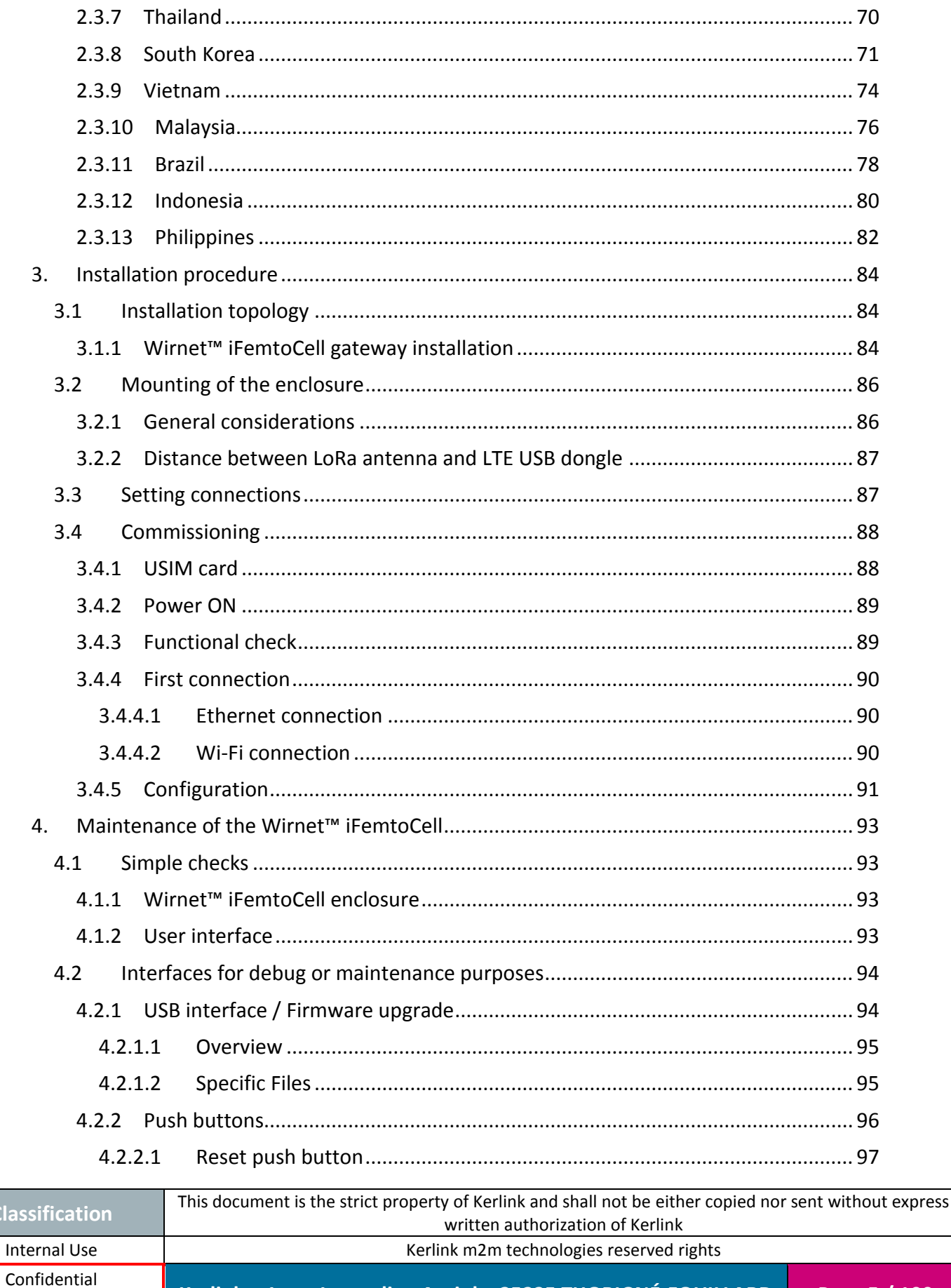

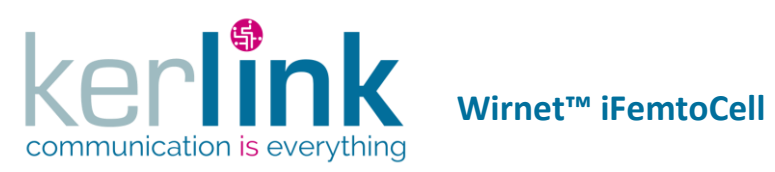

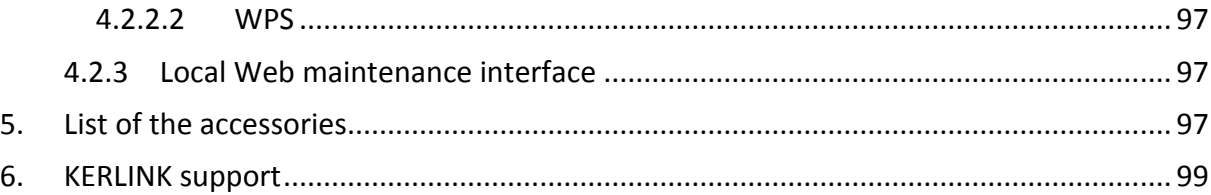

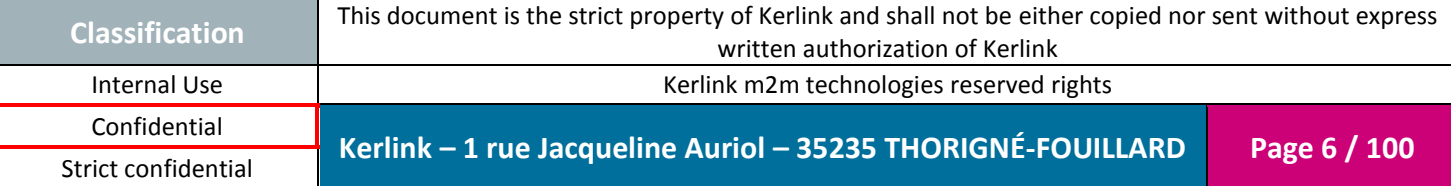

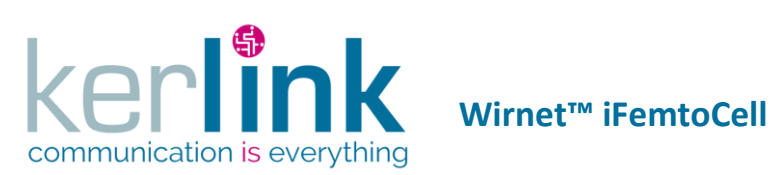

## **FIGURES**

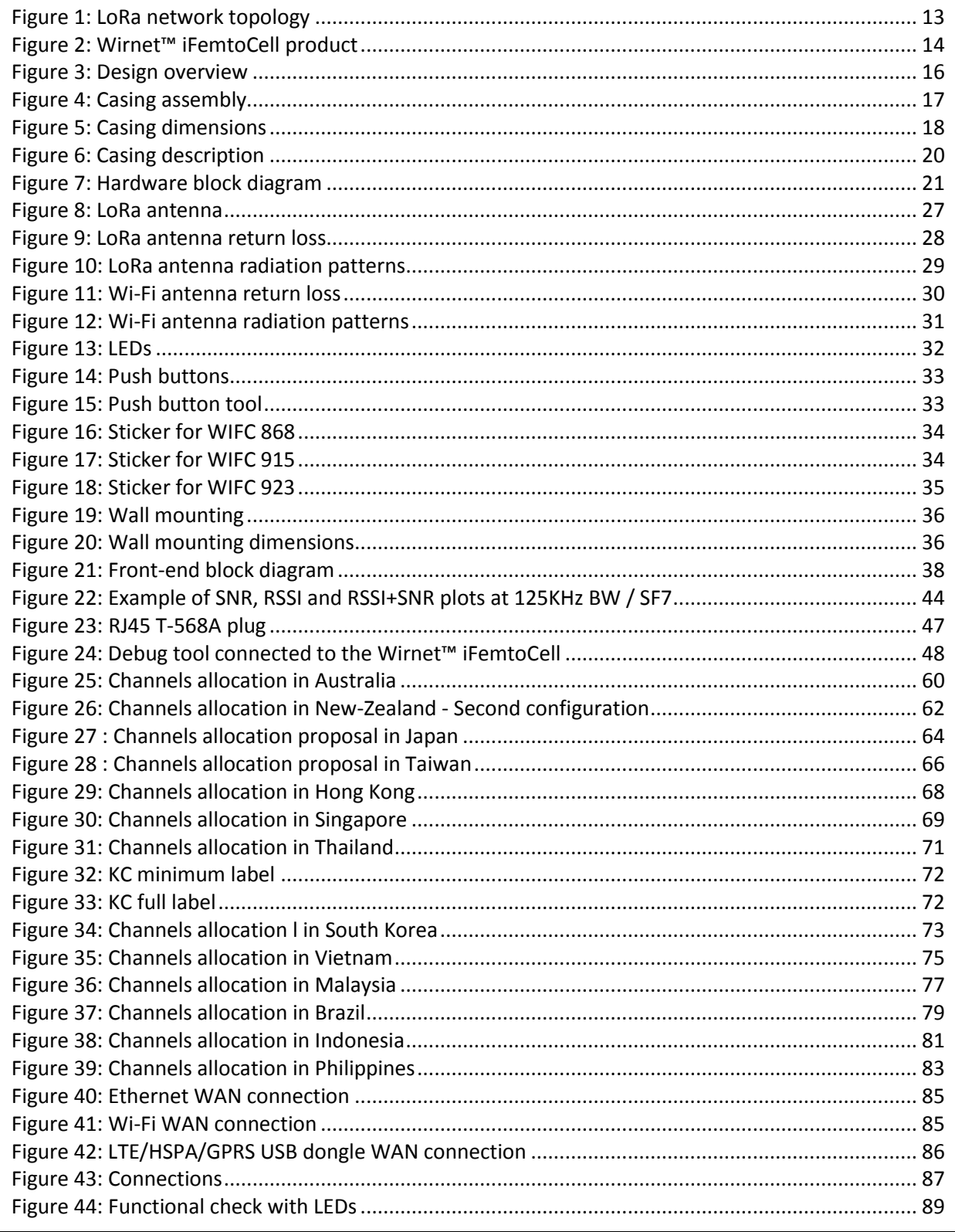

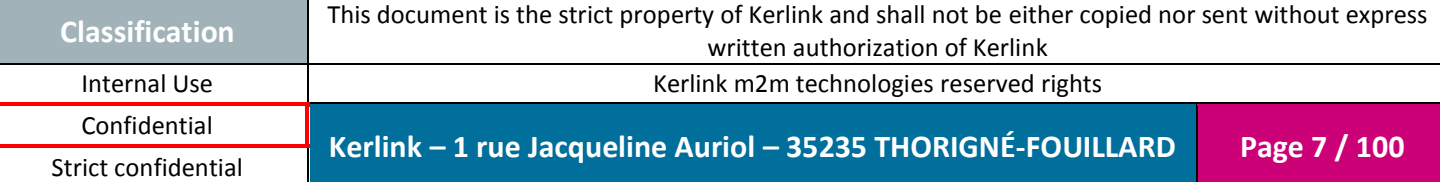

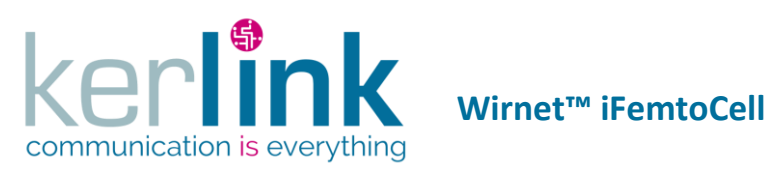

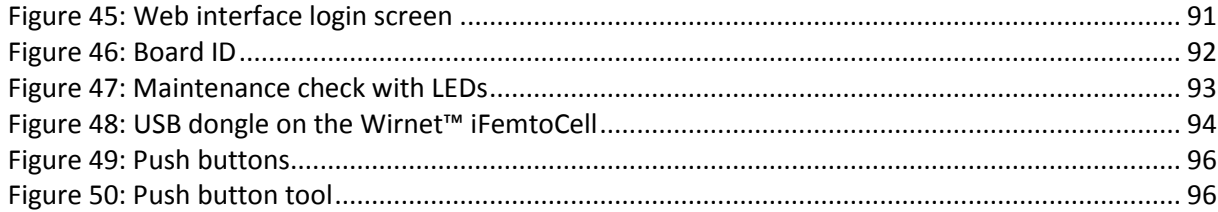

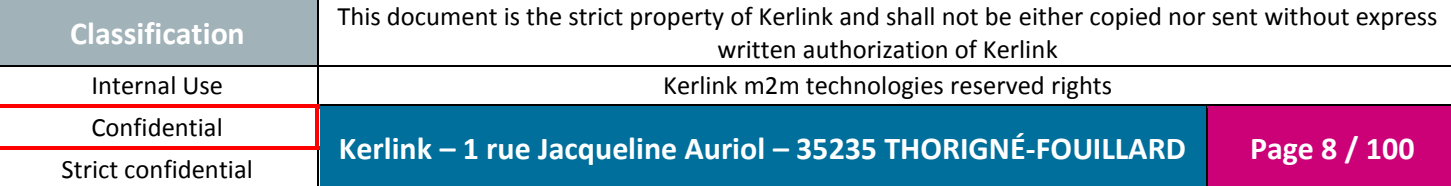

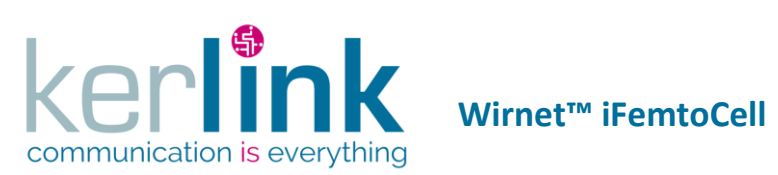

### **REFERENCES**

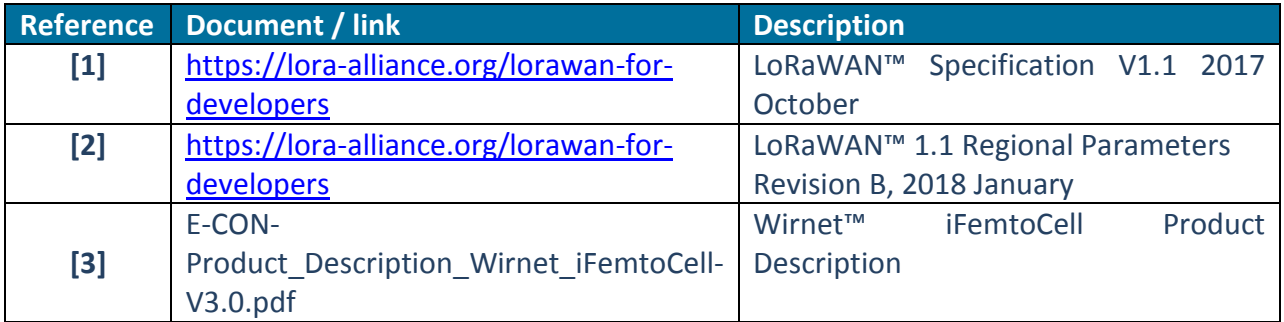

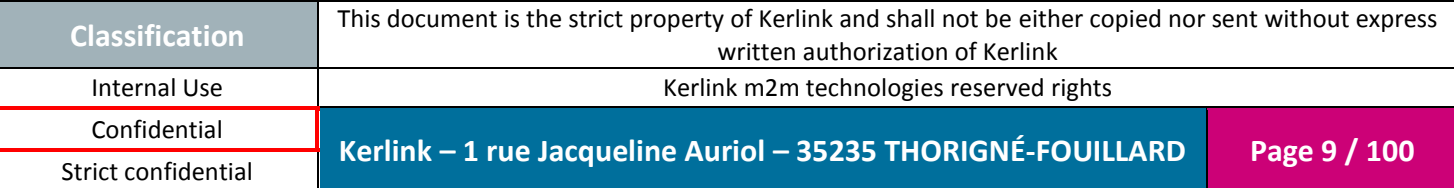

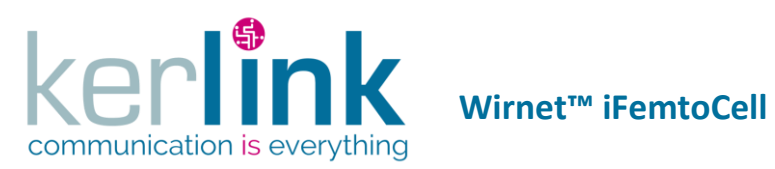

## **GLOSSARY**

Confidential

Strict confidential

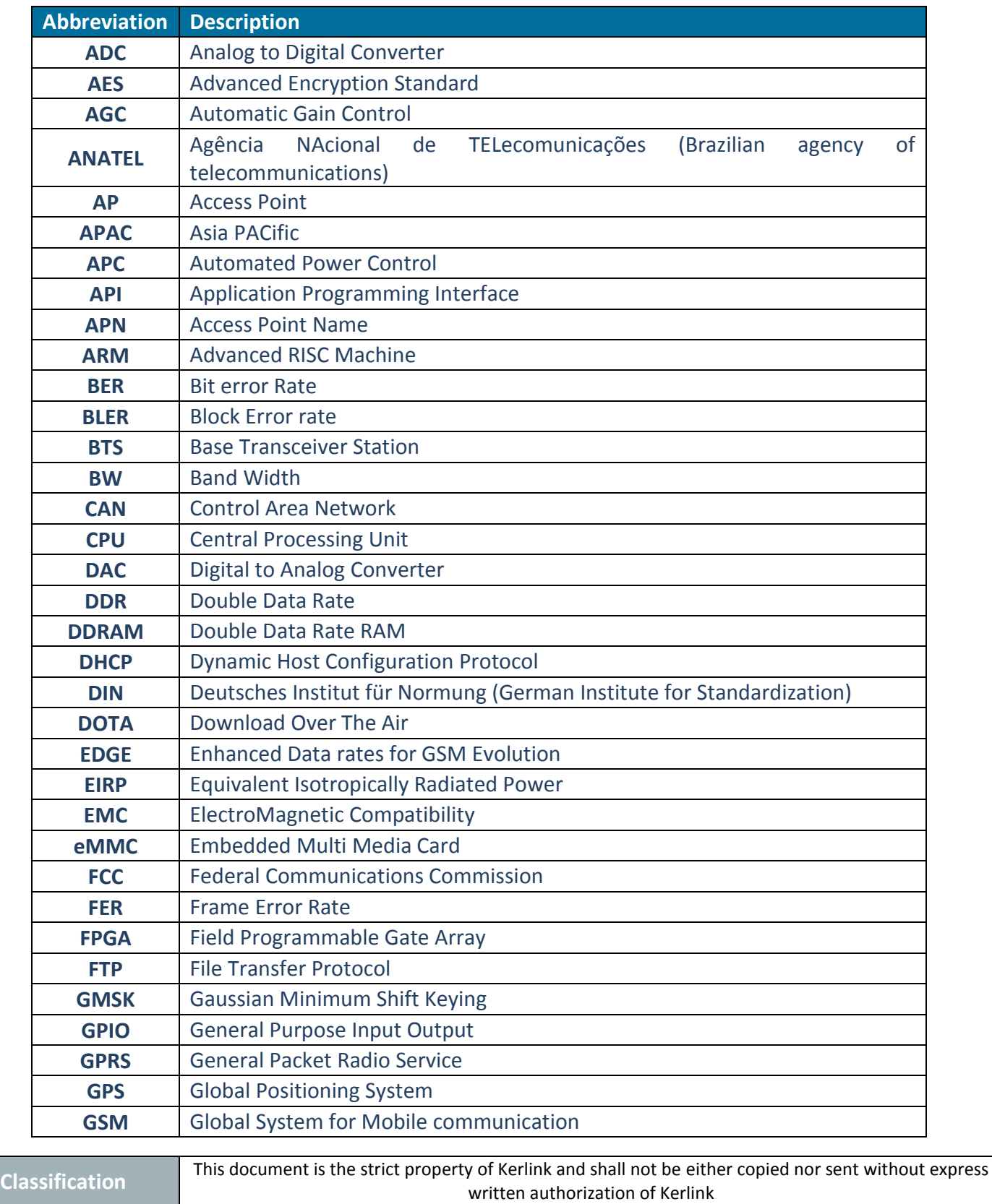

Internal Use **Acceleration Controller Controller Controller** Kerlink m2m technologies reserved rights

**Kerlink – 1 rue Jacqueline Auriol – 35235 THORIGNÉ-FOUILLARD Page 10 / 100**

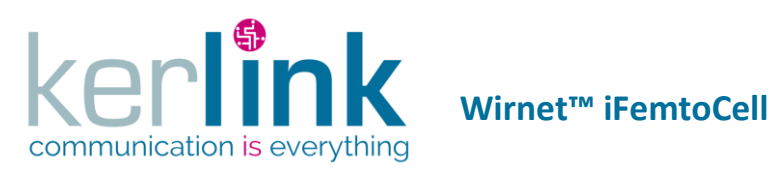

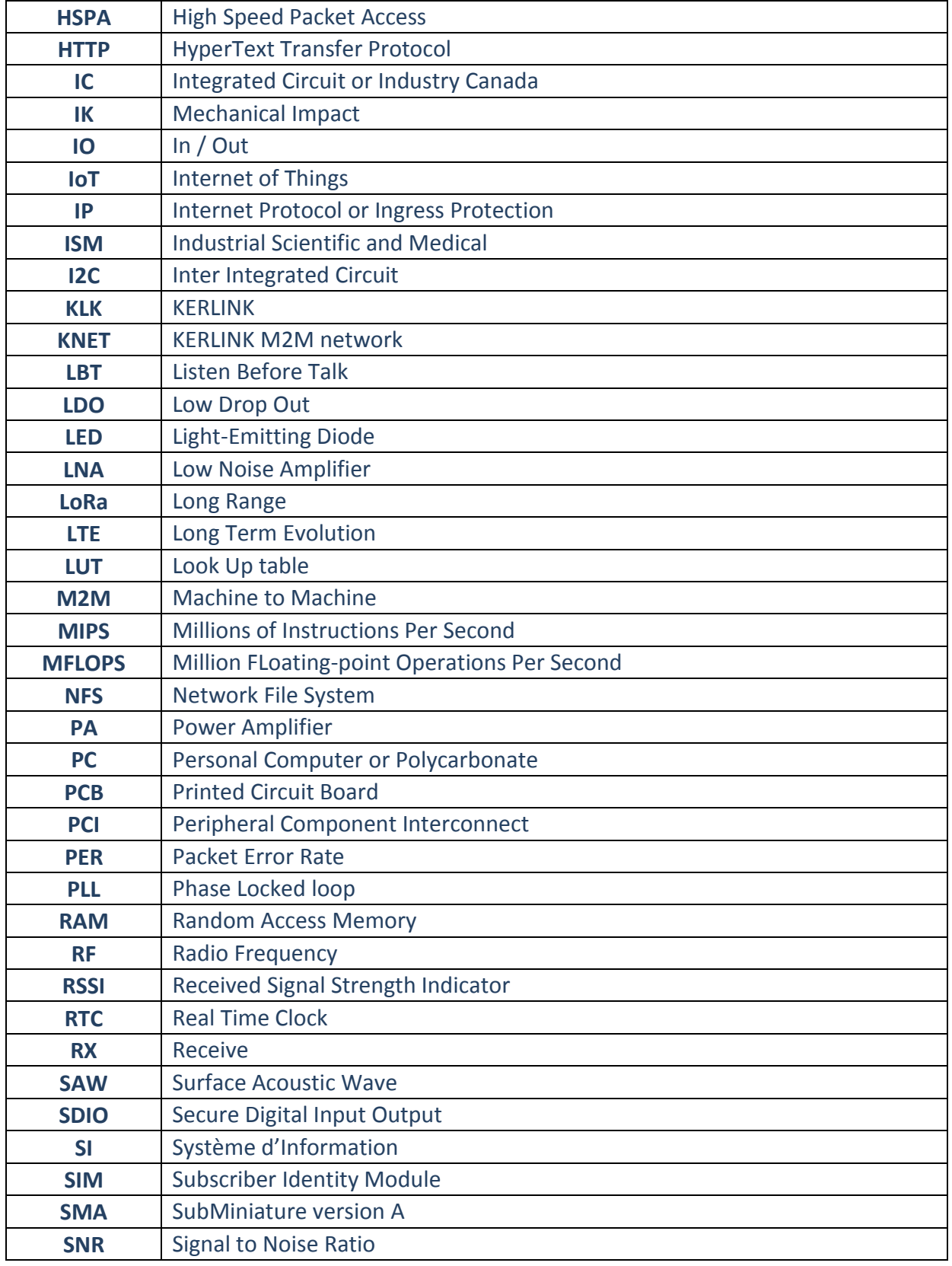

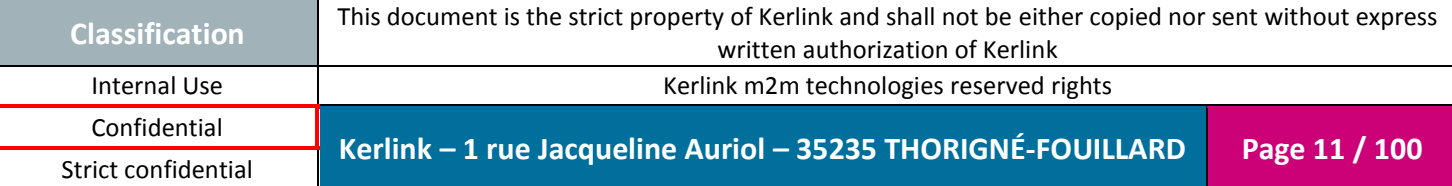

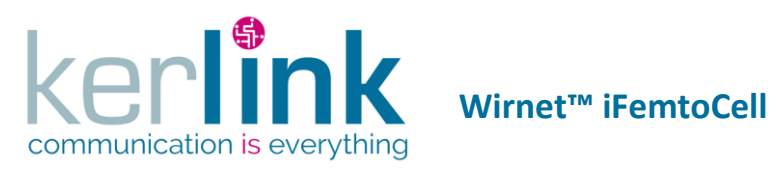

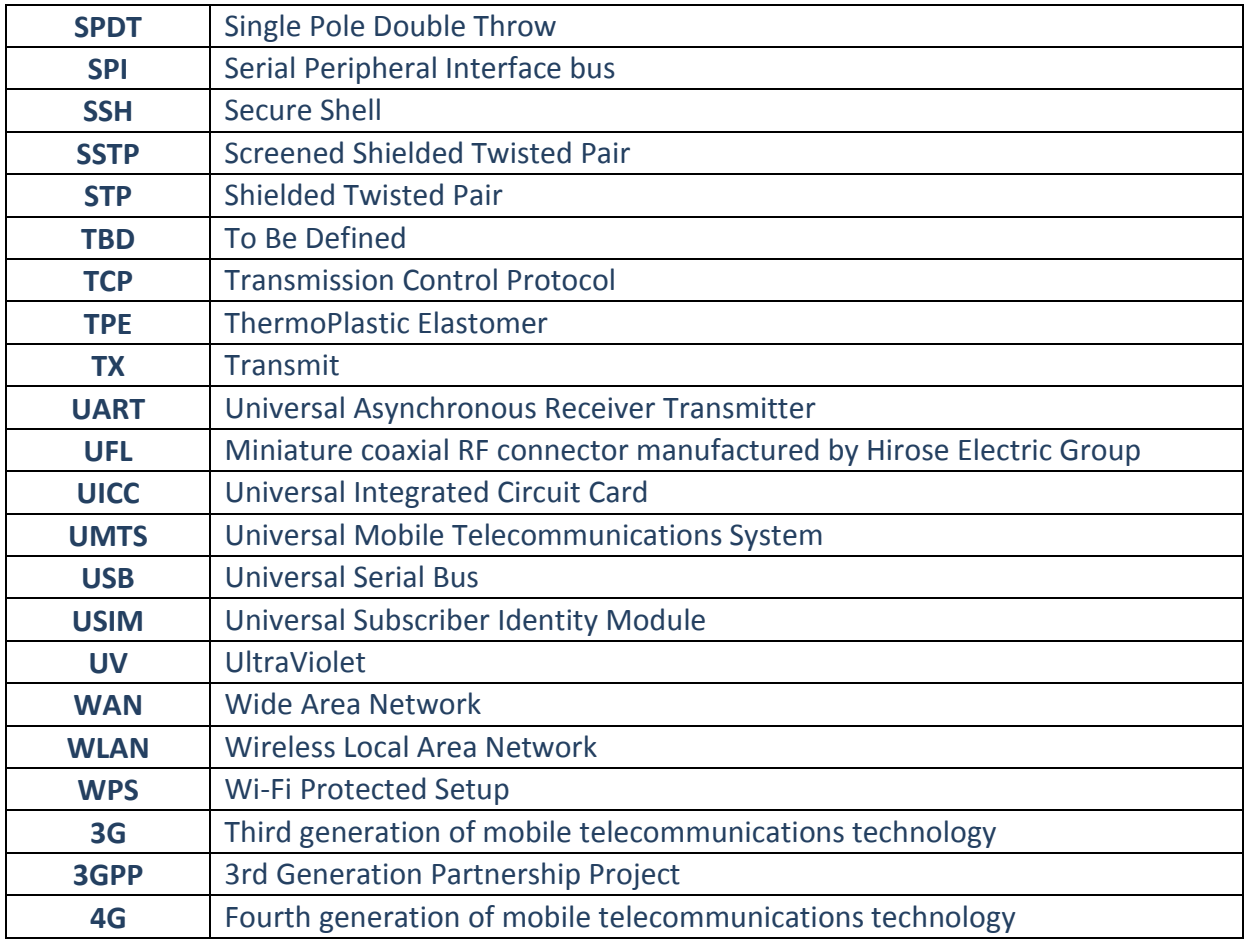

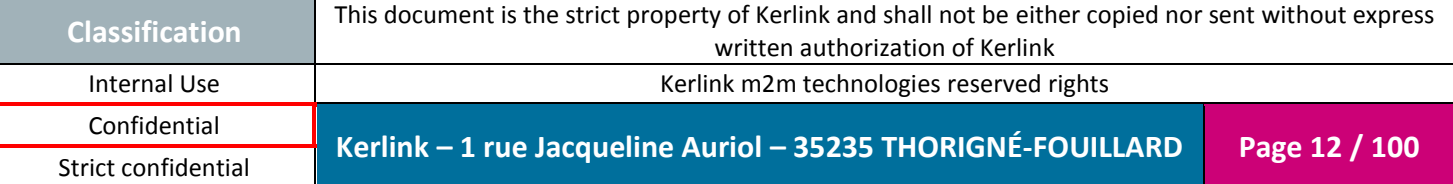

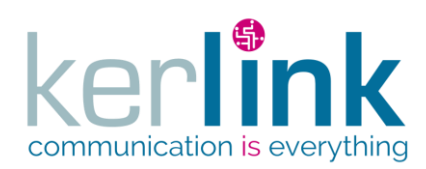

Document title : Installation and Maintenance Manual Version : 3.0 Author : BCA Date : 2018/11/21

#### **INTRODUCTION**

The Wirnet™ iFemtoCell gateway is part of the global Long Range Radio fixed network to provide M2M connectivity link between low power end-point and Internet Access. The gateway architecture is specifically designed for the needs of indoor environment.

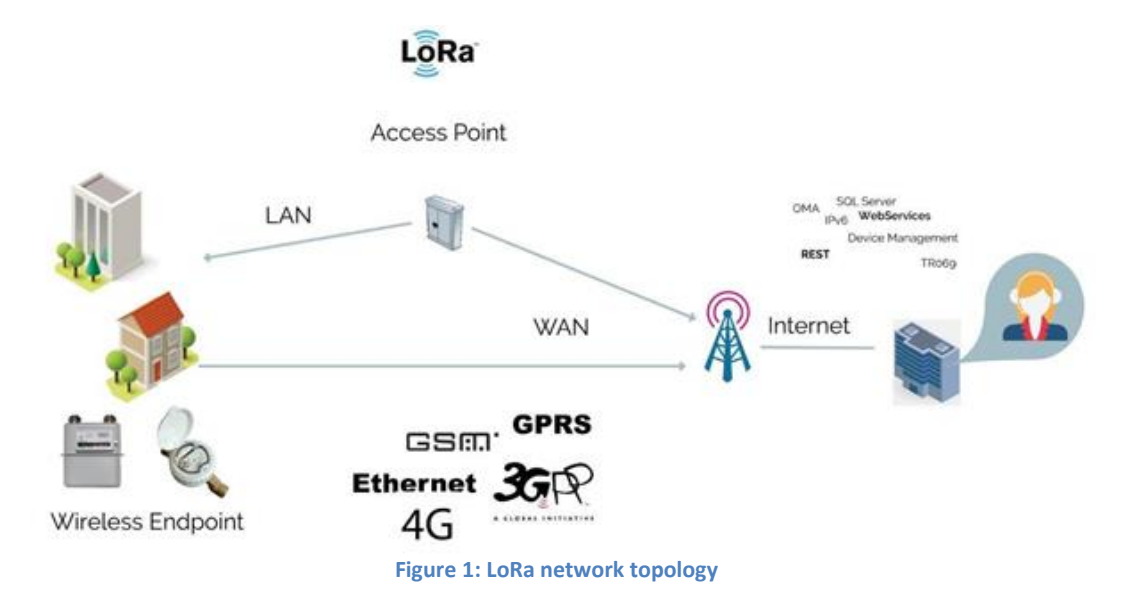

<span id="page-12-0"></span>The Wirnet™ iFemtoCell is based on "LoRa" technology provided by Semtech Company. It is compatible and interoperable with existing LoRa LPWAN.

Wirnet™ iFemtoCell is declined into three versions to cover different countries and areas around the world:

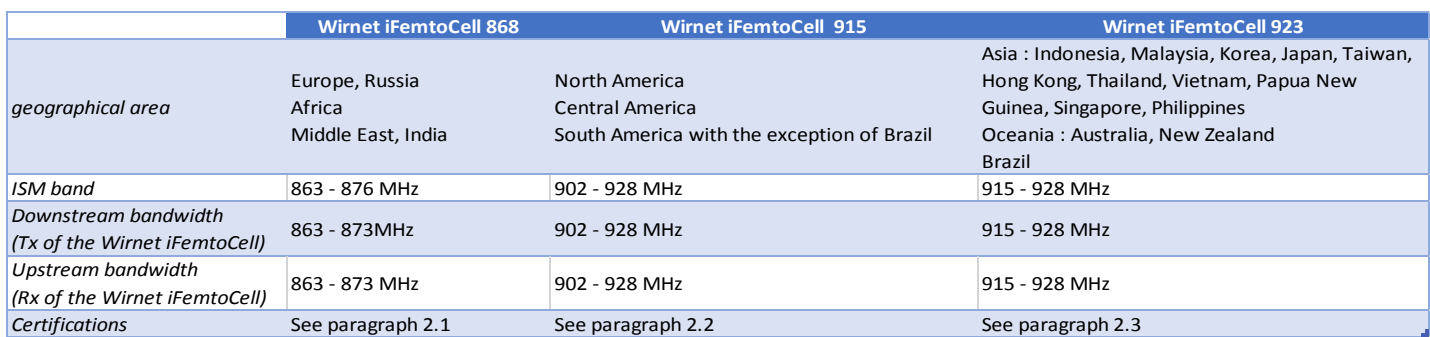

Please check the appropriate version for the dedicated country. Contact KERLINK if required. The present document addresses all the above Wirnet™ iFemtoCell versions.

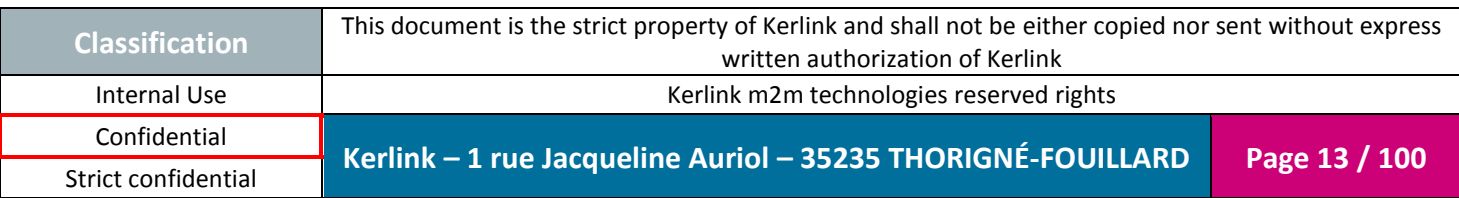

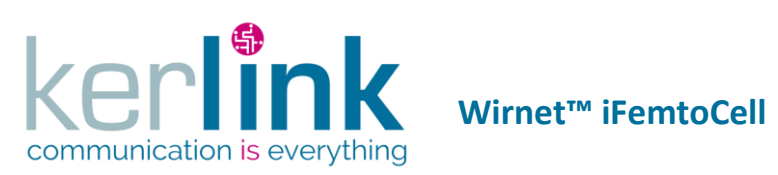

# <span id="page-13-0"></span>**1. Description of the Wirnet™ iFemtoCell**

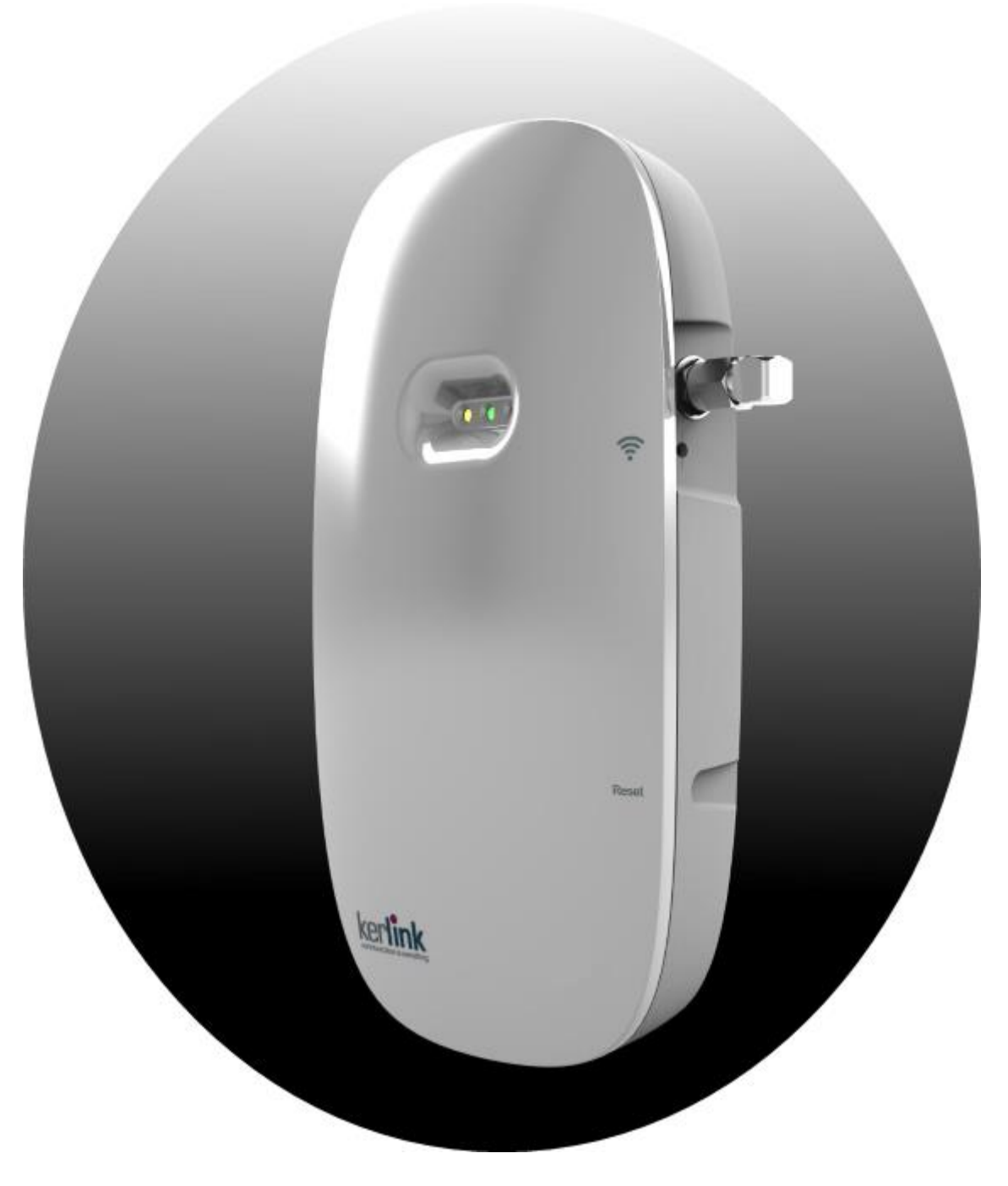

Figure 2: Wirnet™ iFemtoCell product

<span id="page-13-1"></span>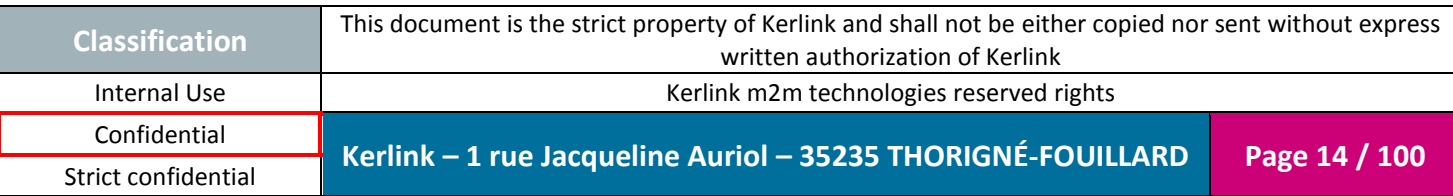

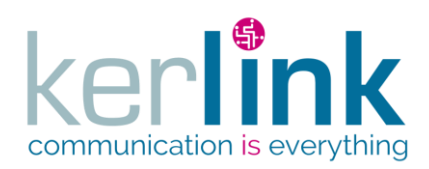

### <span id="page-14-0"></span>**1.1 Main functionalities**

Here are the main functionalities of the Wirnet™ iFemtoCell product:

- LongRange support:
	- o Incorporate LoRa (TM) bidirectional communications technology:
		- 868 version => RX: 863- 873MHz , TX: 863-873MHz (according to HW capabilities)
		- 915 version => 902-928 MHz ISM (according to HW capabilities)
		- 923 version => RX: 915-928 MHz, TX: 915-928MHz (according to HW capabilities)
	- o 49 LoRa demodulators over 9 channels + 1 x GFSK
- Embedded, remote and open low power communication station
- Open development framework based on standard Linux OS
- WAN connectivity over Wi-Fi, Ethernet or LTE/HSPA/GPRS (with USB dongle)
- USB host interface allowing:
	- o Local software upgrade with simple USB mass-storage key

#### <span id="page-14-1"></span>**1.2 Hardware specifications**

#### <span id="page-14-2"></span>*1.2.1 Design overview*

The Wirnet<sup>™</sup> iFemtoCell is built on a plastic casing of around  $160 \times 90 \times 35$  mm. The following pictures show the casing:

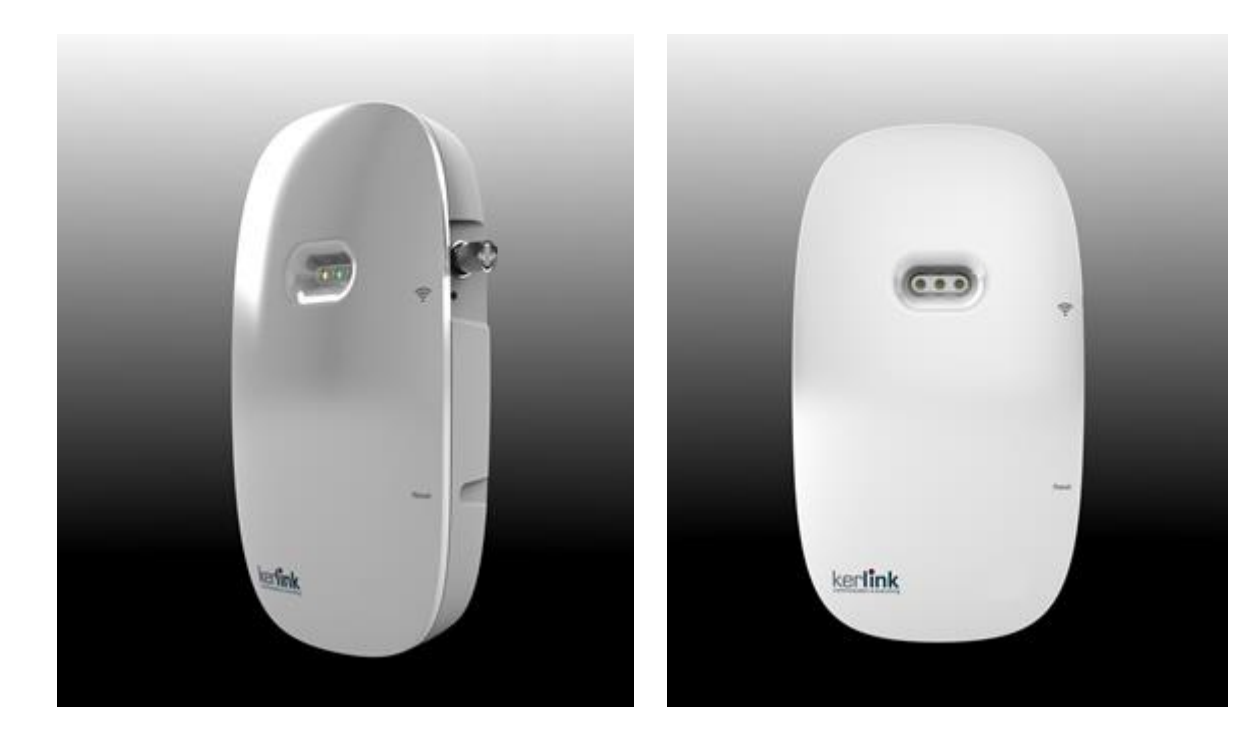

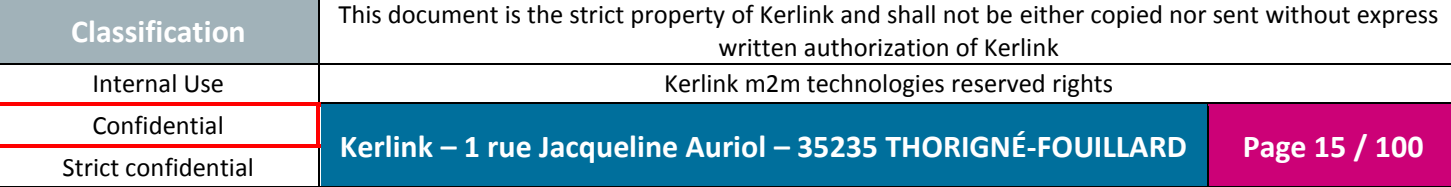

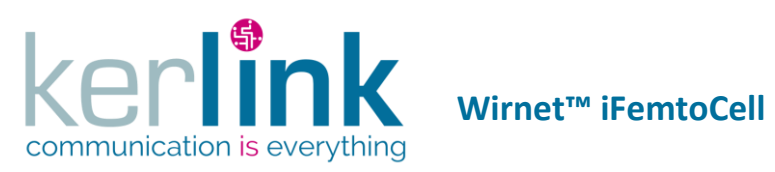

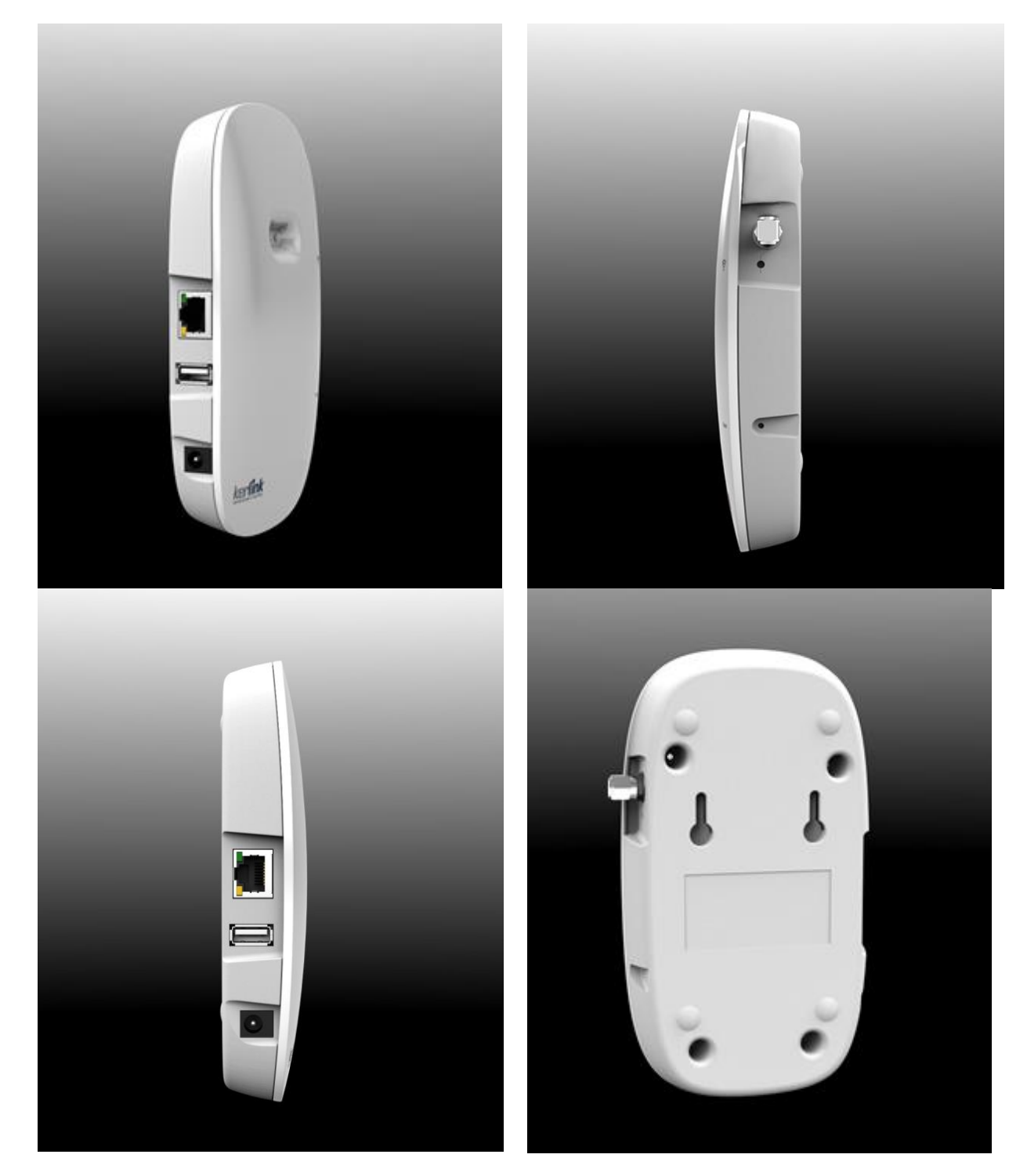

Figure 3: Design overview

<span id="page-15-0"></span>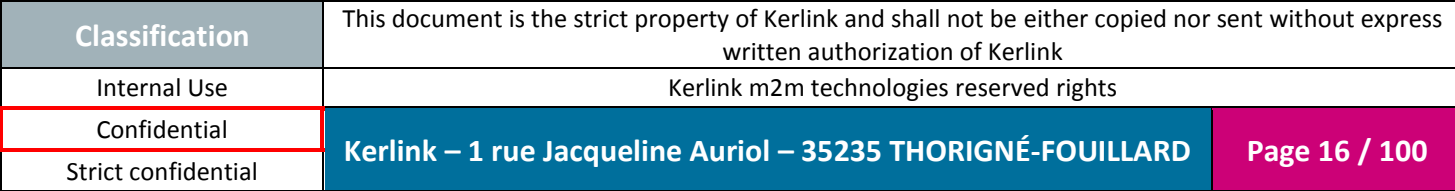

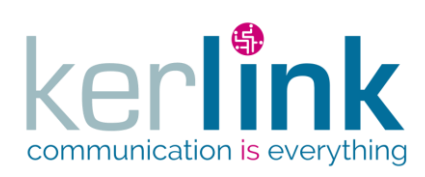

Document title : Installation and Maintenance Manual Version : 3.0 Author : BCA Date : 2018/11/21

#### <span id="page-16-0"></span>*1.2.2 Casing assembly*

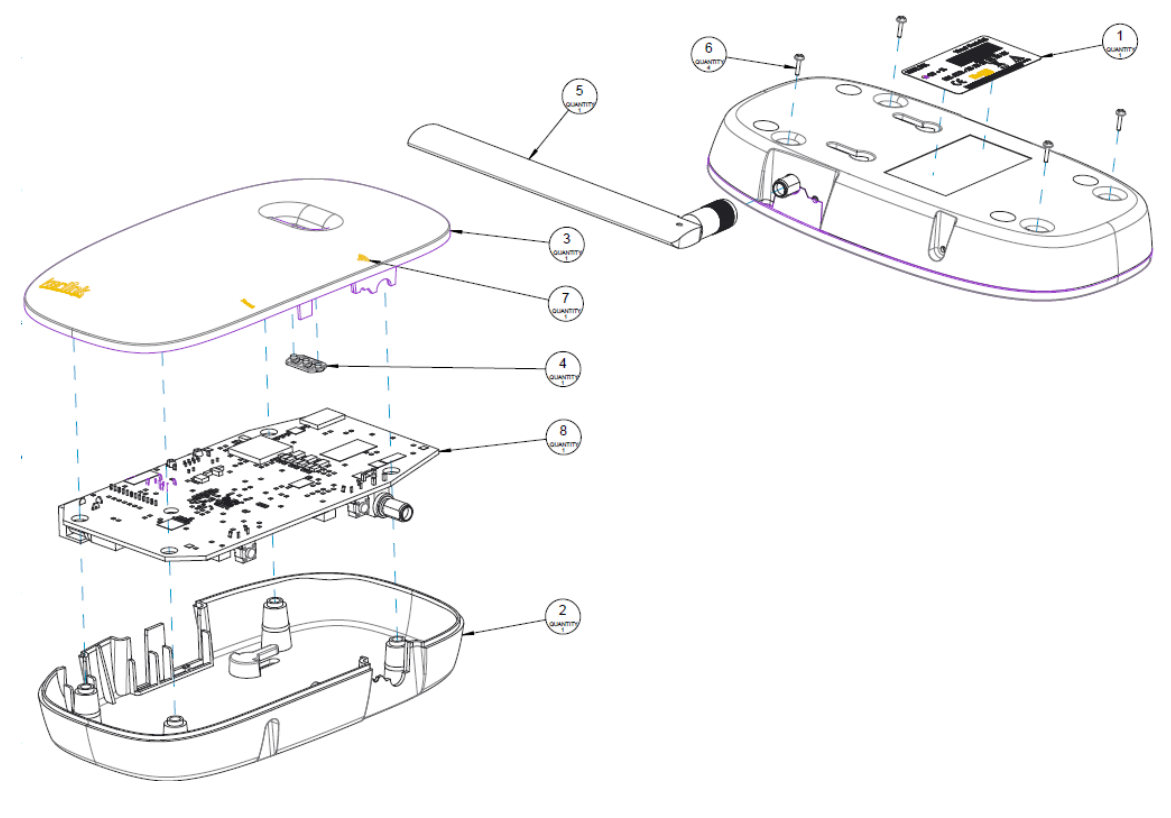

Figure 4: Casing assembly

#### <span id="page-16-2"></span><span id="page-16-1"></span>*1.2.3 Casing characteristics*

The main characteristics of the enclosure are detailed hereafter:

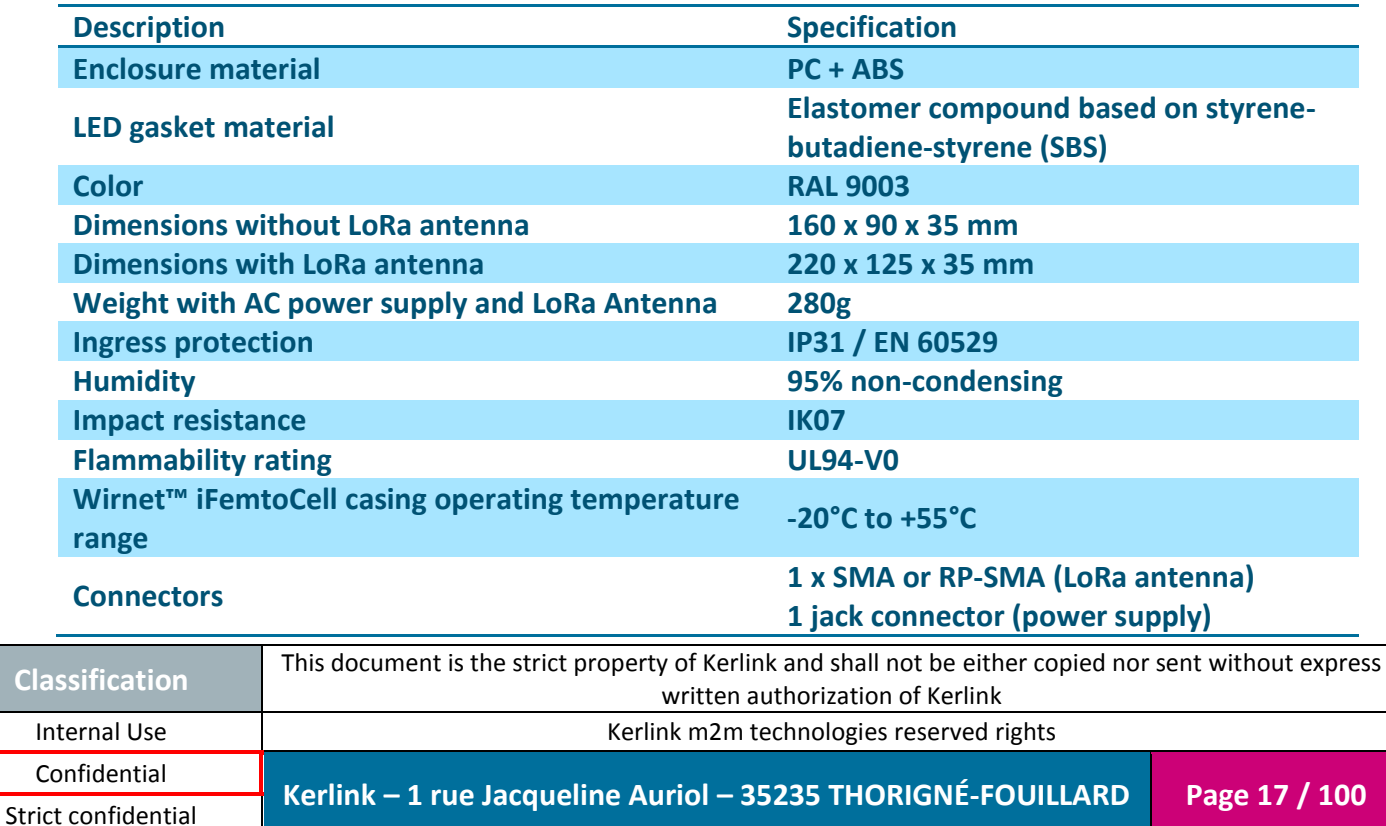

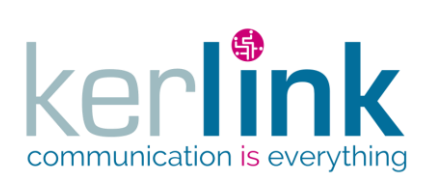

Document title : Installation and Maintenance Manual Version : 3.0 Author : BCA Date : 2018/11/21

**1 x USB 1 x RJ45** 

# <span id="page-17-0"></span>*1.2.4 Casing dimensions*

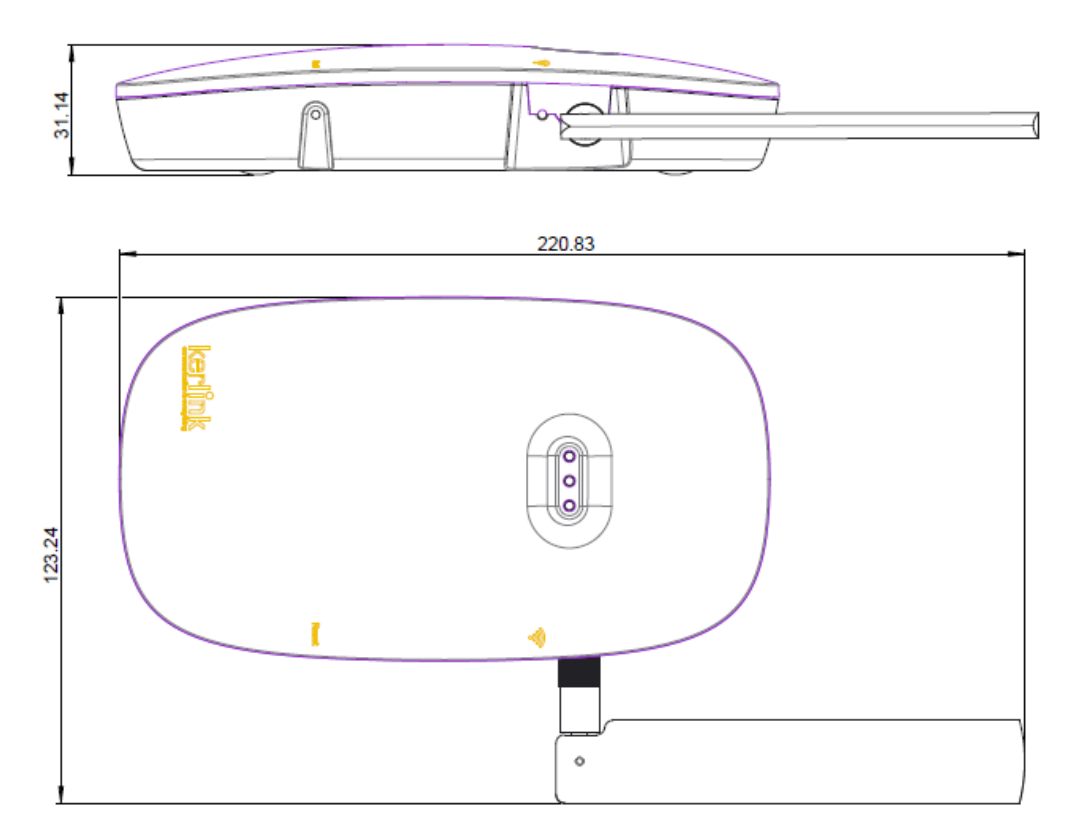

<span id="page-17-1"></span>Figure 5: Casing dimensions

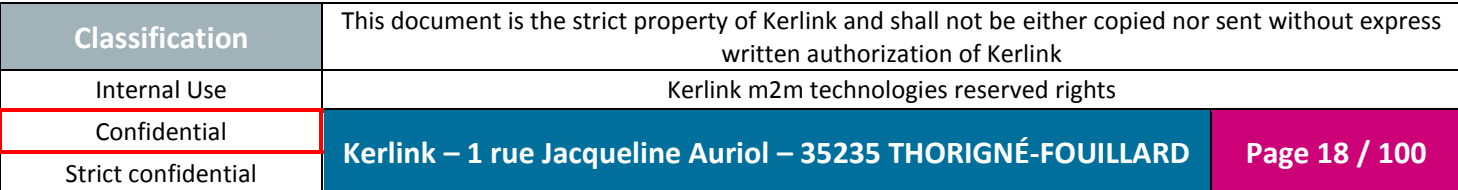

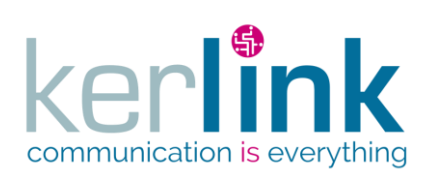

Document title : Installation and Maintenance Manual Version : 3.0 Author : BCA Date : 2018/11/21

<span id="page-18-0"></span>*1.2.5 Brief description*

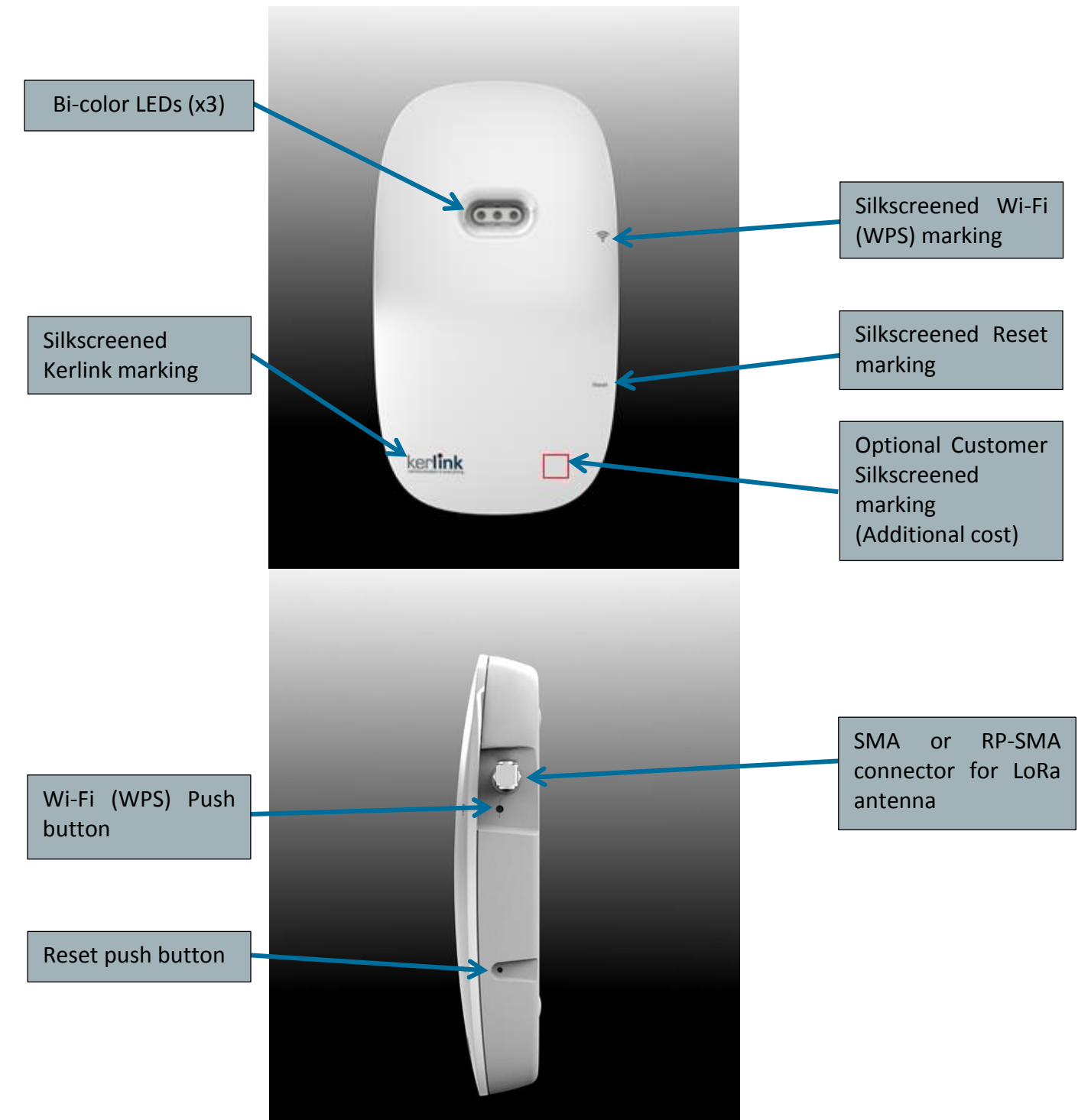

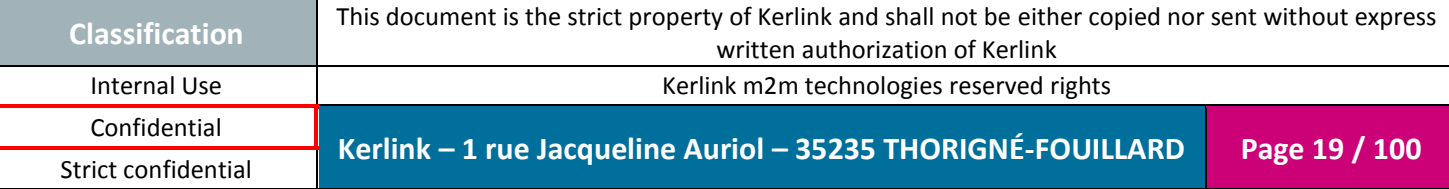

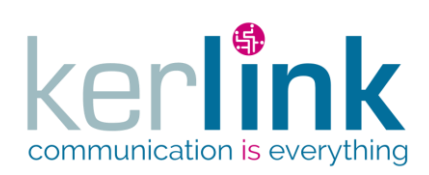

Document title : Installation and Maintenance Manual Version : 3.0 Author : BCA Date : 2018/11/21

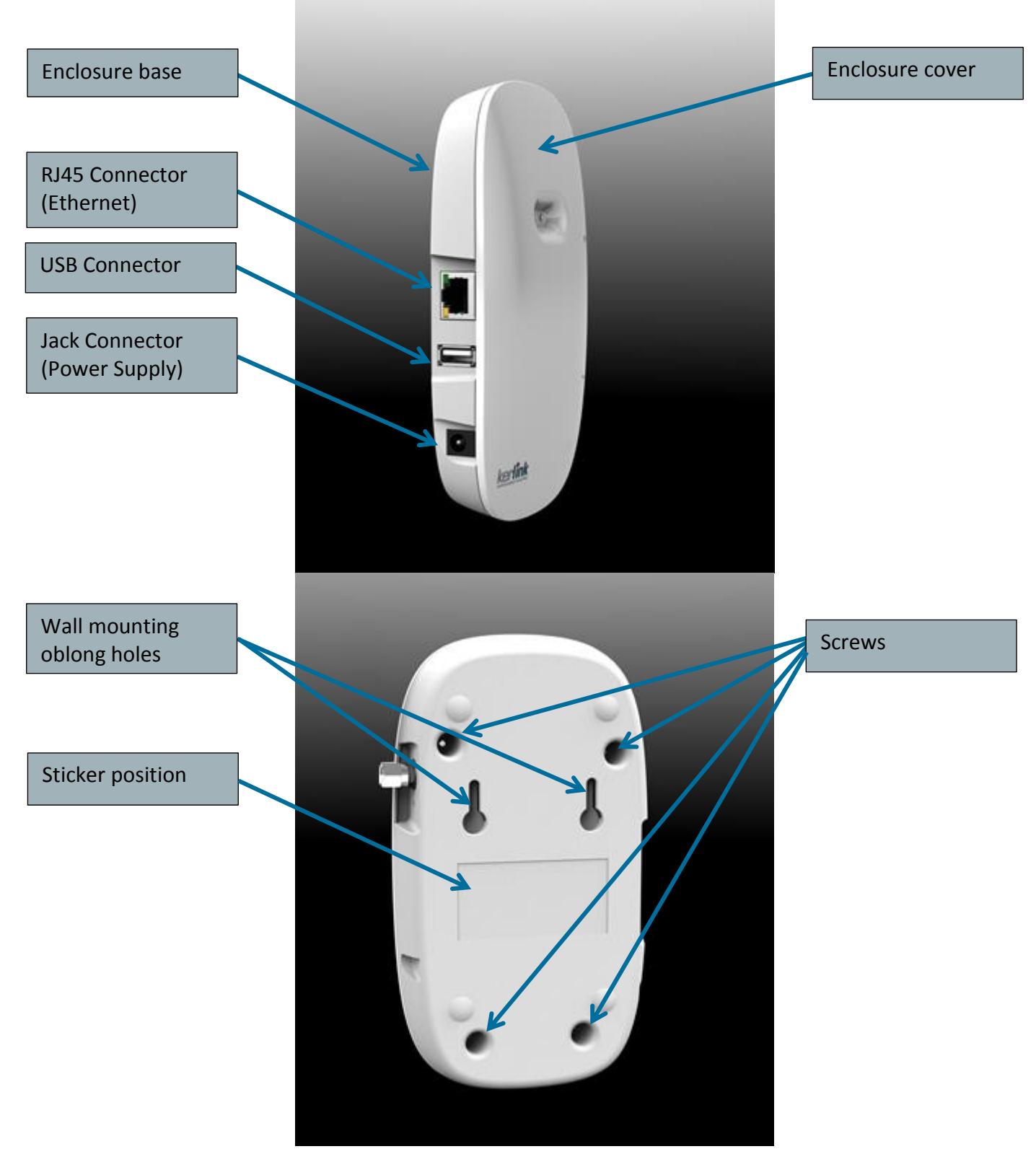

Figure 6: Casing description

<span id="page-19-0"></span>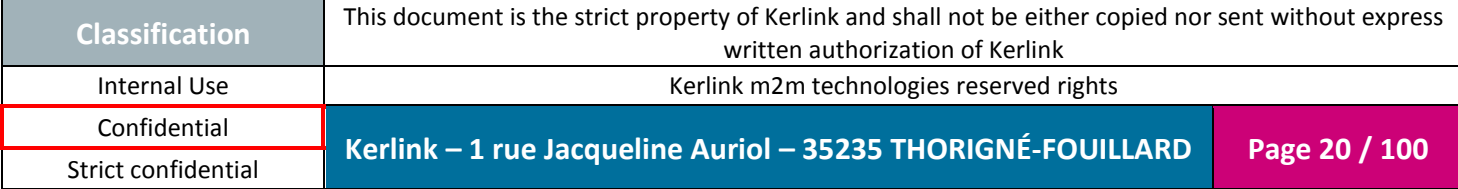

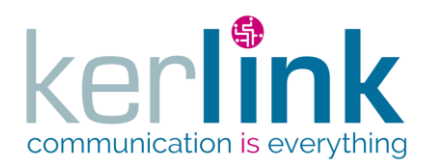

Document title : Installation and Maintenance Manual Version : 3.0 Author : BCA Date : 2018/11/21

#### <span id="page-20-0"></span>*1.2.6 Block diagram*

The block diagram below depicts the HW architecture of the Wirnet™ iFemtoCell:

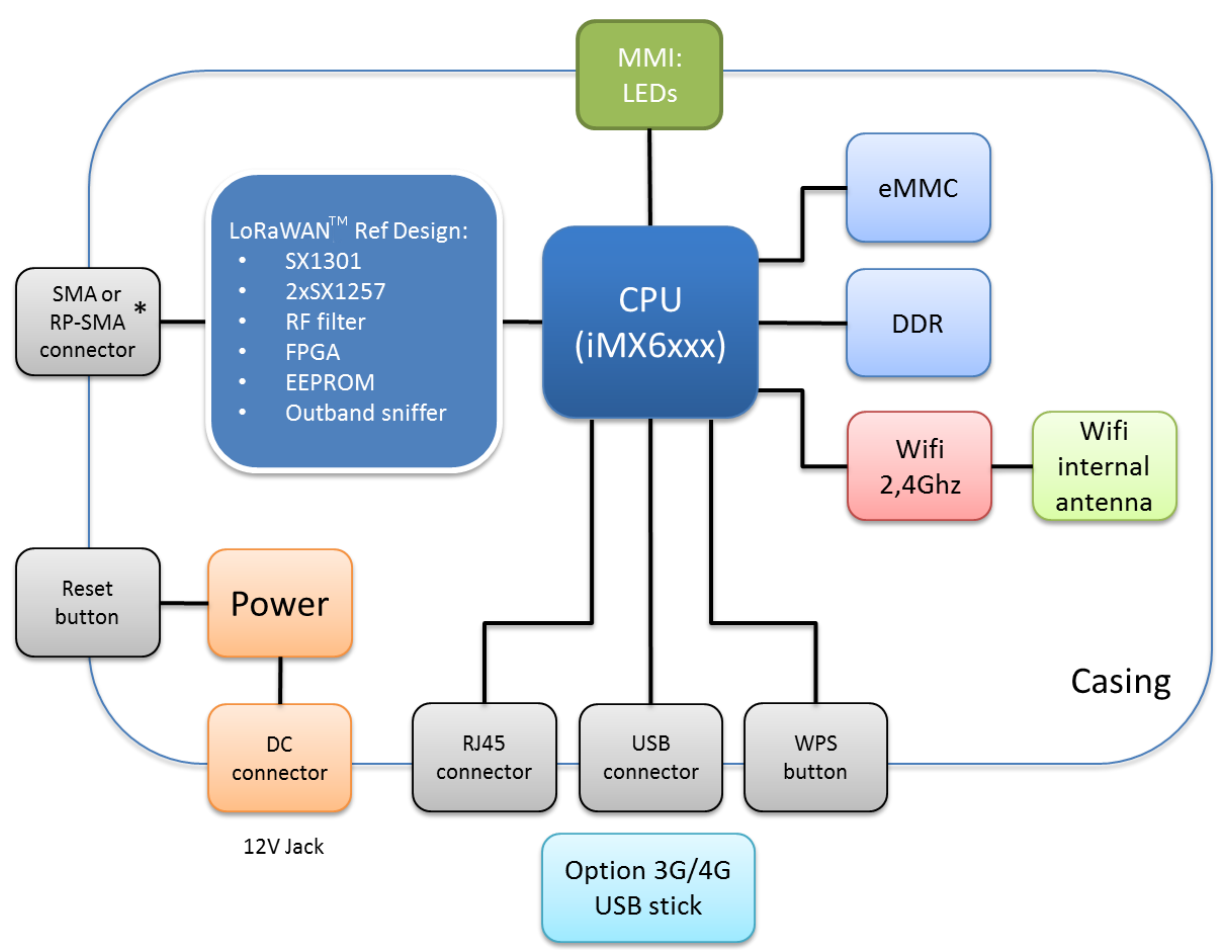

<span id="page-20-1"></span>*\* SMA for 868 MHz version and RP-SMA for 915 MHz and 923 MHz versions*

Figure 7: Hardware block diagram

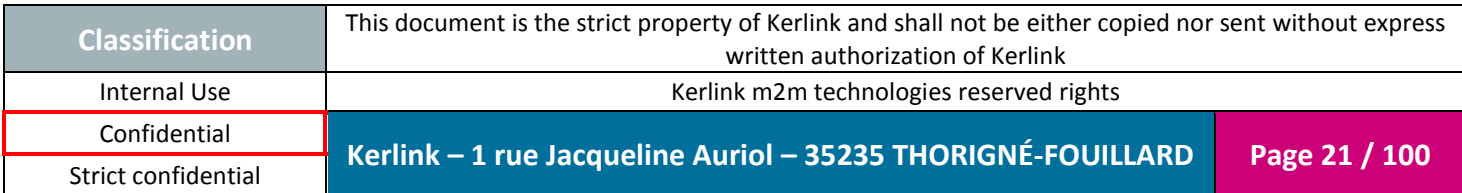

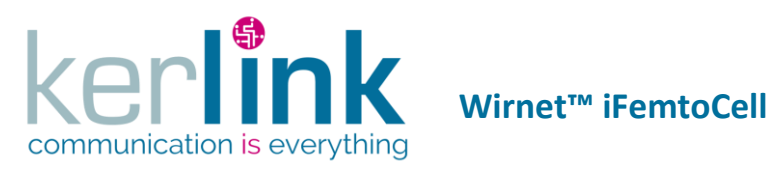

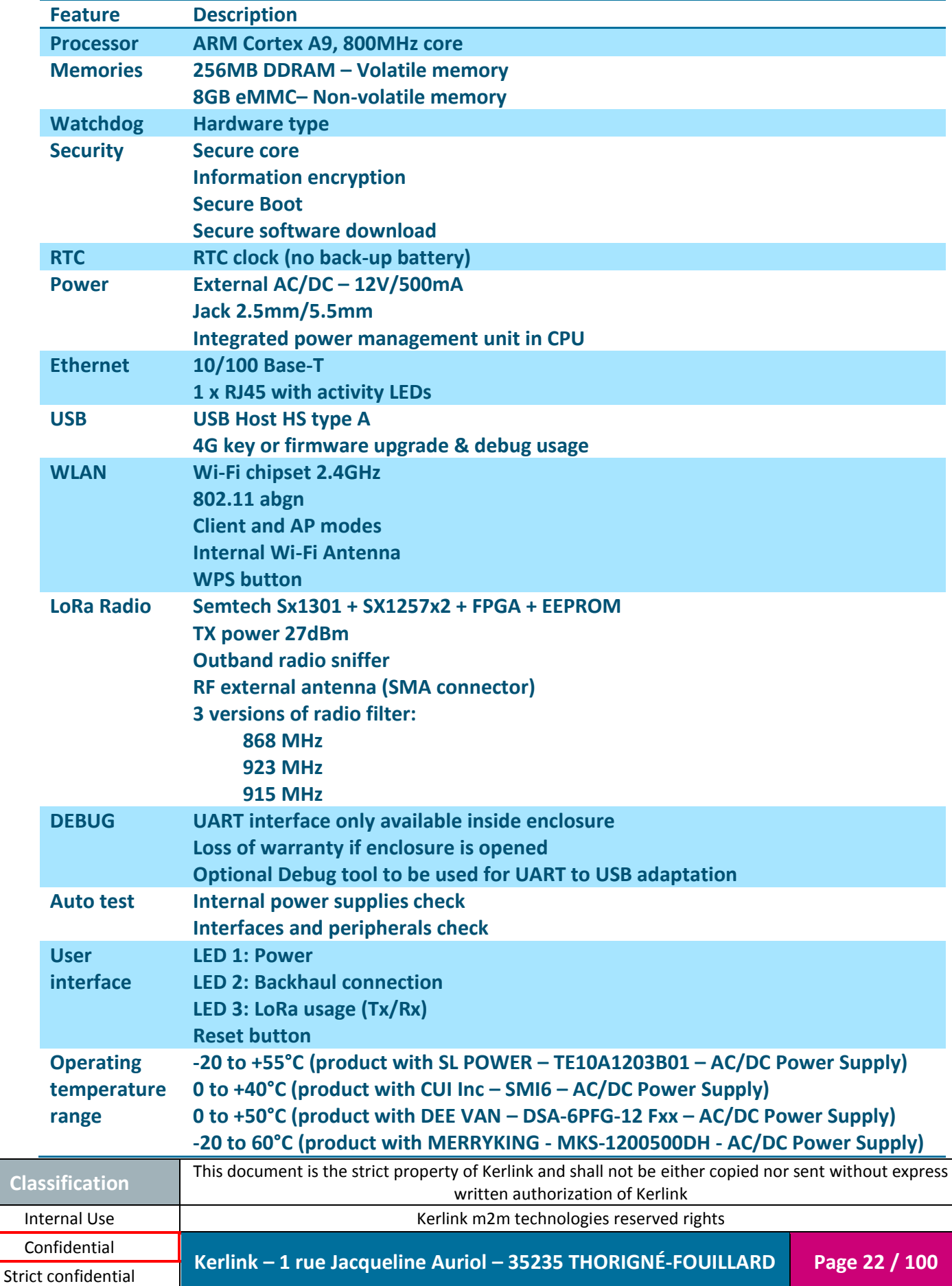

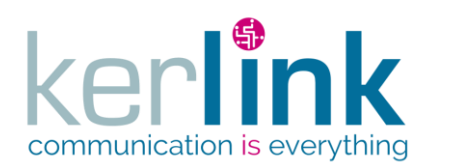

#### <span id="page-22-0"></span>**1.3 Power Supply**

The power supply characteristics are detailed in the following paragraphs.

- DEE VAN DSA-6PFG-12 FEU : provided with WIFC 868 (EMEA)
- DEE VAN DSA-6PFG-12 FUS: provided with WIFC 915 (Americas)
- SL POWER TE10A1203B01: alternate source for WIFC 868 (EMEA) and WIFC 915 (Americas) but not provided in the nominal package
- CUI Inc SMI6: alternate source for WIFC 868 (EMEA) and WIFC 915 (Americas) but not provided in the nominal package
- Merryking MKS-1200500DH: provided with WIFC 923 (APAC)

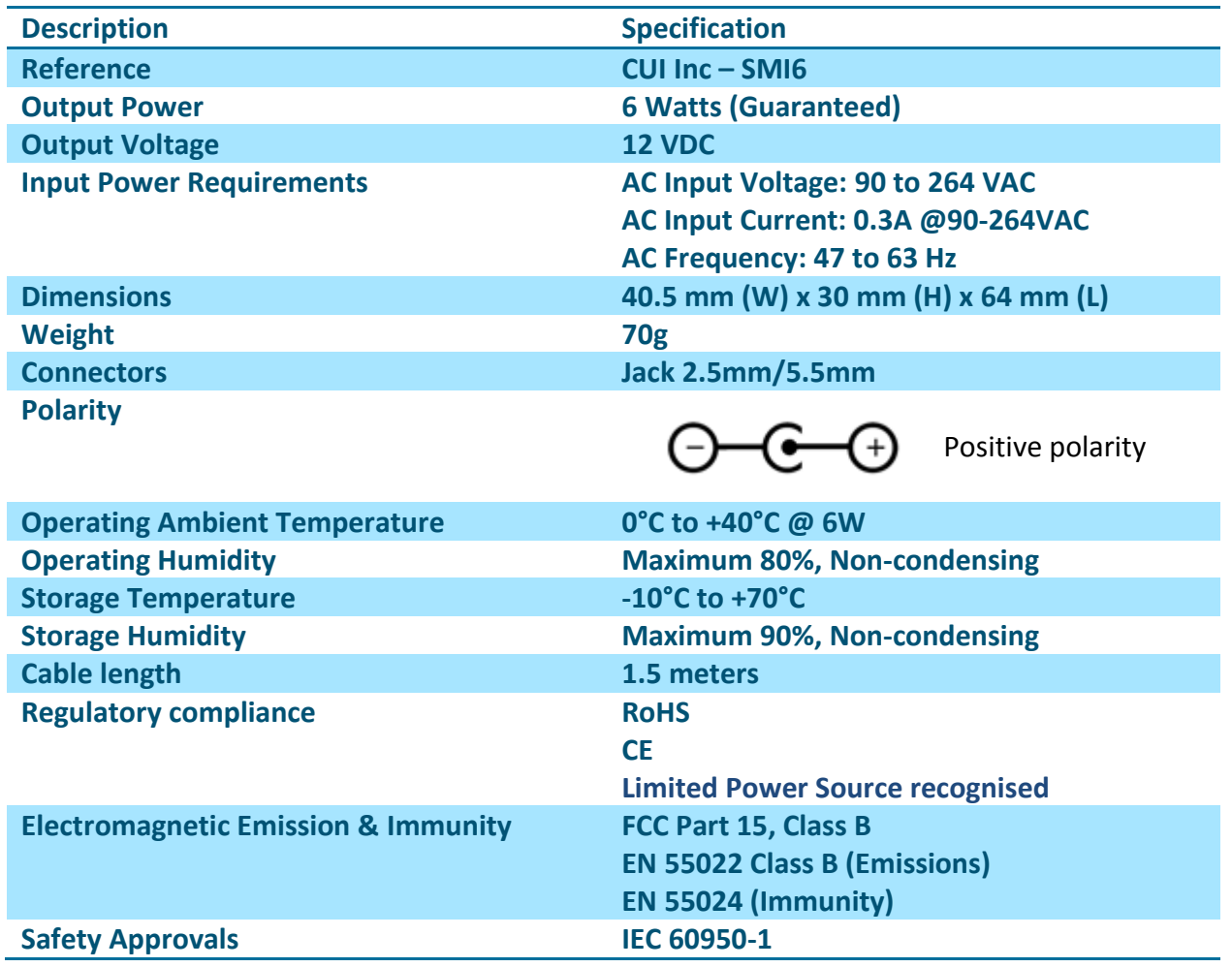

#### <span id="page-22-1"></span>*1.3.1 CUI Inc – SMI6*

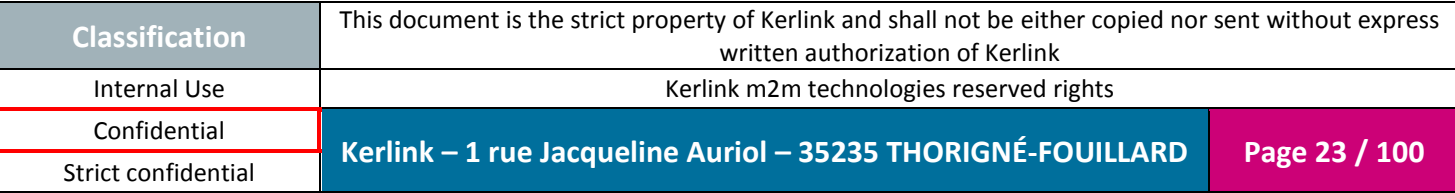

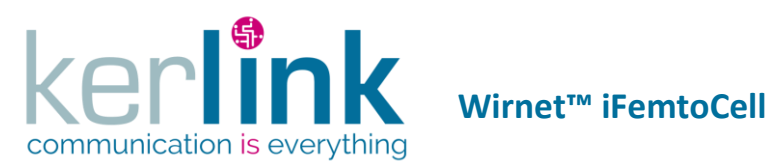

#### <span id="page-23-0"></span>*1.3.2 DEE VAN – DSA-6PFG-12 Fxx*

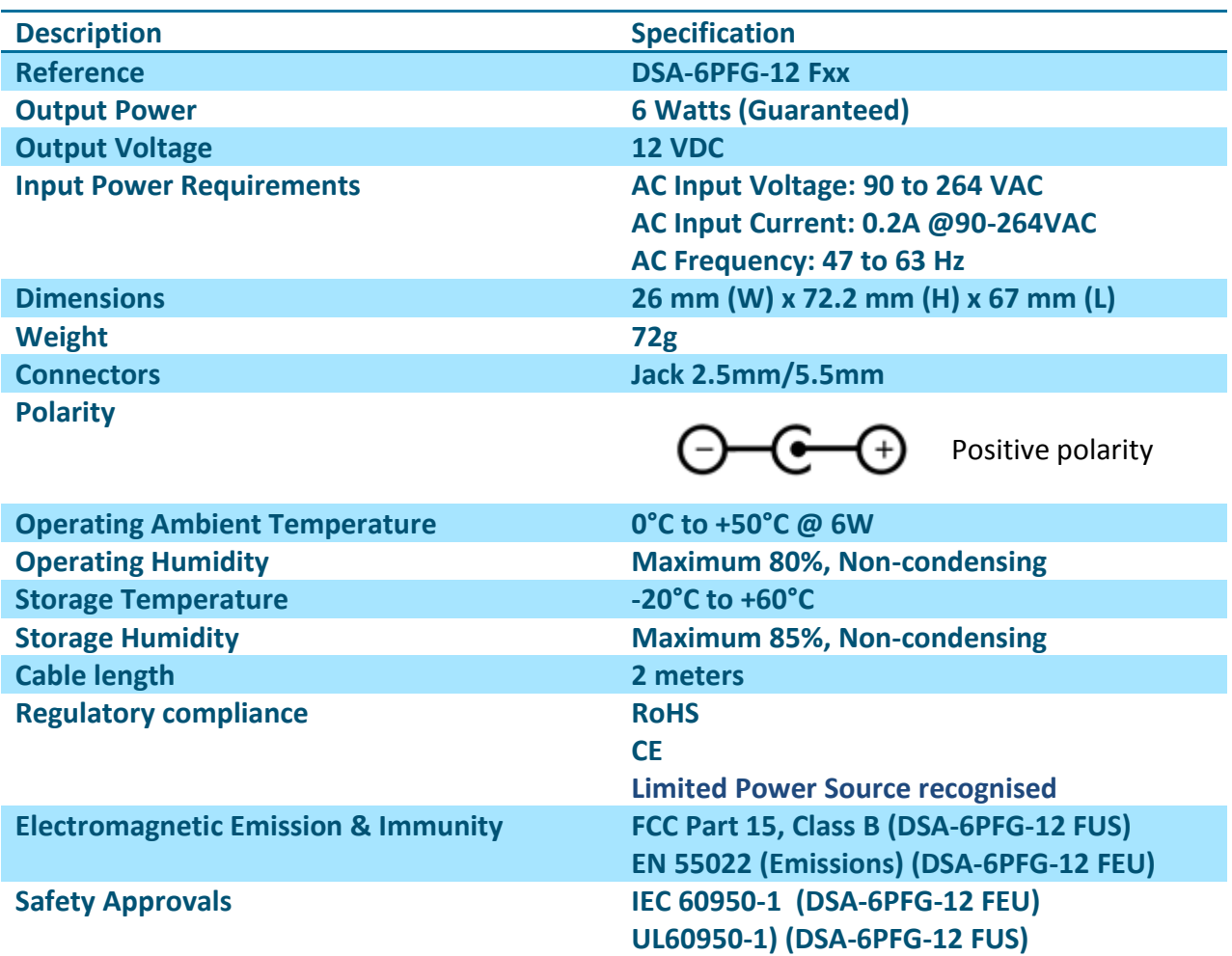

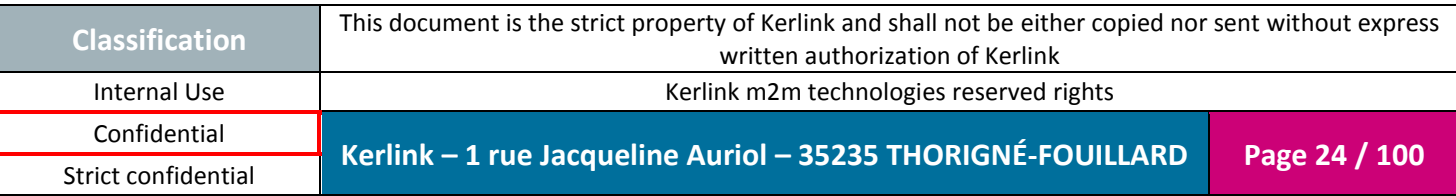

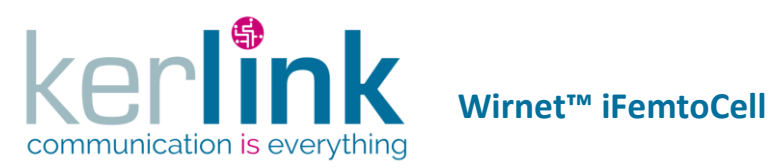

#### <span id="page-24-0"></span>*1.3.3 SL POWER – TE10A1203B01*

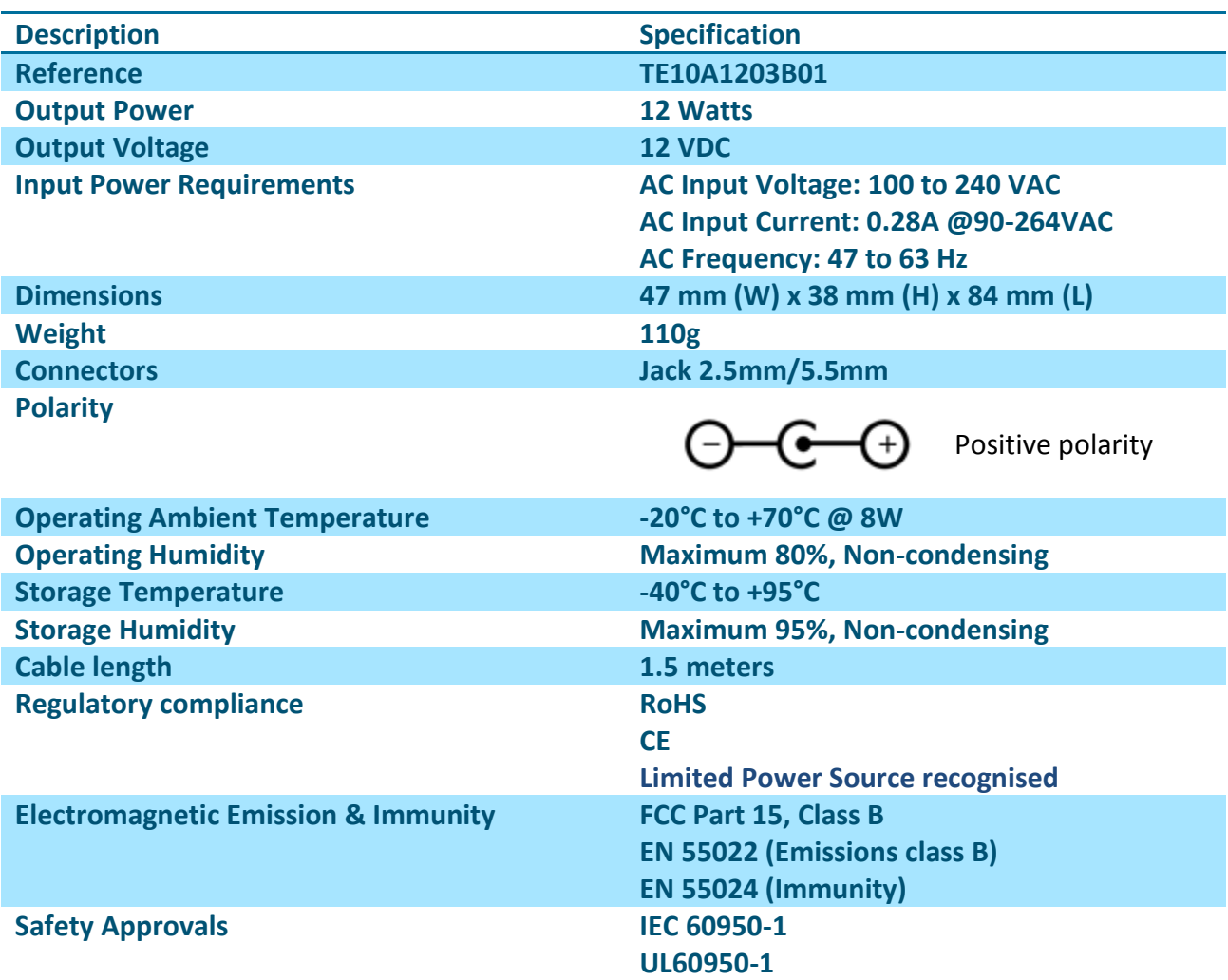

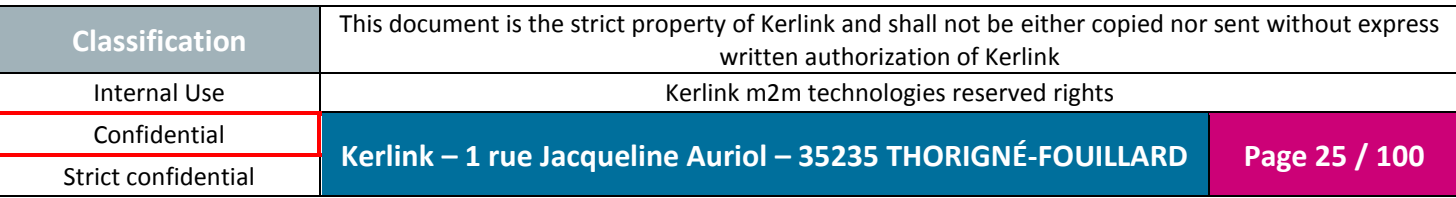

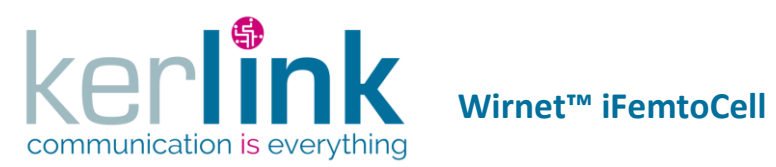

#### <span id="page-25-0"></span>*1.3.4 MERRYKING – MKS-1200500DH*

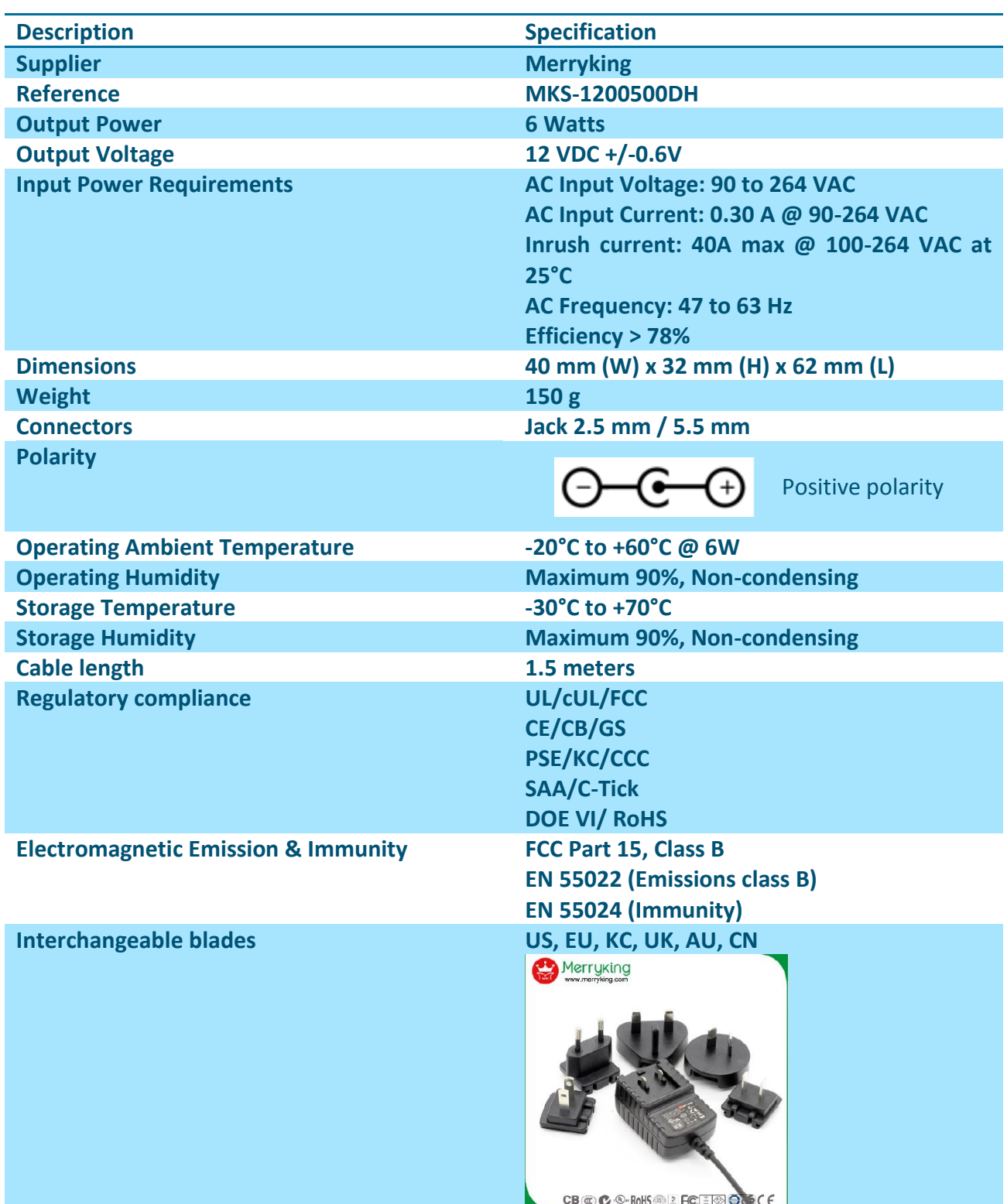

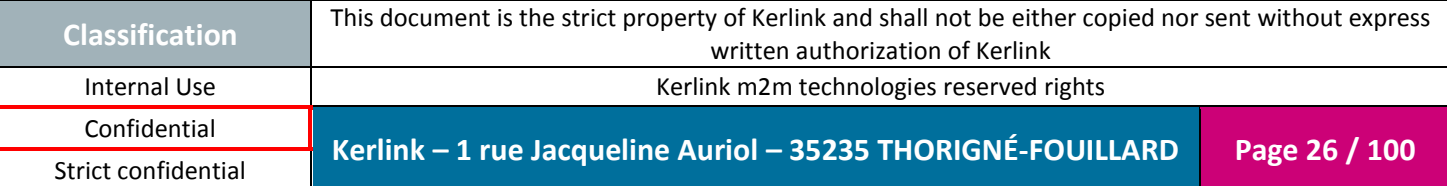

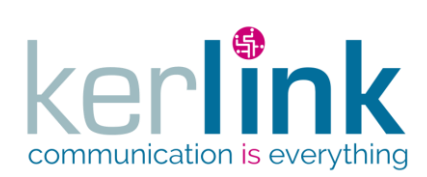

Document title : Installation and Maintenance Manual Version : 3.0 Author : BCA Date : 2018/11/21

#### <span id="page-26-0"></span>**1.4 Power consumption**

The maximum power consumption is detailed hereafter:

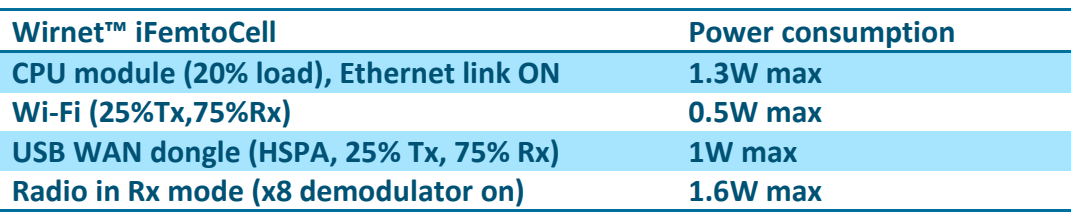

**Note:** The power supply of the Wirnet™ iFemtoCell must be a limited power source.

#### <span id="page-26-1"></span>**1.5 Omnidirectional LoRa antenna**

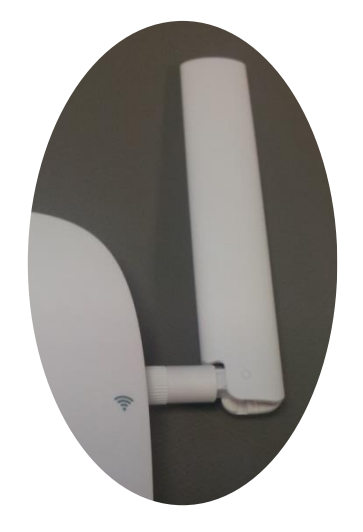

Figure 8: LoRa antenna

<span id="page-26-2"></span>The specifications of the omnidirectional 3dBi antenna are the following:

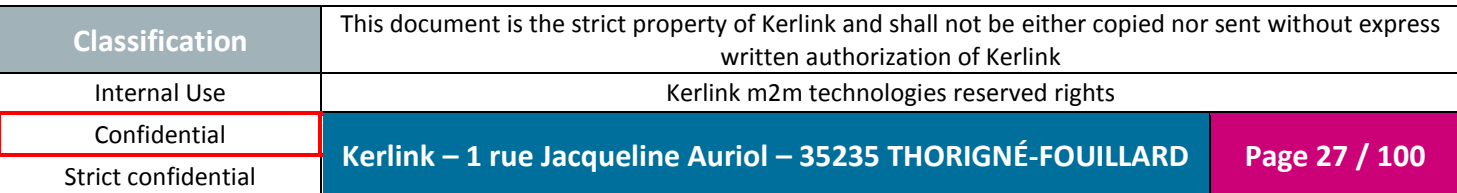

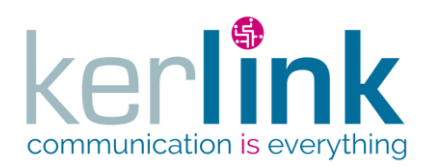

Document title : Installation and Maintenance Manual Version : 3.0 Author : BCA Date : 2018/11/21

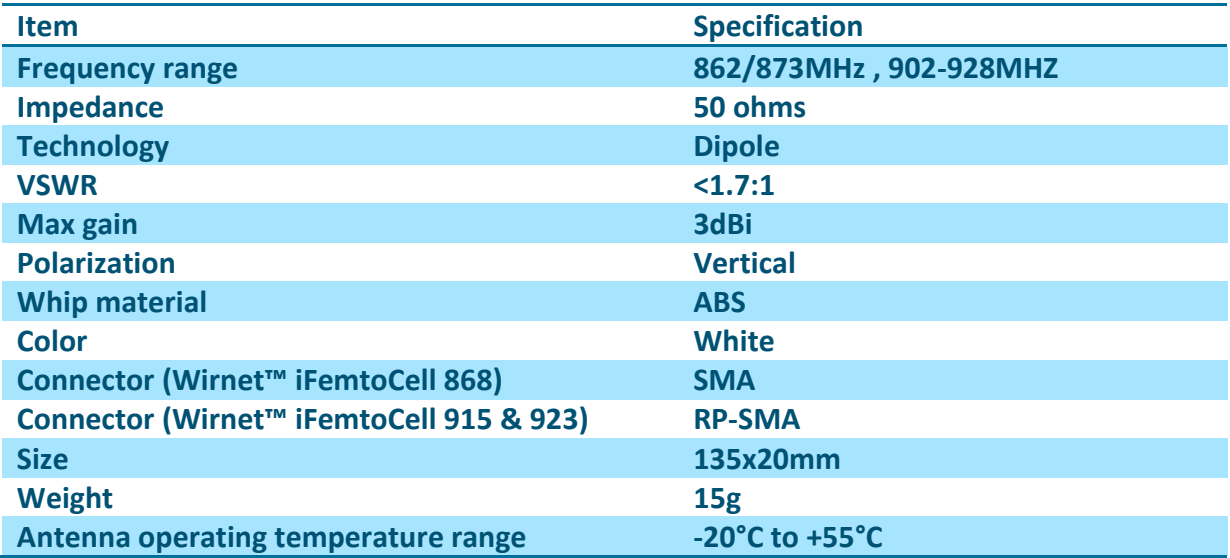

#### <span id="page-27-0"></span>*1.5.1 Return loss*

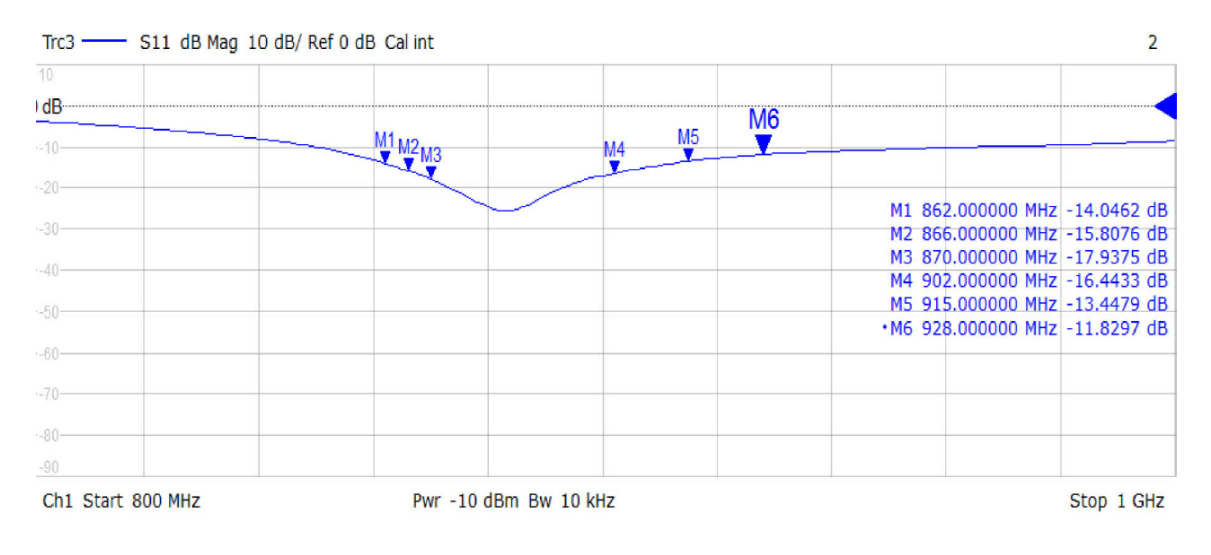

Figure 9: LoRa antenna return loss

<span id="page-27-1"></span>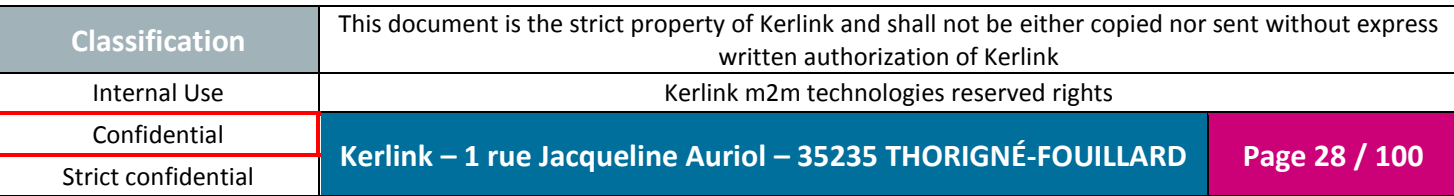

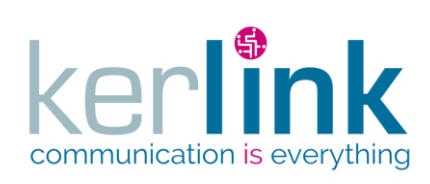

Document title : Installation and Maintenance Manual Version : 3.0 Author : BCA Date : 2018/11/21

<span id="page-28-0"></span>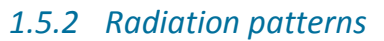

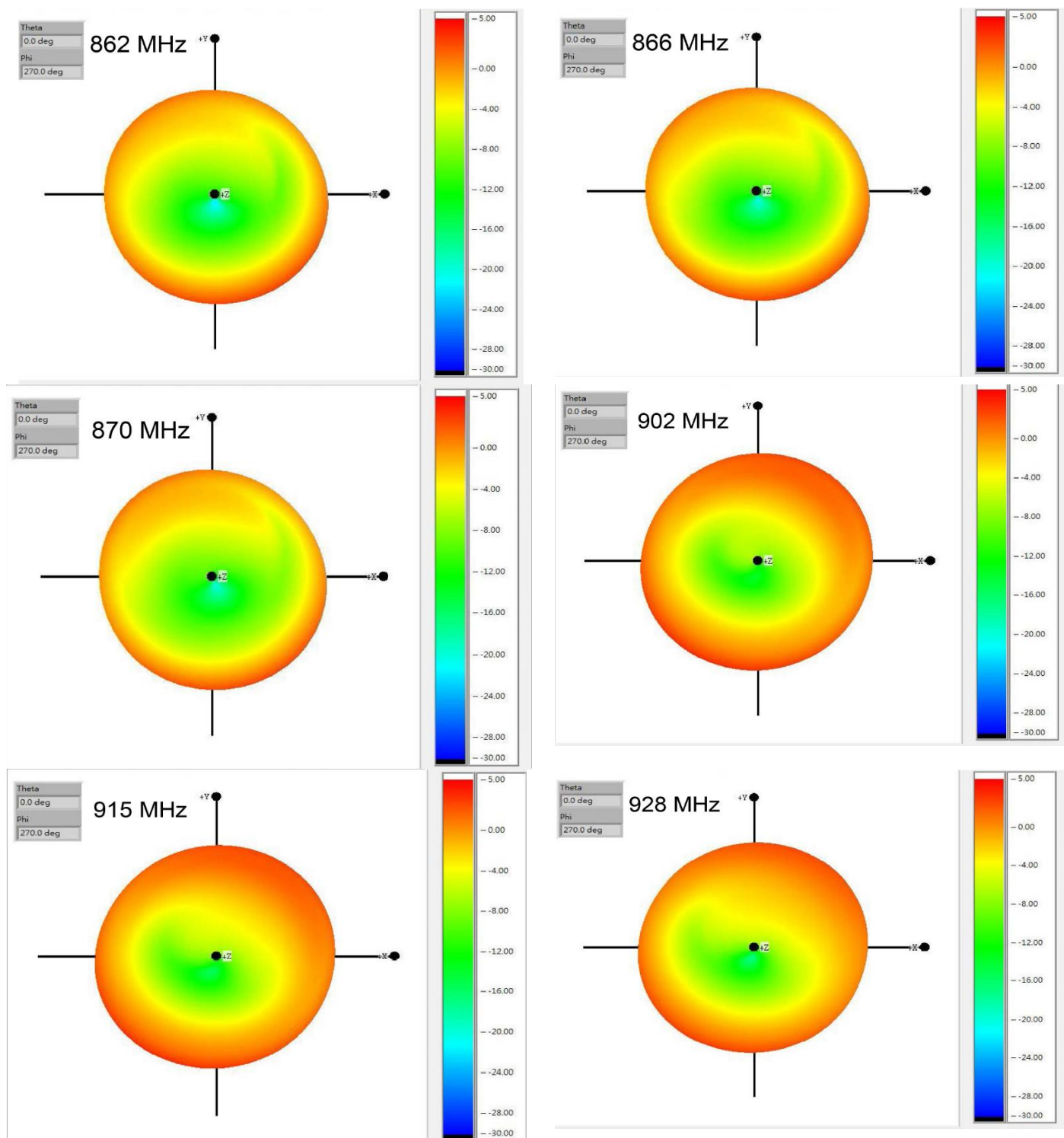

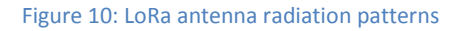

<span id="page-28-1"></span>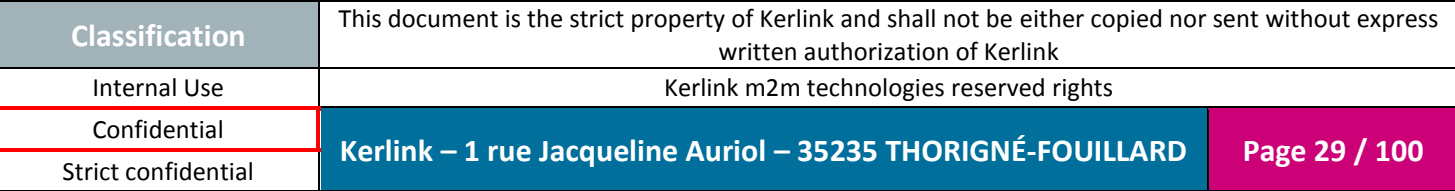

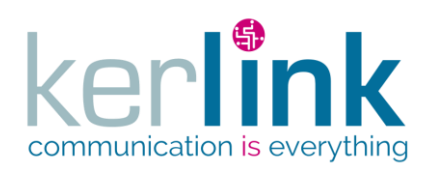

Document title : Installation and Maintenance Manual Version : 3.0 Author : BCA Date : 2018/11/21

#### <span id="page-29-0"></span>**1.6 Internal Wi-Fi antenna**

The specifications of the omnidirectional 3dBi antenna are the following:

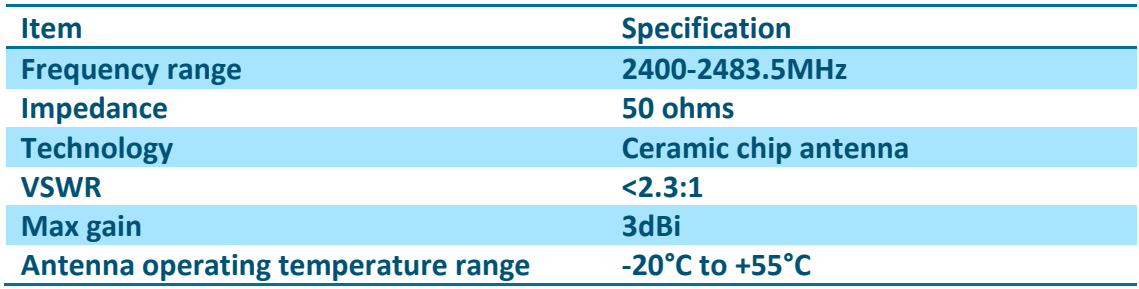

#### <span id="page-29-1"></span>*1.6.1 Return loss*

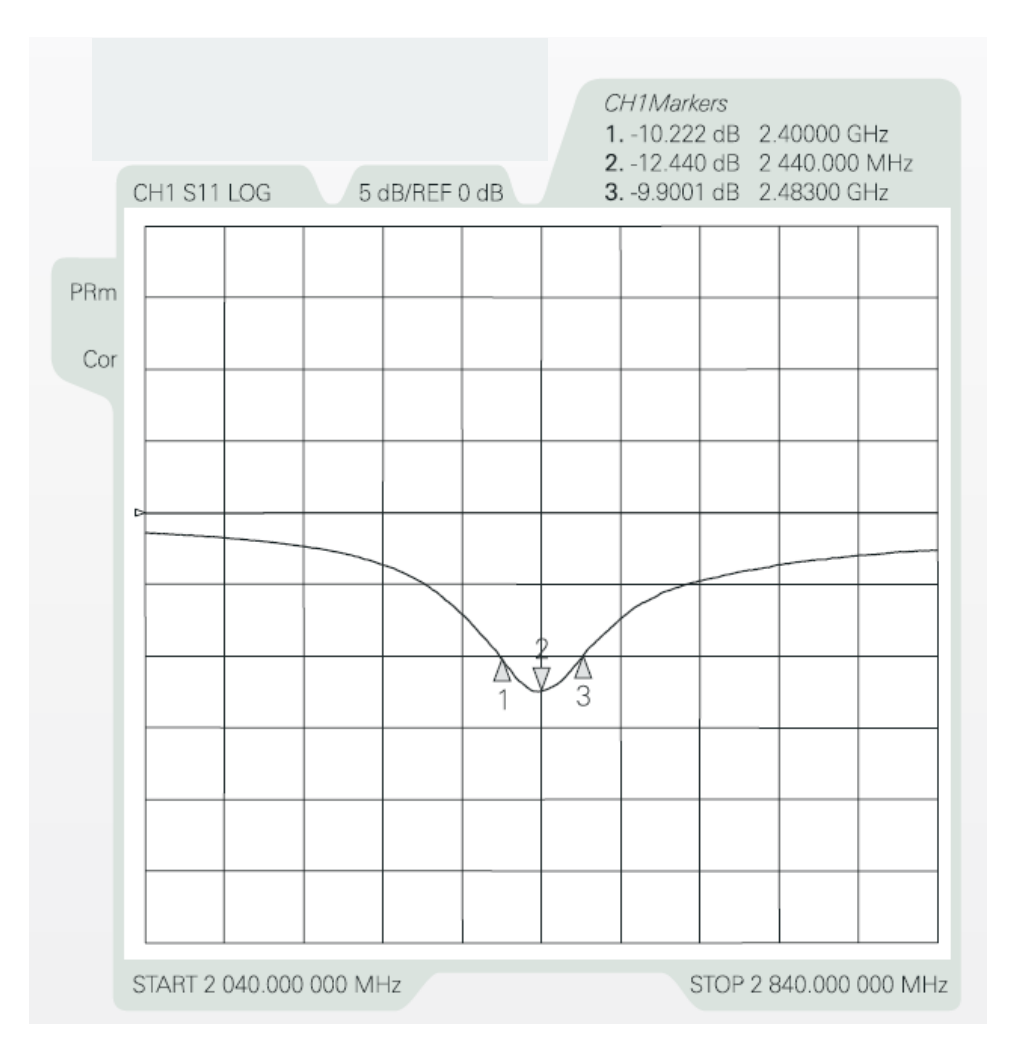

#### Figure 11: Wi-Fi antenna return loss

<span id="page-29-2"></span>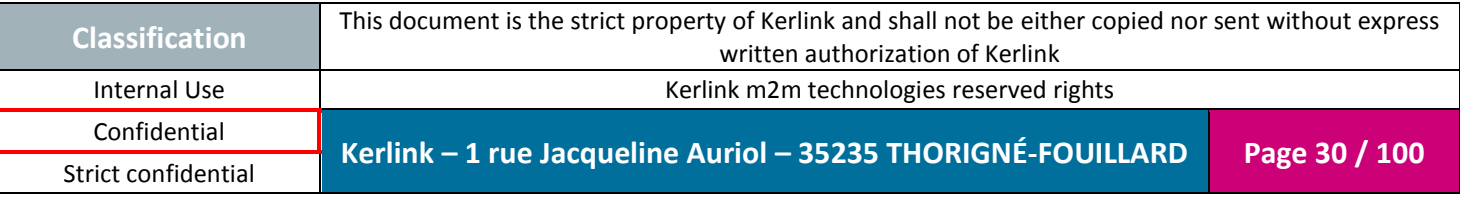

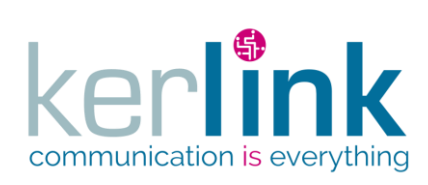

Document title : Installation and Maintenance Manual Version : 3.0 Author : BCA Date : 2018/11/21

#### <span id="page-30-0"></span>*1.6.2 Radiation patterns*

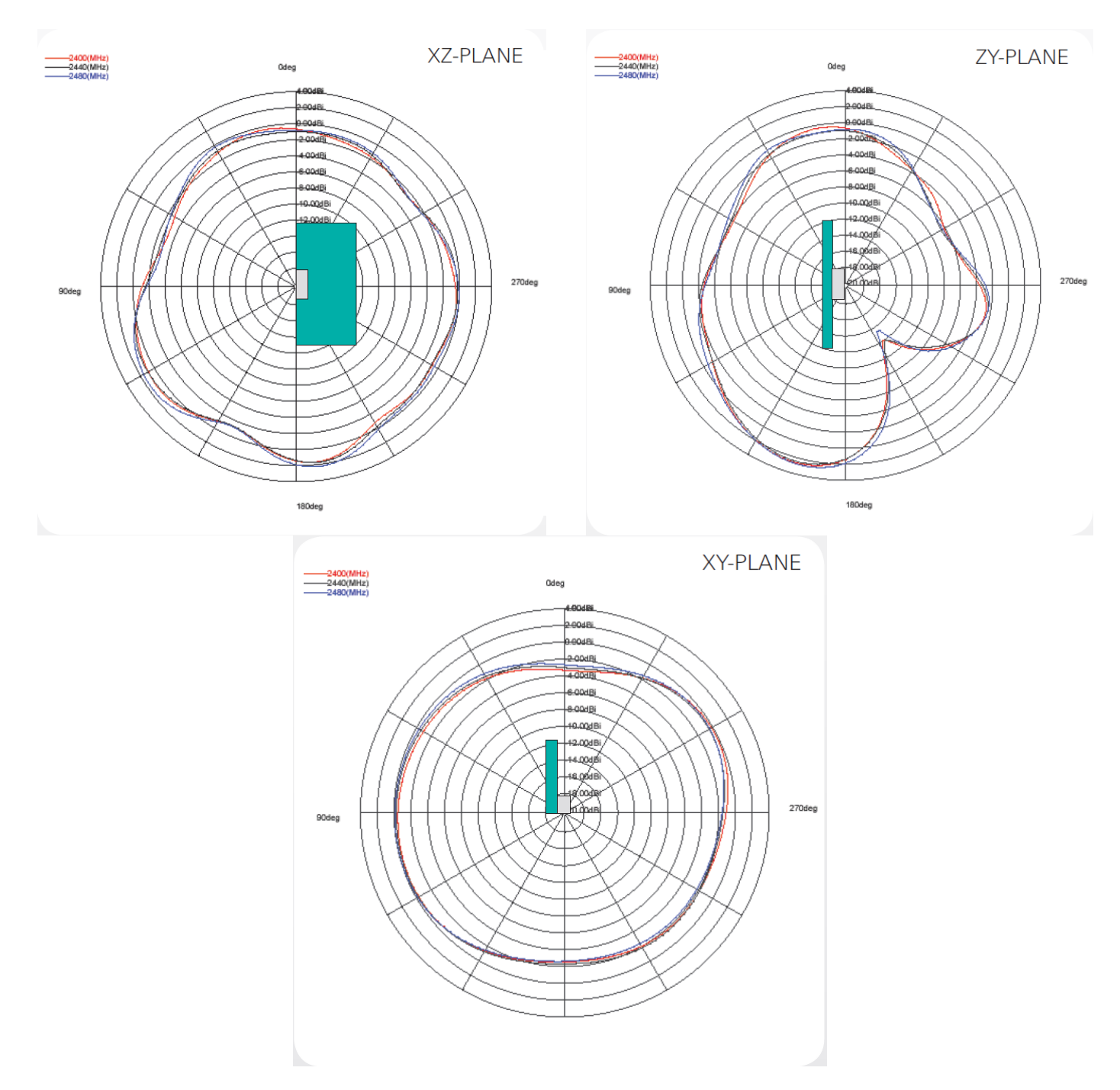

Figure 12: Wi-Fi antenna radiation patterns

<span id="page-30-1"></span>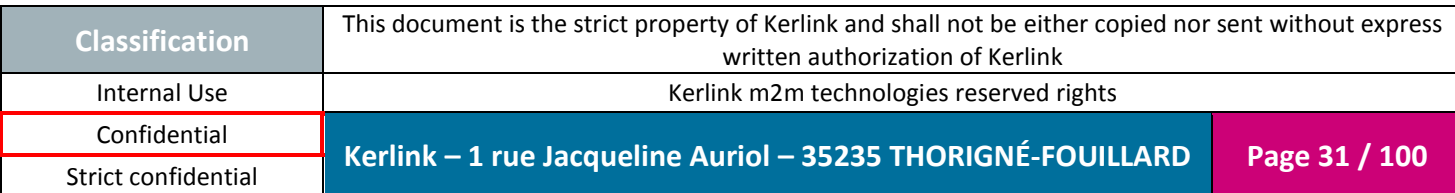

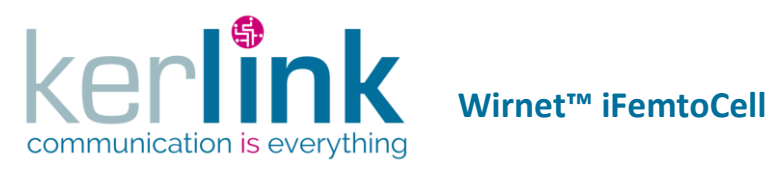

# <span id="page-31-0"></span>**1.7 LEDs description**

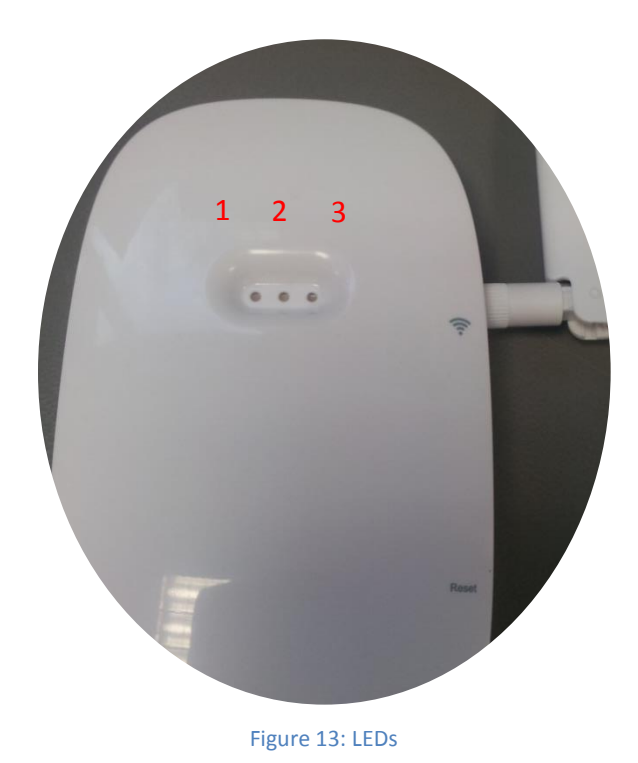

<span id="page-31-1"></span>The Wirnet™ iFemtoCell owns 3 bi-color LEDs:

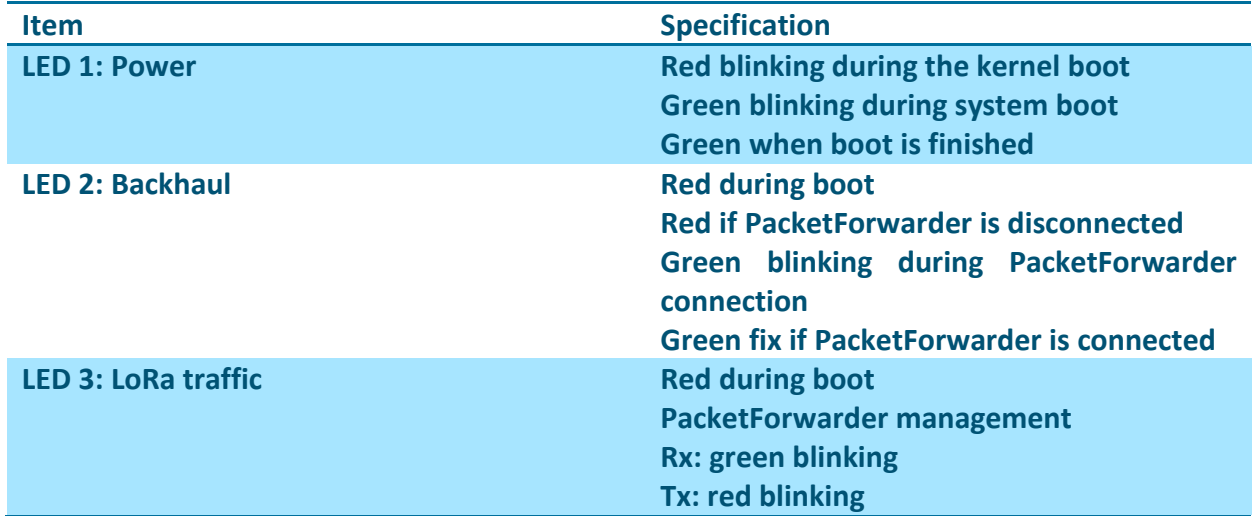

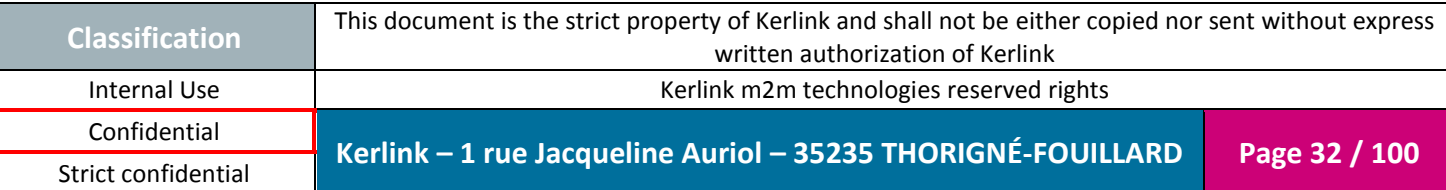

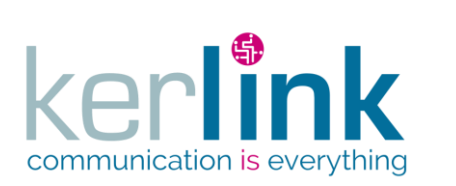

Document title : Installation and Maintenance Manual Version : 3.0 Author : BCA Date : 2018/11/21

#### <span id="page-32-0"></span>**1.8 Push buttons**

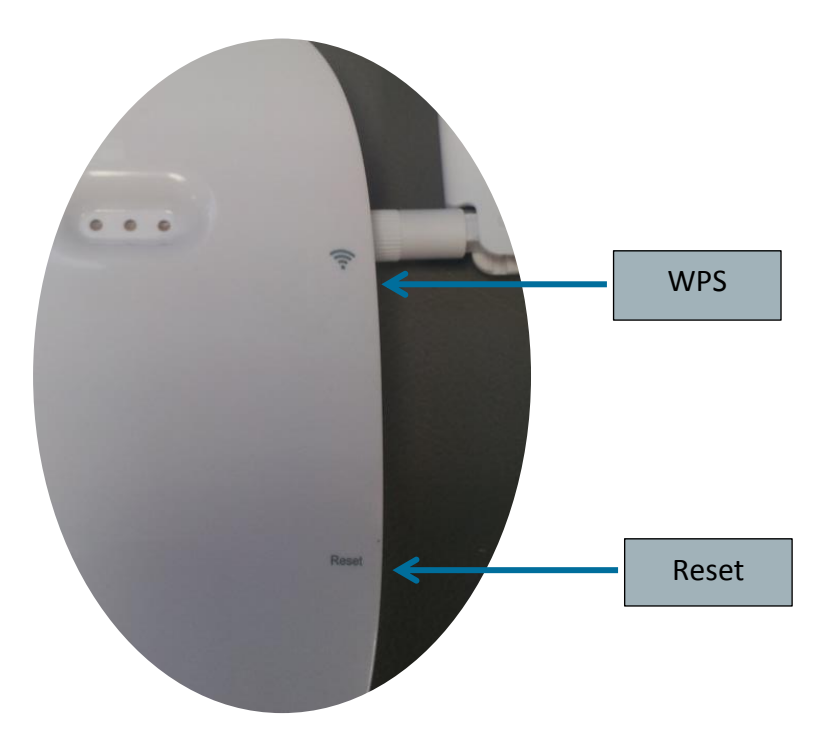

Figure 14: Push buttons

<span id="page-32-1"></span>To press the buttons, a tool with a 1mm diameter must be used:

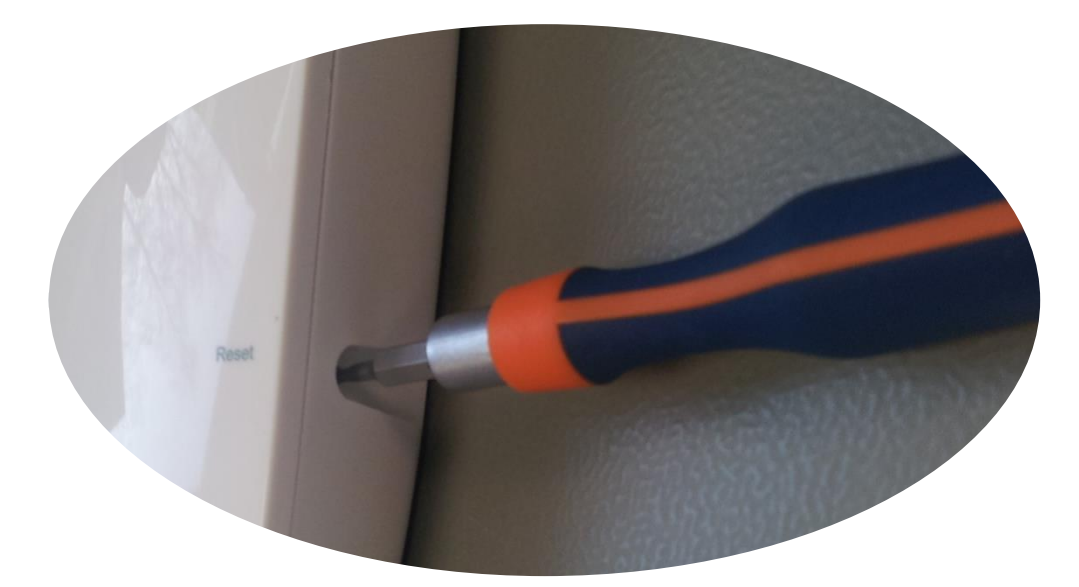

Figure 15: Push button tool

<span id="page-32-2"></span>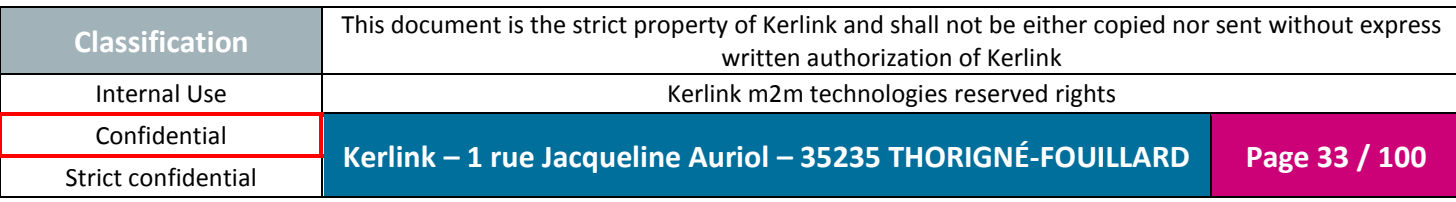

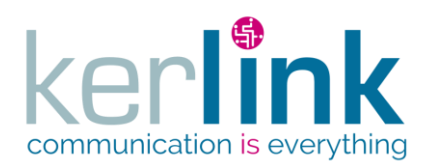

Document title : Installation and Maintenance Manual Version : 3.0 Author : BCA Date : 2018/11/21

#### <span id="page-33-0"></span>*1.8.1 Reset push button*

The reset push button must be pressed during 1s to generate a hard reset of the product.

#### <span id="page-33-1"></span>*1.8.2 WPS*

Wi-Fi Protected Setup (WPS) is a standard used to establish a secure connection between equipment and a Wi-Fi access point.

The principle is to press the WPS button on the Wirnet™ iFemtoCell and on the Wi-Fi access point to get the connection.

#### <span id="page-33-2"></span>**1.9 Sticker**

<span id="page-33-3"></span>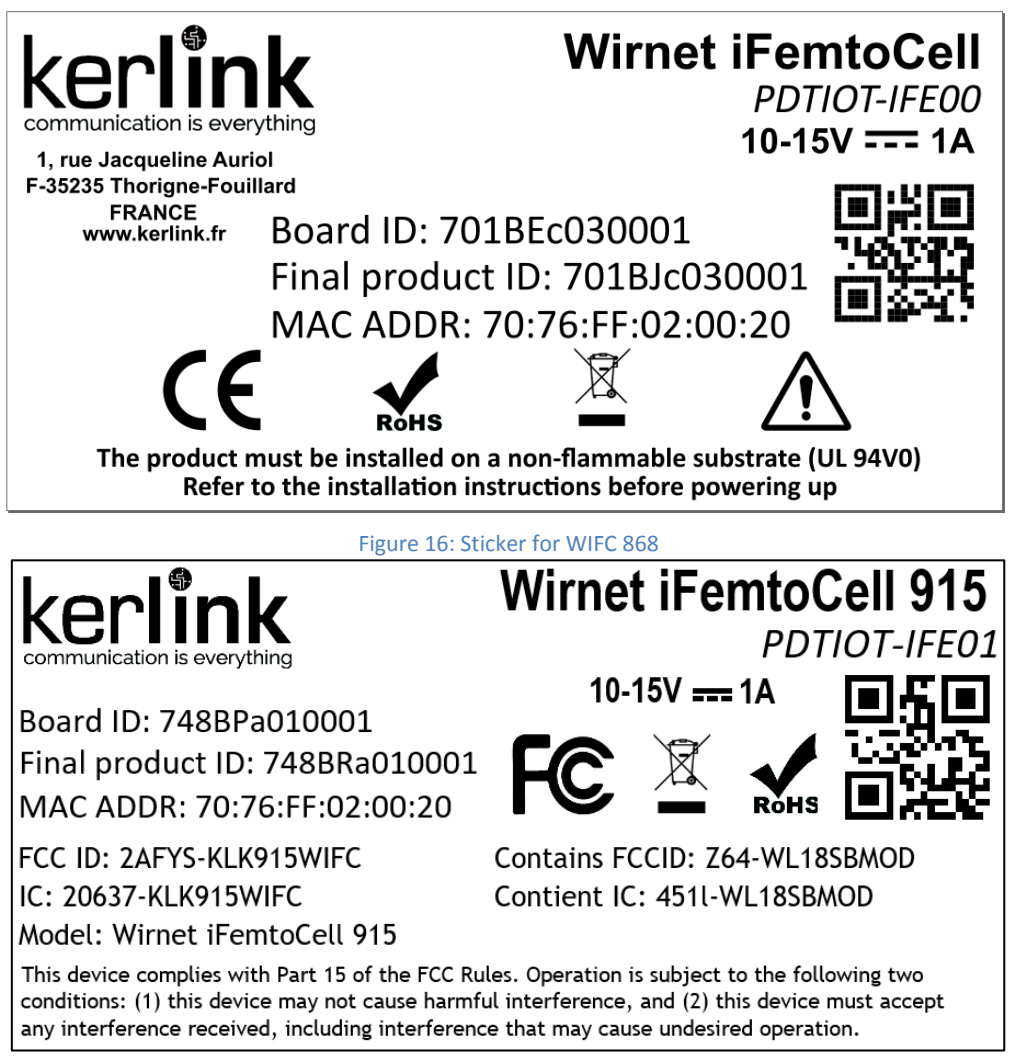

Figure 17: Sticker for WIFC 915

<span id="page-33-4"></span>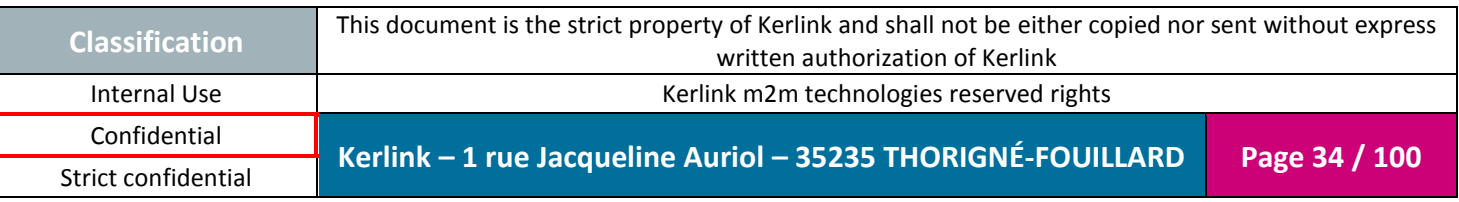

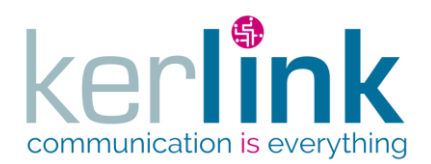

Document title : Installation and Maintenance Manual Version : 3.0 Author : BCA Date : 2018/11/21

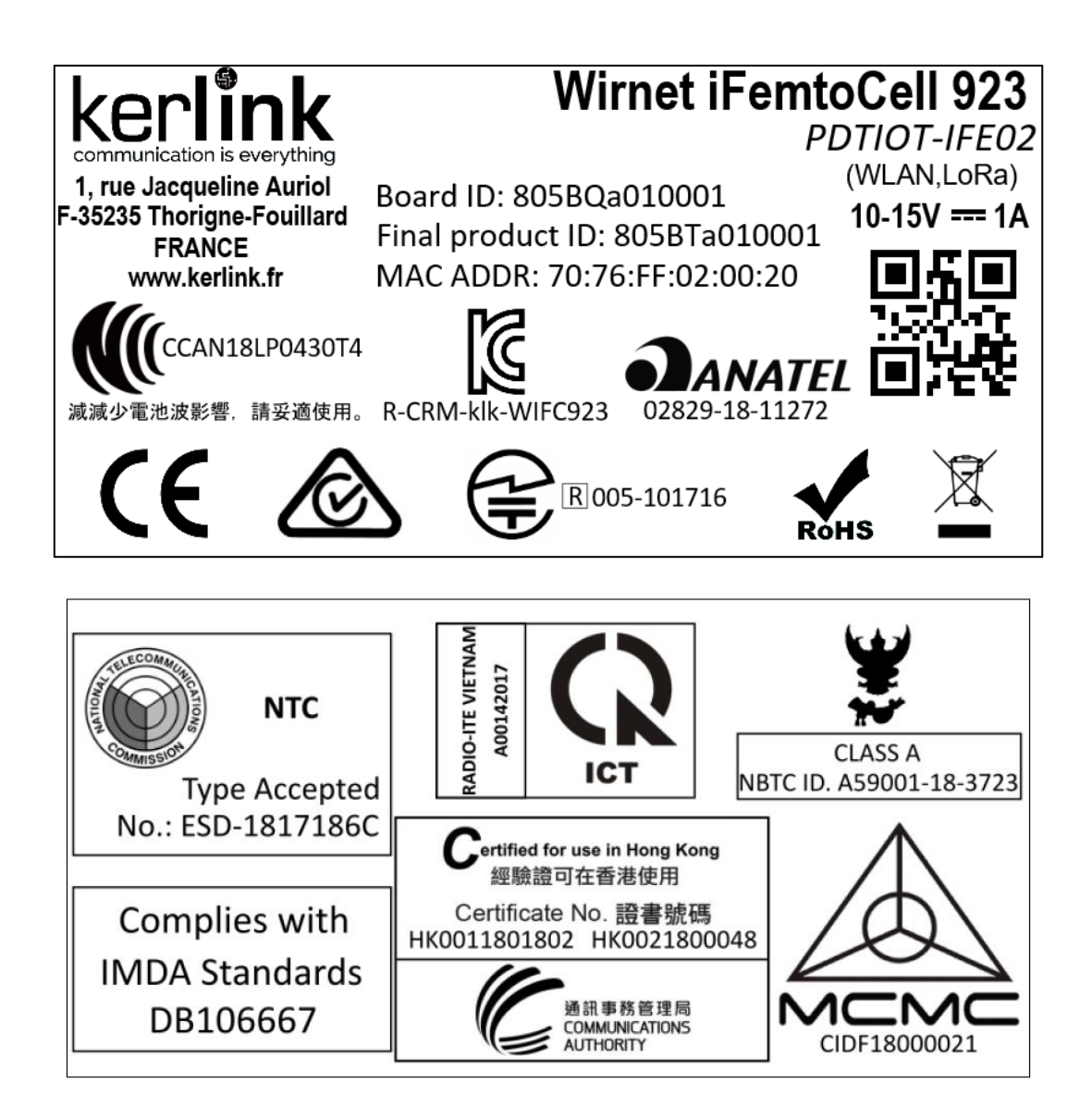

Figure 18: Sticker for WIFC 923

<span id="page-34-0"></span>The Wirnet™ iFemtoCell own one sticker placed on the rear side of the casing. This sticker includes serial number, MAC address, regulatory markings and electrical information.

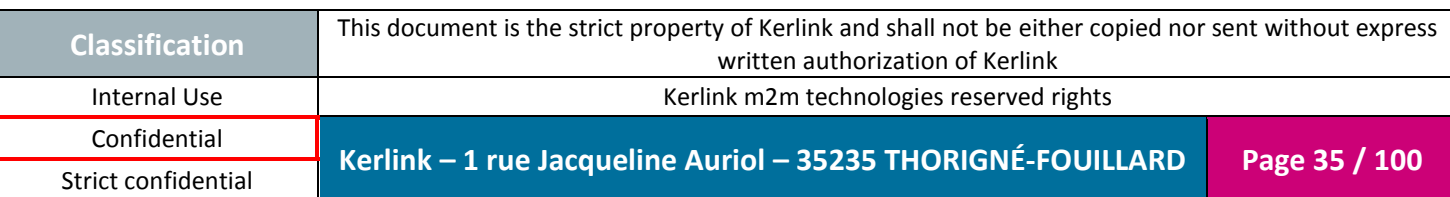

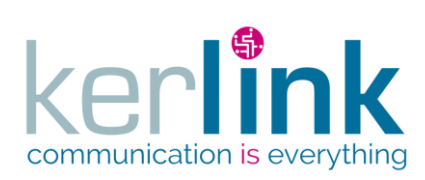

Document title : Installation and Maintenance Manual Version : 3.0 Author : BCA Date : 2018/11/21

### <span id="page-35-0"></span>**1.10 Wall Mounting**

The Wirnet™ iFemtoCell may be mounted on a wall using the two oblong holes:

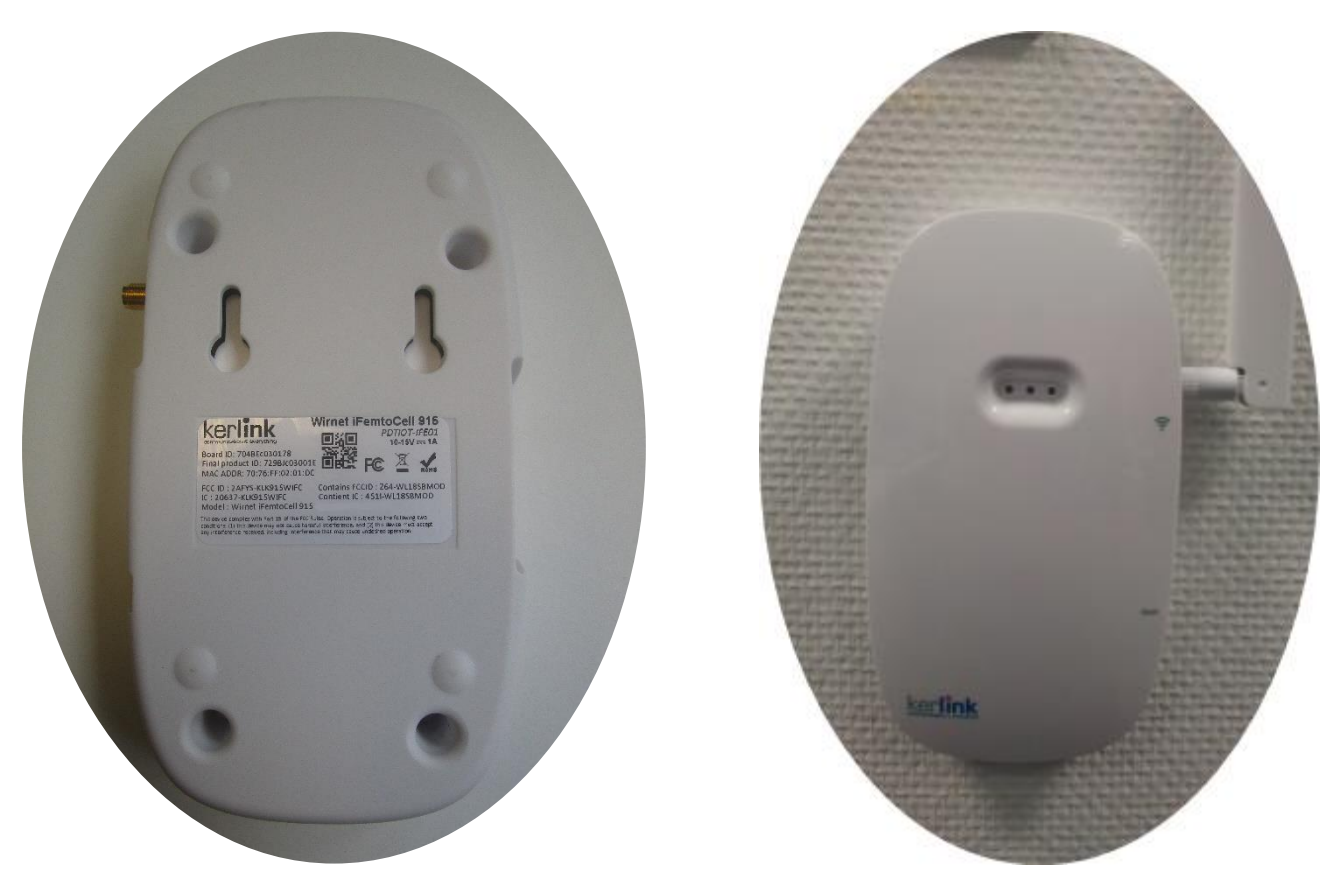

**Figure 19: Wall mounting**

<span id="page-35-1"></span>Only two screws are needed. All needed information is mentioned on the following drawing:

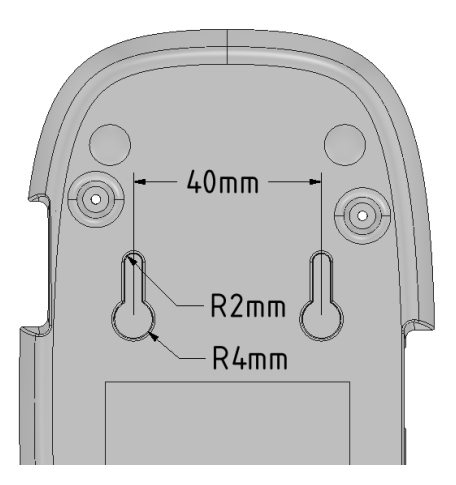

**Figure 20: Wall mounting dimensions**

<span id="page-35-2"></span>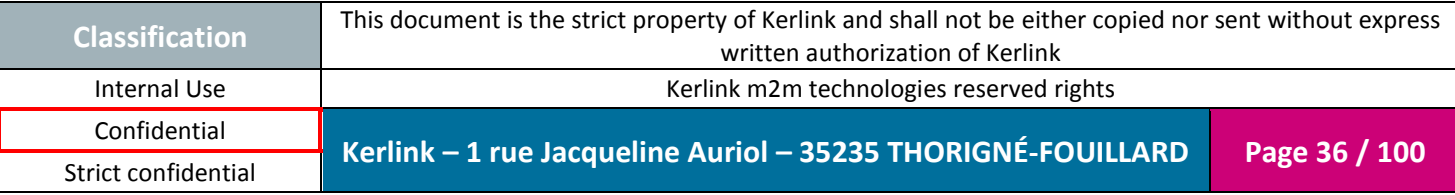
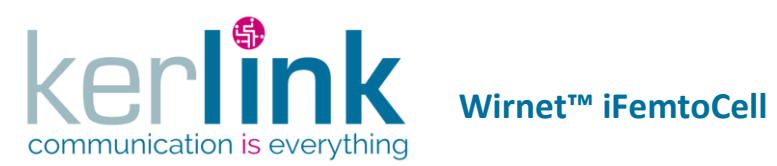

# **1.11 Radio specifications**

### *1.11.1 Main characteristics*

Strict confidential

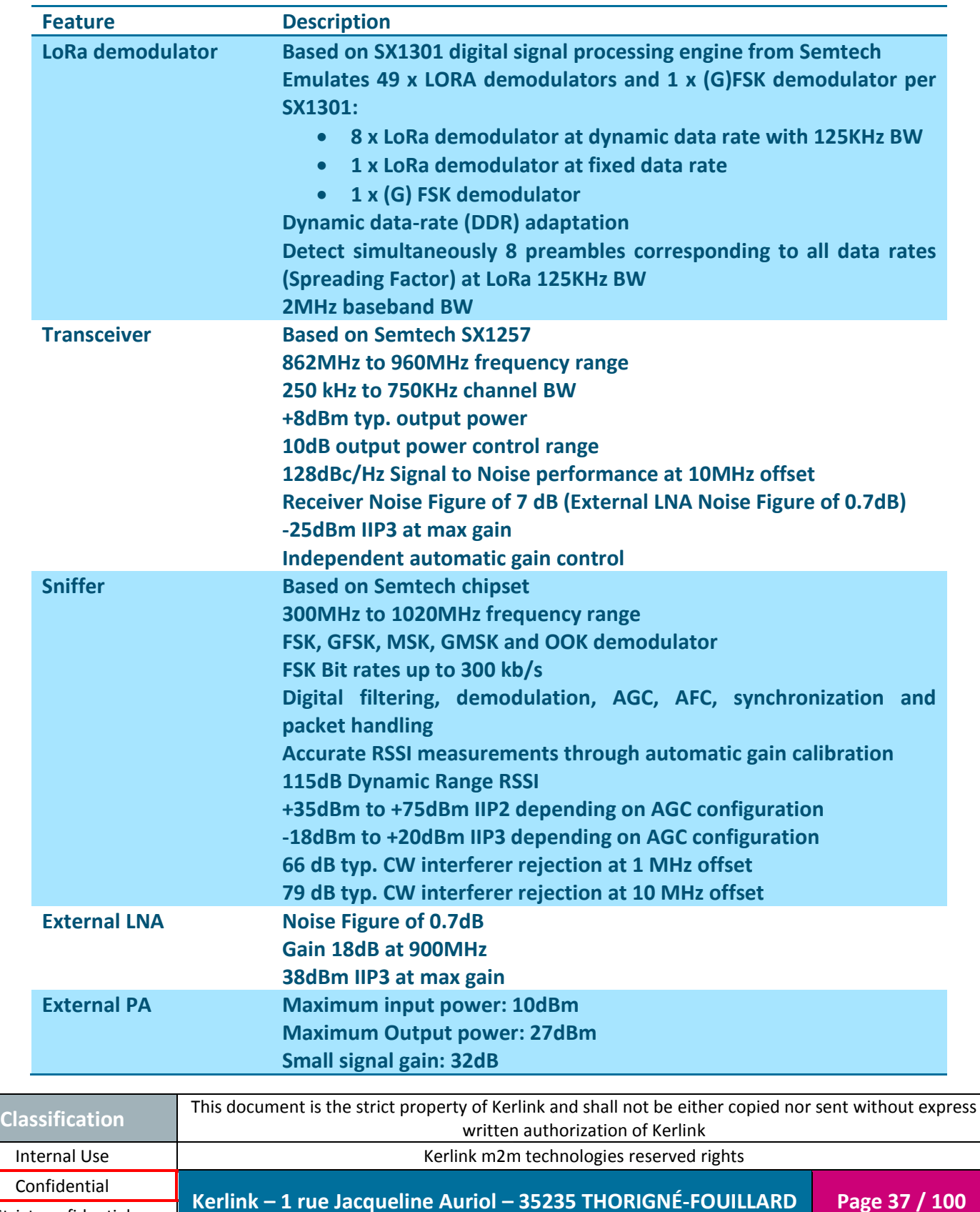

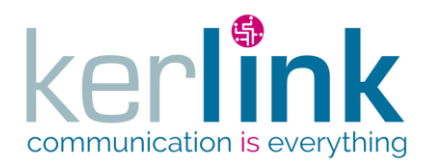

Document title : Installation and Maintenance Manual Version : 3.0 Author : BCA Date : 2018/11/21

### *1.11.2 Radio front-end block diagram*

The following block diagram details the architecture of the radio front-end:

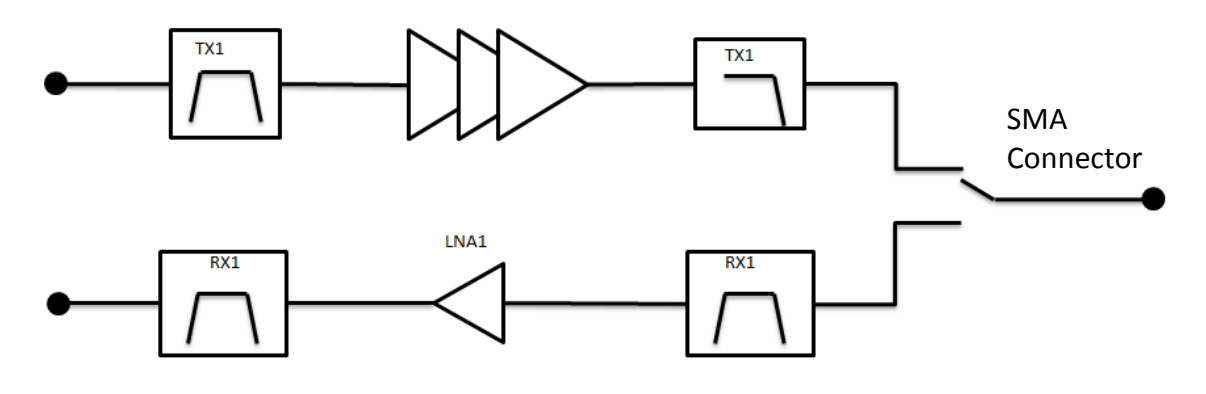

**Figure 21: Front-end block diagram**

The radio front-end integrates TX and RX paths. Each path is detailed hereafter:

The radio front-end is derived in three different versions to cover the unlicensed bands:

- 868MHz (863-873MHz)
- 915MHz (902-928MHz)
- 923MHz (915-928MHz)

The details of the frequency bands, channelization, out of band rejection are detailed in [§1.11.4.](#page-38-0)

### *1.11.3 Modulations and data rates*

The Wirnet™ iFemtoCell supports the following modulation schemes:

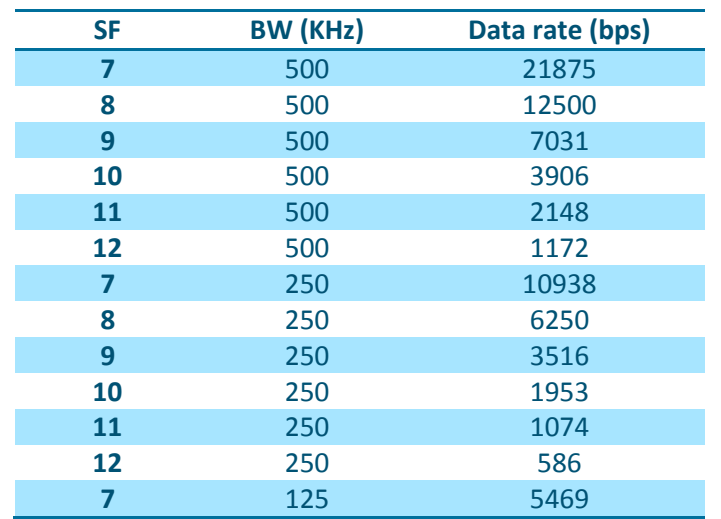

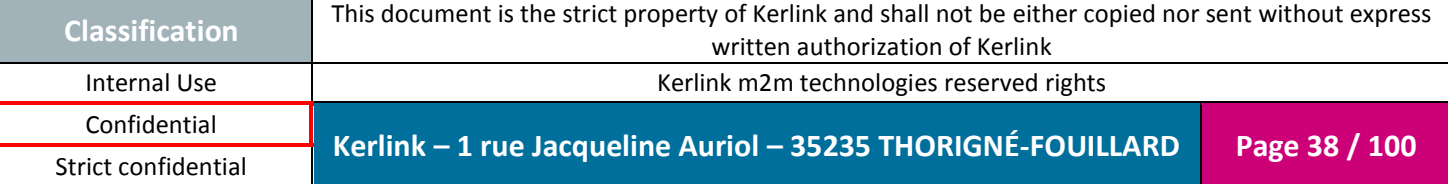

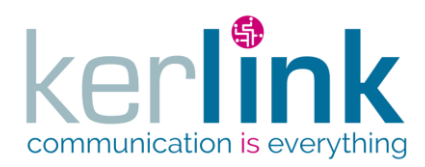

Document title : Installation and Maintenance Manual Version : 3.0 Author : BCA Date : 2018/11/21

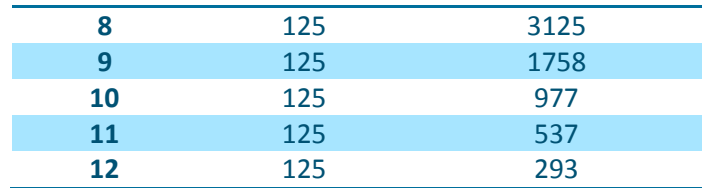

**Note:** Payload may have to be adjusted to not overrule 400ms frame length, depending on the local regulations. In this case, SF11/125KHz and SF12/125KHz are not used.

### <span id="page-38-0"></span>*1.11.4 Frequency bands and channelization*

The frequency bands covered by the Wirnet™ iFemtoCell depends on the version used (868, 915 or 923).

The downstream frequencies and upstream frequencies are listed in the following table:

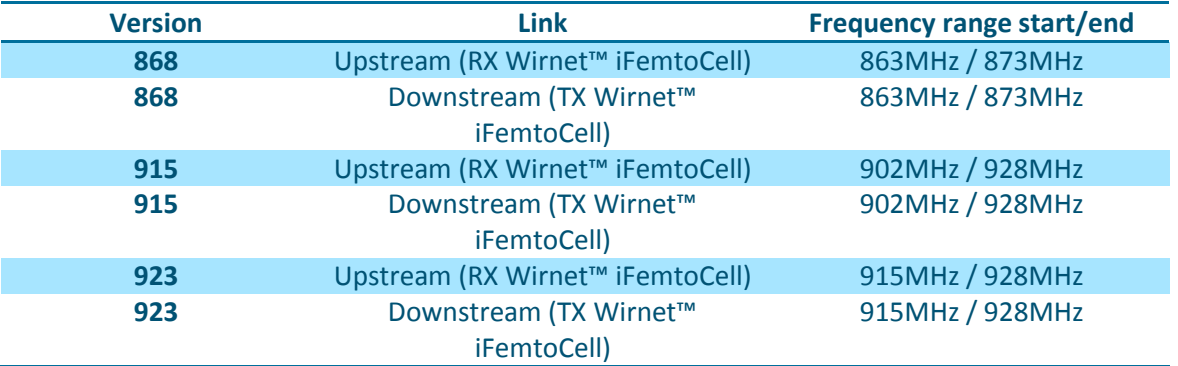

LoRaWAN specification defines a more accurate frequency plan and channelization, although different options could be envisaged.

The channels are summarized in the following table:

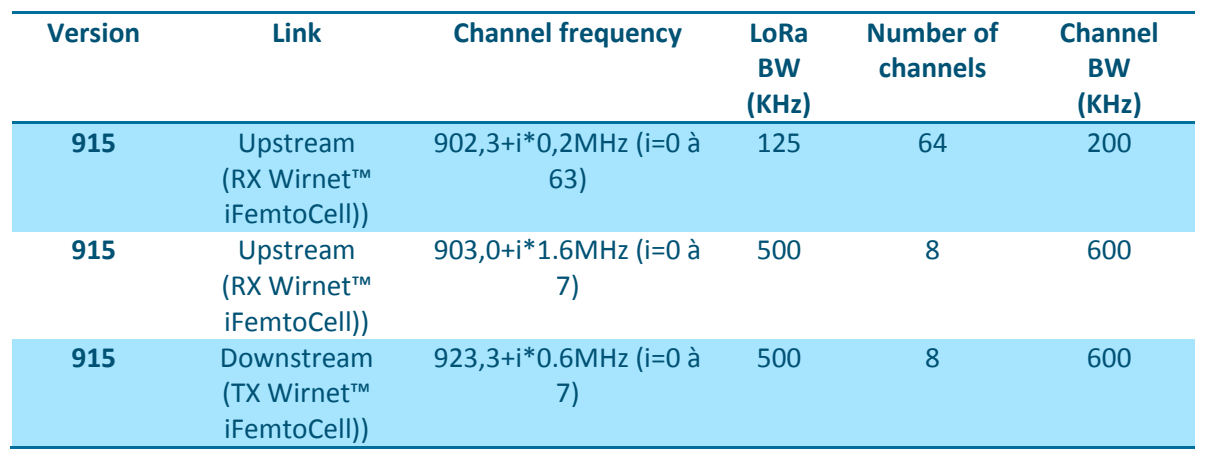

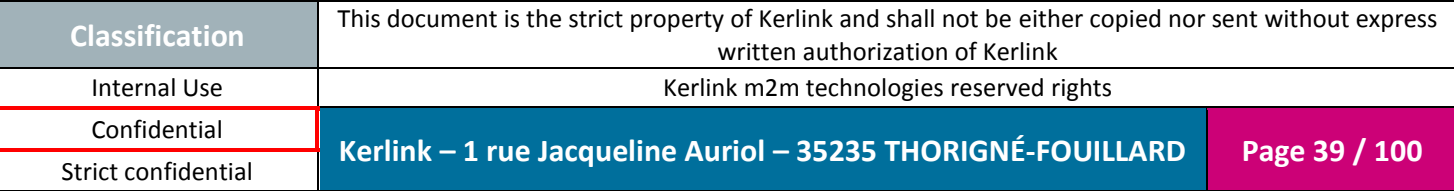

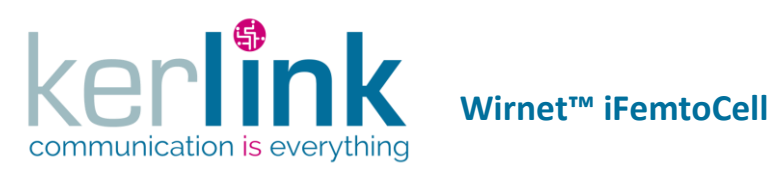

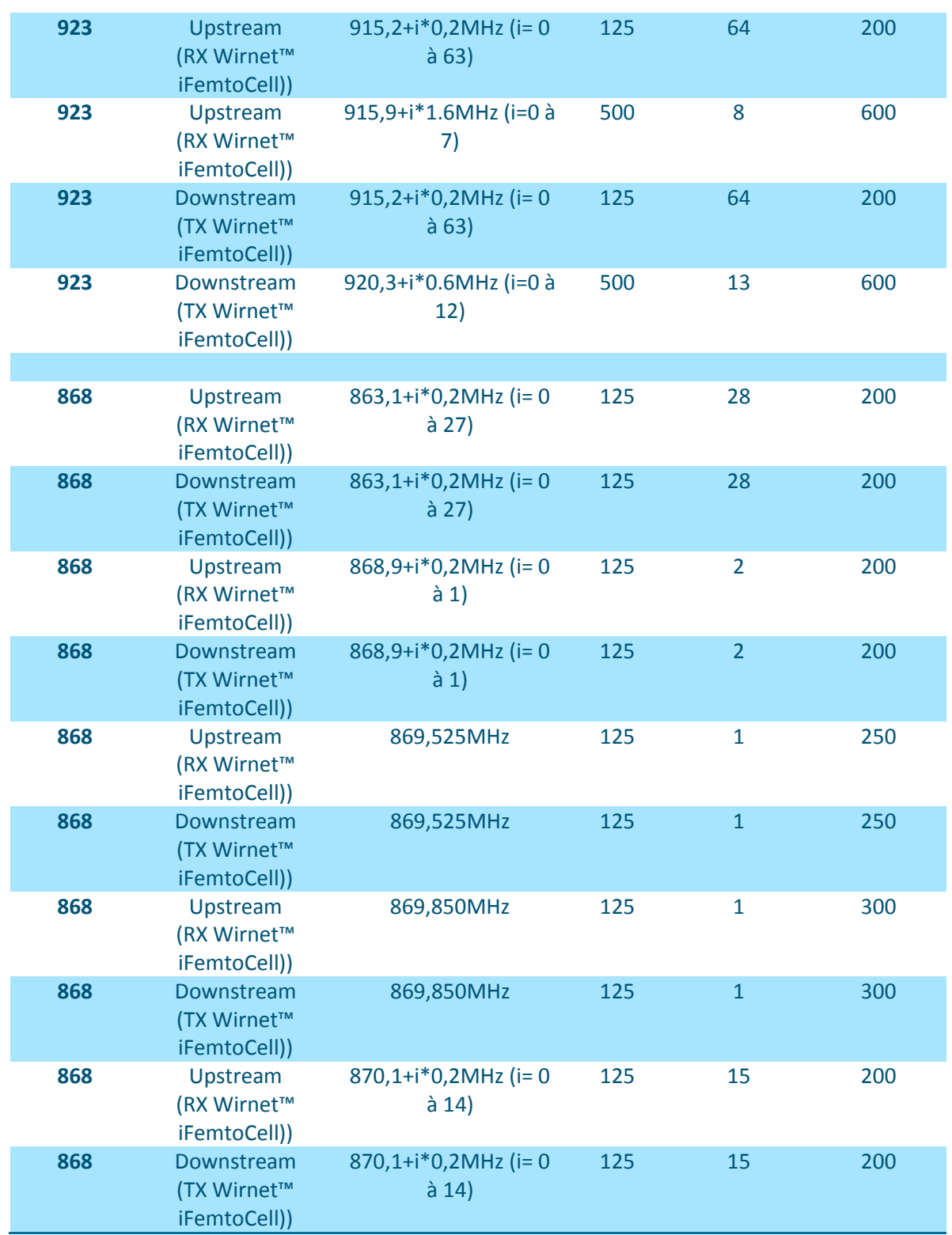

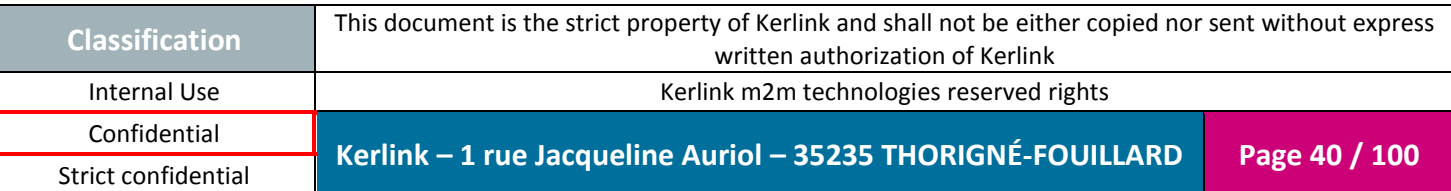

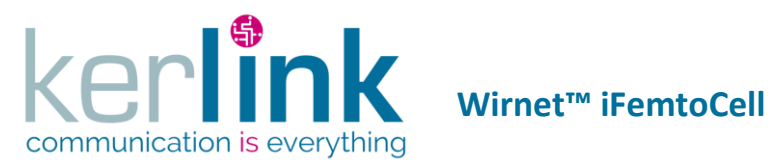

**Note:** In South Korea, the channels defined for the "923" version must be shifted by 100KHz to meet Korean regulations i.e. 917.1MHz to 923.3MHz with 200KHz steps.

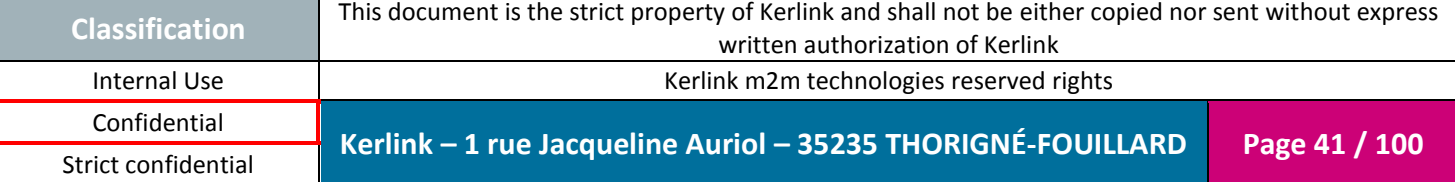

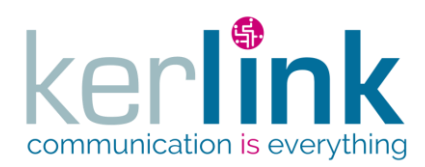

### *1.11.5 Output Power*

The conducted output power can be adjusted from 0dBm to +27dBm. This offers a wide range of adjustment to cover all specific countries EIRP requirements. Antenna gain has to be considered to adjust the conducted output power to not overrule the max allowed EIRP.

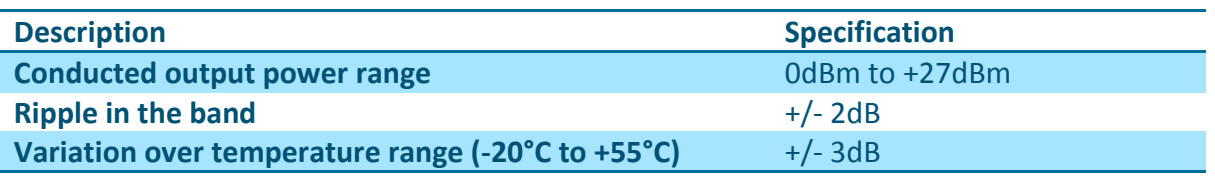

### *1.11.6 Out of band emissions*

Due to the very low noise transmitter, the Wirnet™ IFemtoCell is able to achieve excellent out of band emissions levels in the LTE, UMTS and GSM uplink or downlink bands.

The performances are summarized in the following table:

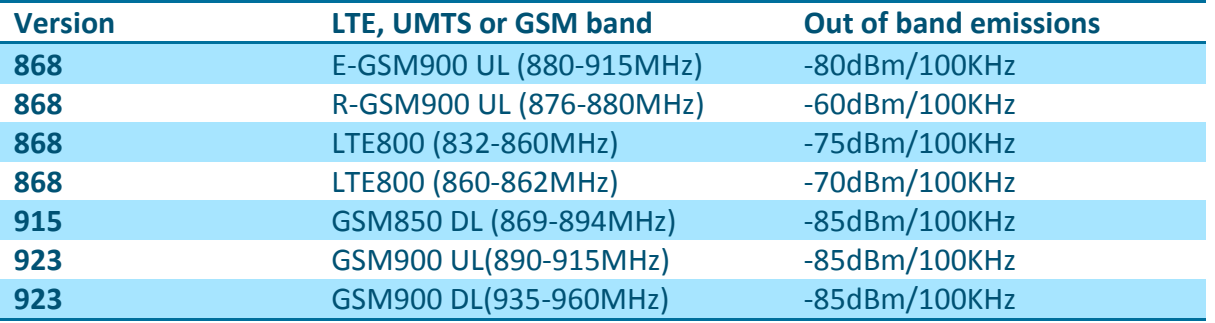

The performances detailed here are worst case i.e. when transmitting at maximum output power at the edge of the band.

Out of band emissions in other LTE, UMTS or GSM bands are not detailed but are obviously better.

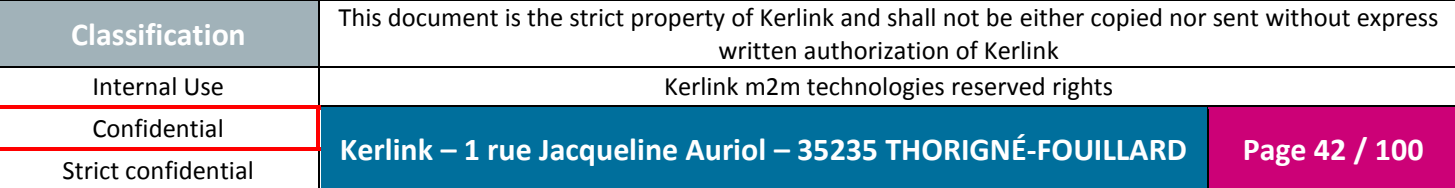

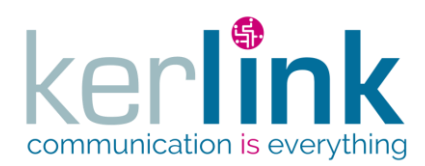

### *1.11.7 Sensitivity*

The sensitivity performance, depending on the version, at 10% PER, 20 bytes payload is the following:

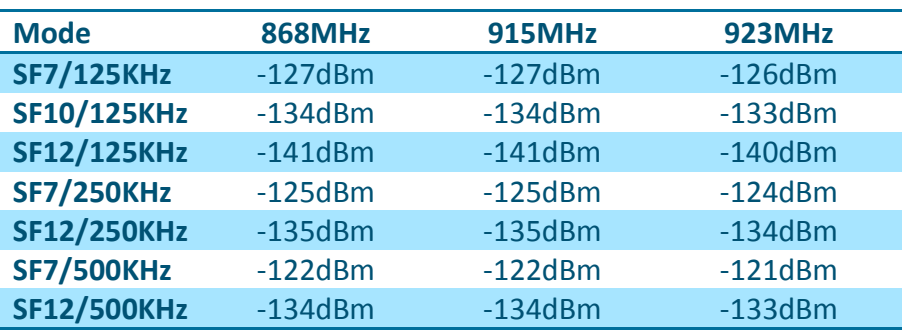

The sensitivity may vary over the frequency band and over temperature as follows:

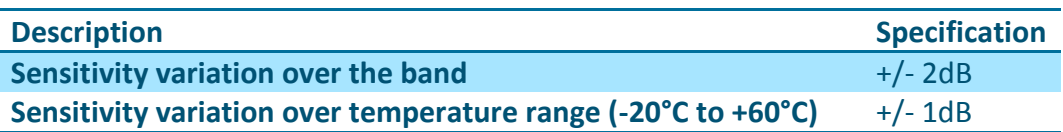

### *1.11.8 RSSI and SNR*

The Wirnet™ iFemtoCell is able to receive LoRa frames from -20dBm to -141dBm, depending on the LoRa BW and SF.

The Wirnet™ iFemtoCell provides for each received frame, the RSSI and the SNR.

The RSSI is the "signal + noise" measurement of the received frame. Due to the wide spreading modulation, the LoRa receiver is able to demodulate signals below the noise floor i.e. with negative SNR.

To estimate the signal strength of the received frame, both SNR and RSSI have to be considered. As a rough estimate:

- $\bullet$  If SNR >0, the signal strength = RSSI (dBm)
- $\bullet$  If SNR <0, the signal strength = RSSI+SNR (dBm)

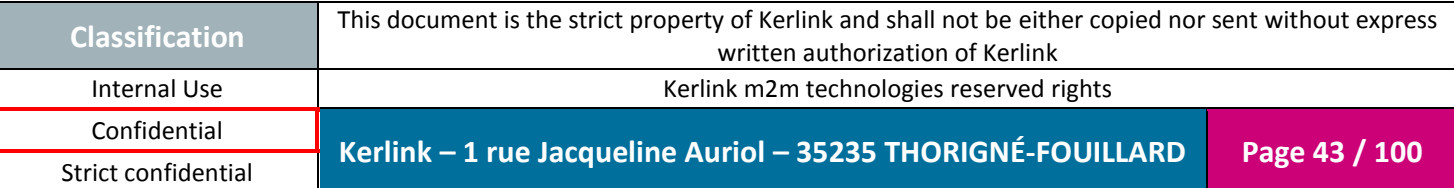

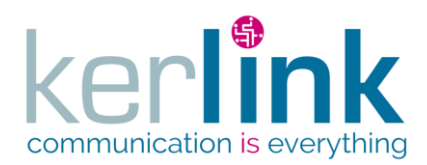

Document title : Installation and Maintenance Manual Version : 3.0 Author : BCA Date : 2018/11/21

RSSI varies from -20dBm to -120dBm. -120dBm is the noise floor measured in a 200KHz BW. SNR is between 10 to 15dB for strong signals. It is close to 0dB when the signal strength approaches -120dBm. It can decrease down to -7dB or -20dB depending on the SF:

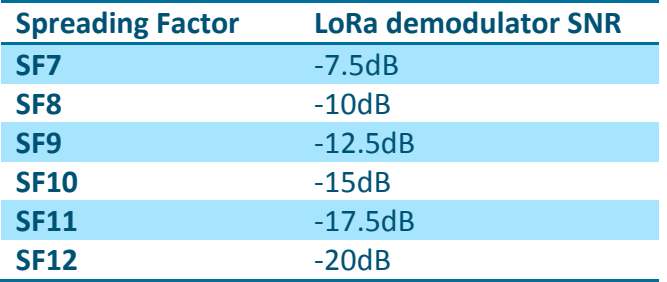

The following picture is an example of LoRa receiver characterization at SF7 / 125KHz BW. It describes the SNR, RSSI and RSSI+SNR measured vs. the signal strength:

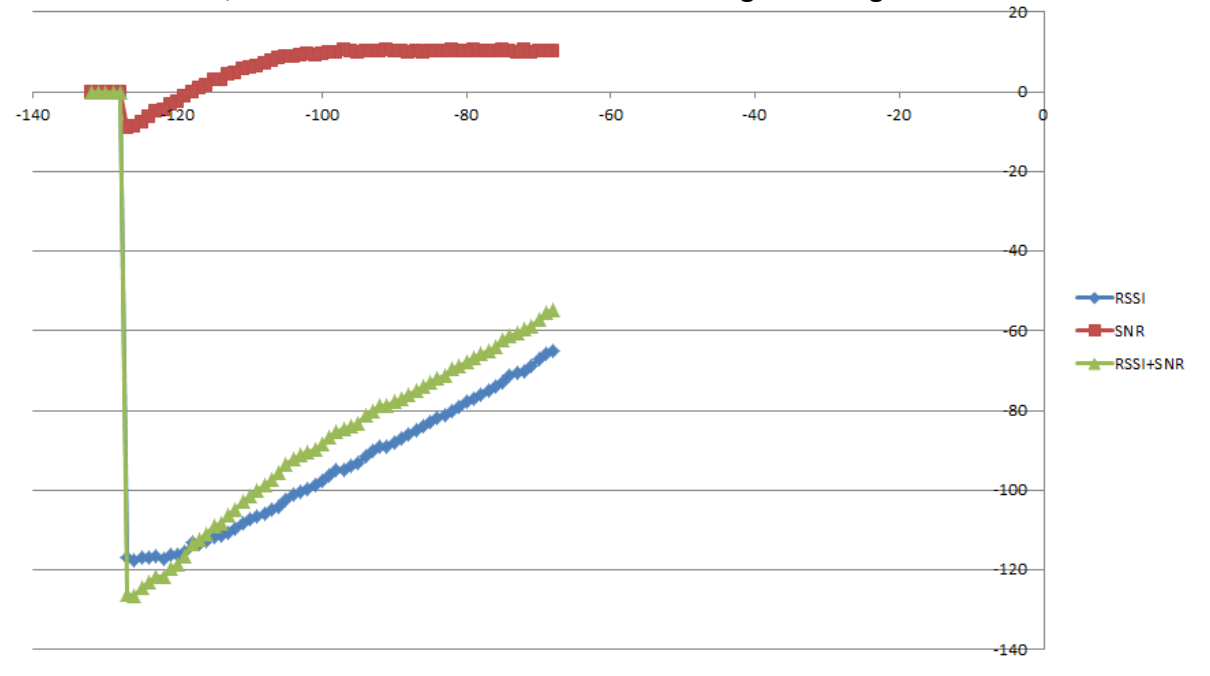

**Figure 22: Example of SNR, RSSI and RSSI+SNR plots at 125KHz BW / SF7**

### *1.11.9 Out of band blockers rejection*

In the following tables, the out of band rejection is measured with a useful signal (LoRa) adjusted 3dB above the sensitivity. The blocker level (CW) is adjusted to reach 10% PER. The level of the blockers is noticed in the table and also the difference (in dB) with the useful LoRa signal.

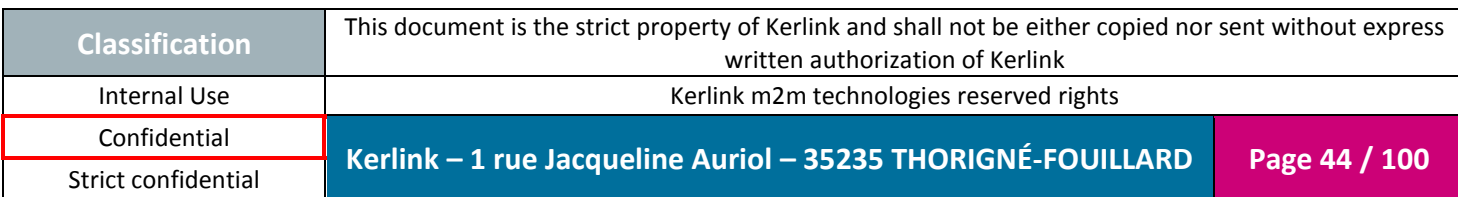

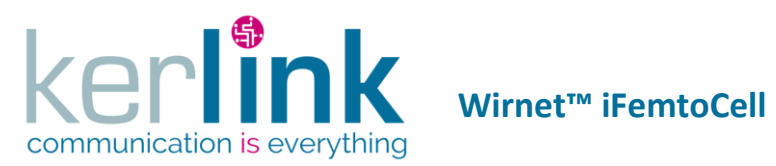

### 1.11.9.1 868MHz

The useful signal is adjusted at 869.525MHz.

The blockers rejections, at different SF are the following:

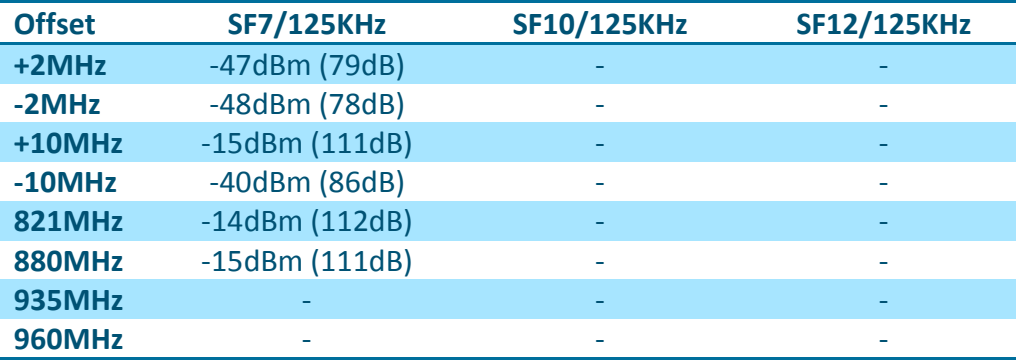

### 1.11.9.2 915MHz

The useful signal is adjusted at 915MHz.

The **expecting** blockers rejections, at different SF, are the following:

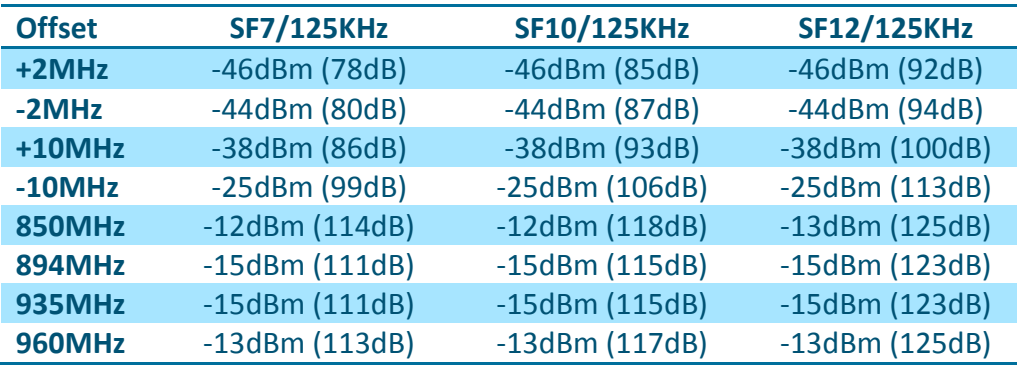

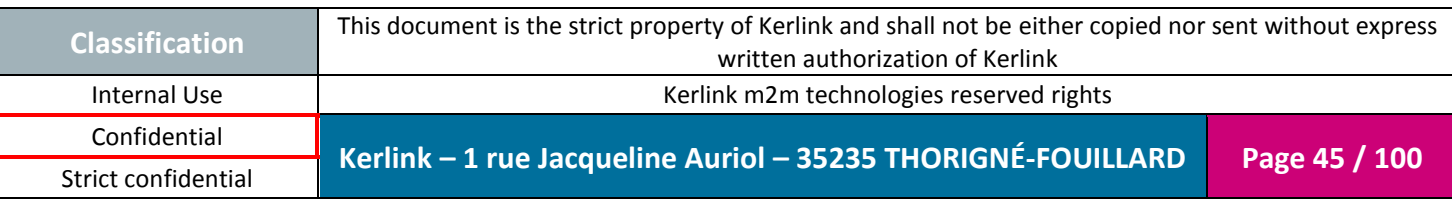

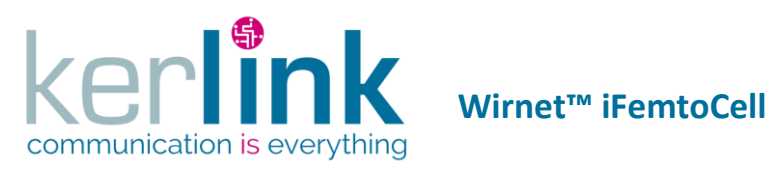

### 1.11.9.3 923MHz

The useful signal is adjusted at 923MHz.

The **expecting** blockers rejections, at different SF are the following:

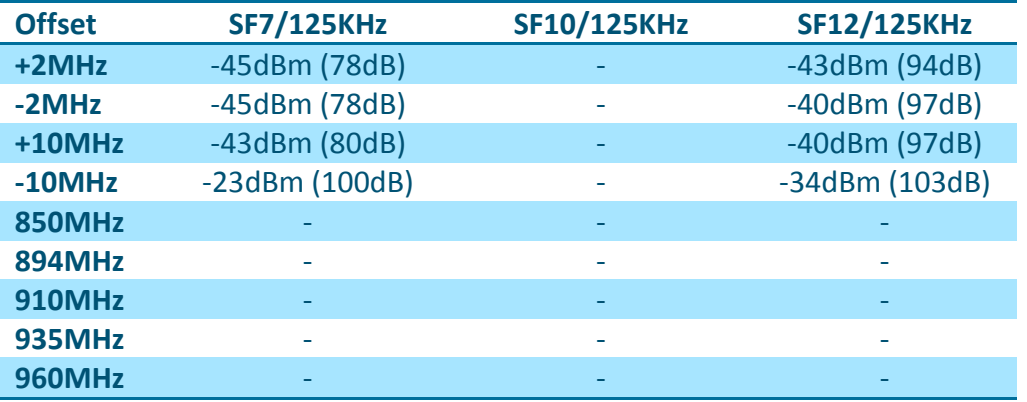

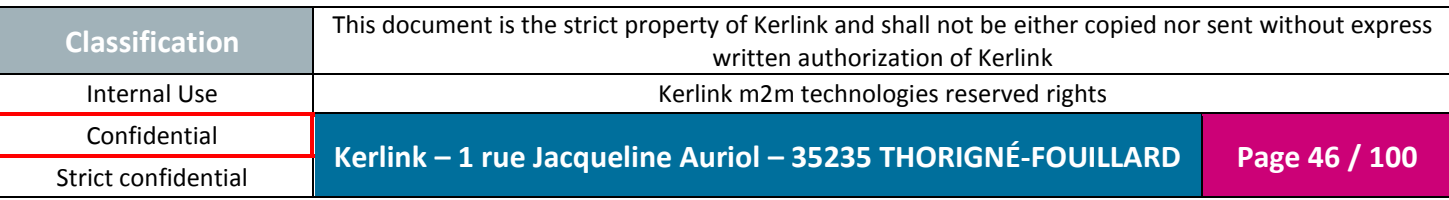

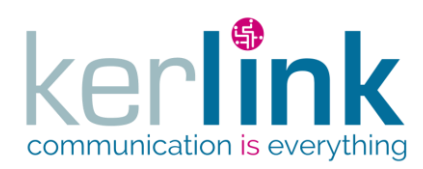

## **1.12 Description of the accessories**

### *1.12.1 RJ45 cable*

This cable is not provided with the Wirnet™ iFemtoCell. It neither can be delivered as an accessory.

KERLINK recommends using a cable with the following characteristics:

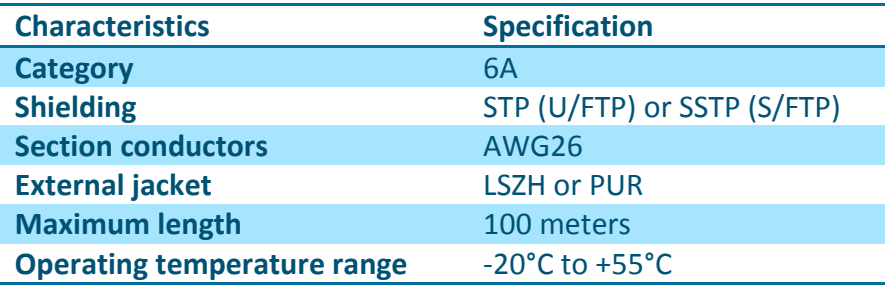

KERLINK recommends the following reference:

TELEGARTNER AMJ 500 U/FTP 4x2x0.55 LSZH Cat. 6A IEC 600332-1

The Ethernet cable must be provided with two RJ45 T 568A (or 568B) plugs on each side:

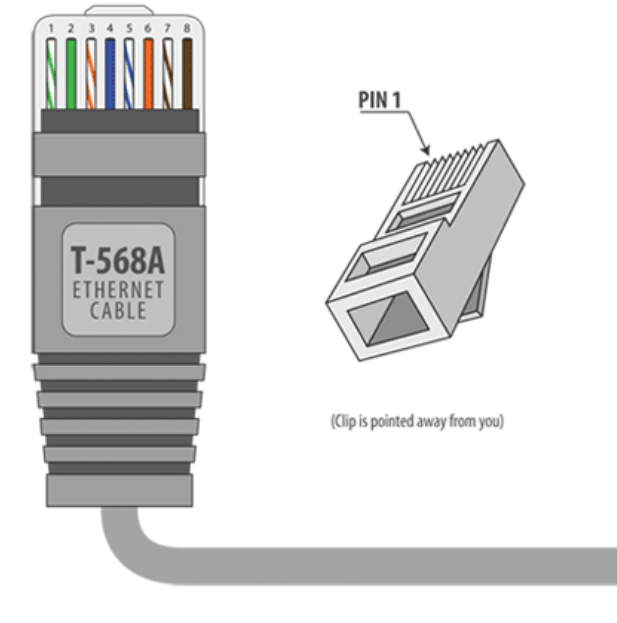

**Figure 23: RJ45 T-568A plug**

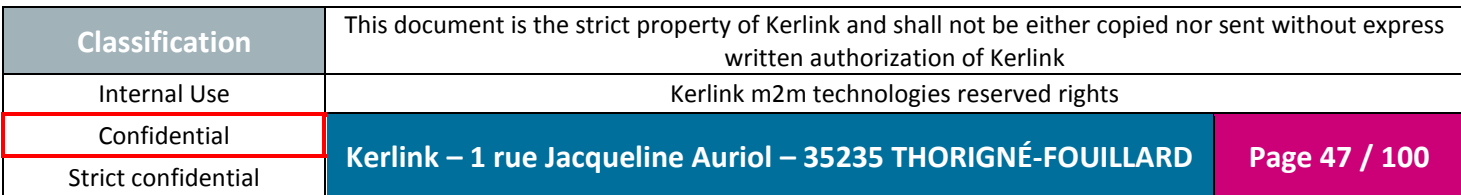

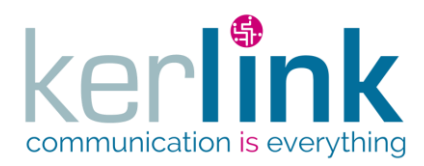

Document title : Installation and Maintenance Manual Version : 3.0 Author : BCA Date : 2018/11/21

### *1.12.2 Debug tool*

The Wirnet™ iFemtoCell has a proprietary serial debug interface available only inside the enclosure:

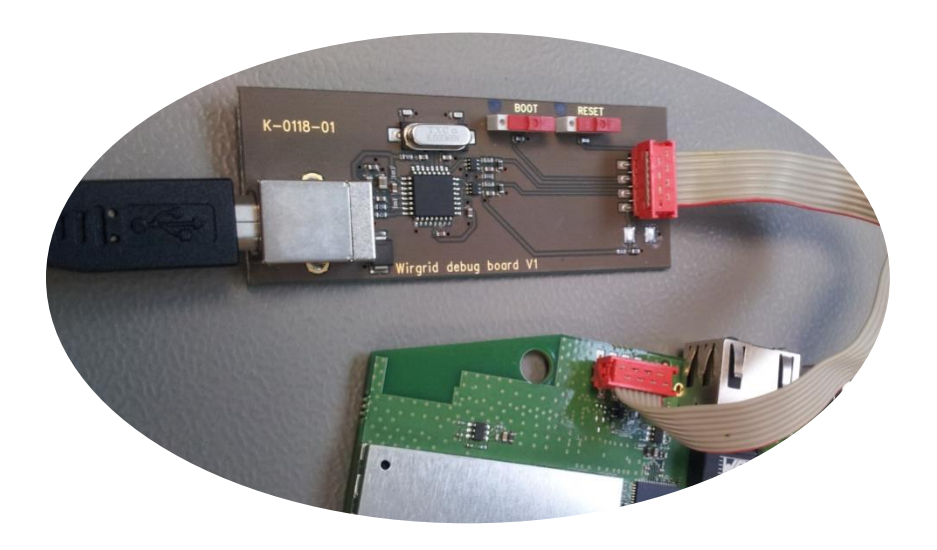

**Figure 24: Debug tool connected to the Wirnet™ iFemtoCell**

The Wirnet™ iFemtoCell is not warranted by KERLINK in case the enclosure is opened by customer.

**Therefore, this purpose is only for specific customer needs. This debug interface is intended to be used by authorized and qualified personnel only.**

The tool is intended to be connected to the debug interface. It is mainly a simple UART to USB converter.

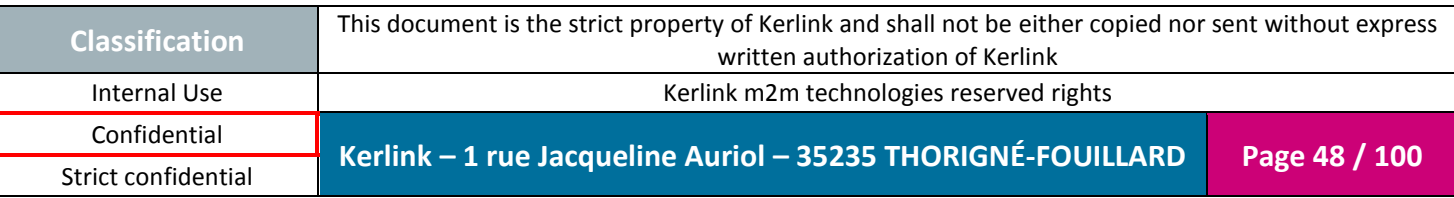

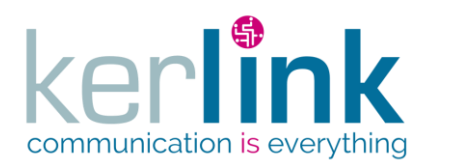

The main characteristics of the debug tool are:

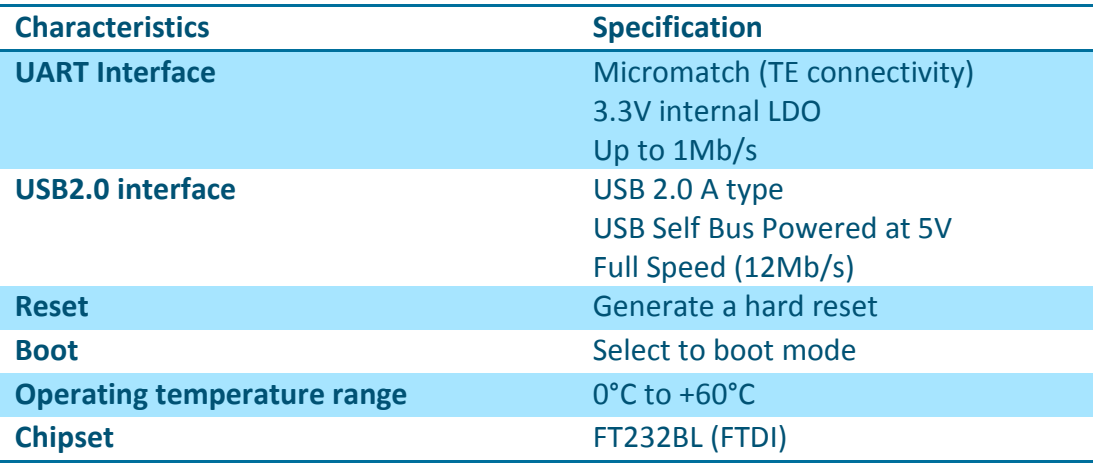

The debug tool must be used with a ribbon cable and a USB2.0 type A to type B male cable. Those cables are provided with the debug tool by KERLINK.

The USB cable must be connected to a computer where must be installed a Terminal to visualize traces.

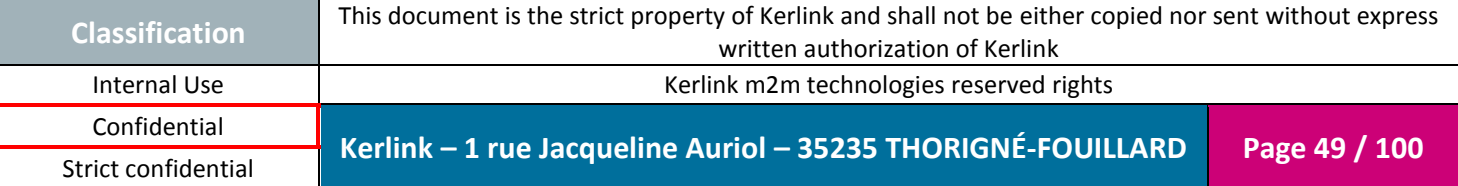

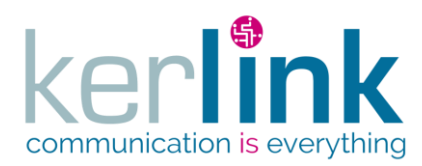

# **2. Certifications**

## **2.1 Wirnet™ iFemtoCell 868**

## *2.1.1 Europe / CE*

Wirnet™ iFemtoCell 868 complies with requirements listed in the article 3 of the RED 2014/53/EU directive from June 16th 2016:

1. Electromagnetic compatibility (article 3.1-b of the RED directive)

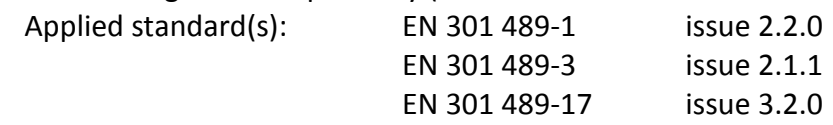

2. Efficient use of the radio frequency spectrum (article 3.2 of the RED Directive)

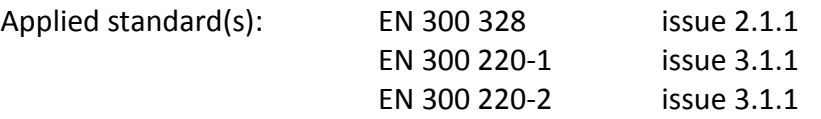

3. Safety (article 3.1-a of the RED directive) Applied standard(s): EN 60 950-1 (Ed. 2006+A11:2009+A1:2010+A12:2011+A2:2013)

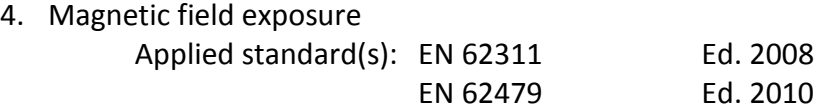

The power supply of the Wirnet™ iFemtoCell 868 must be a limited power source.

The Wirnet™ iFemtoCell 868 is considered as a category 1.5 receiver according to the EN 300 220-1.

The Wirnet™ Femtocell 868 has CE marking.

In Europe, the Wirnet™ iFemtoCell 868 station must comply with the ERC 70-3 requirements regarding duty cycle and maximum EIRP. They are summarized in the following table:

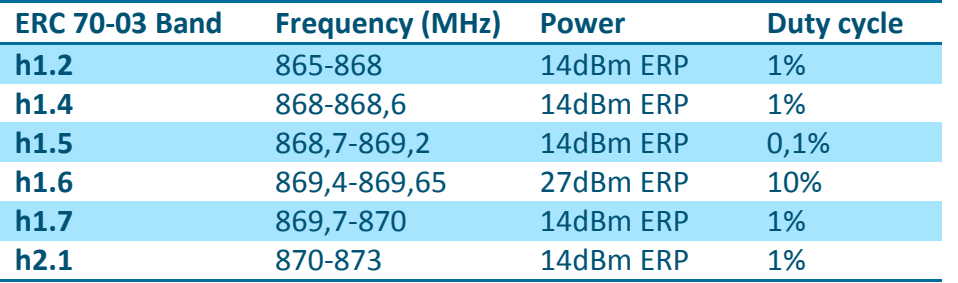

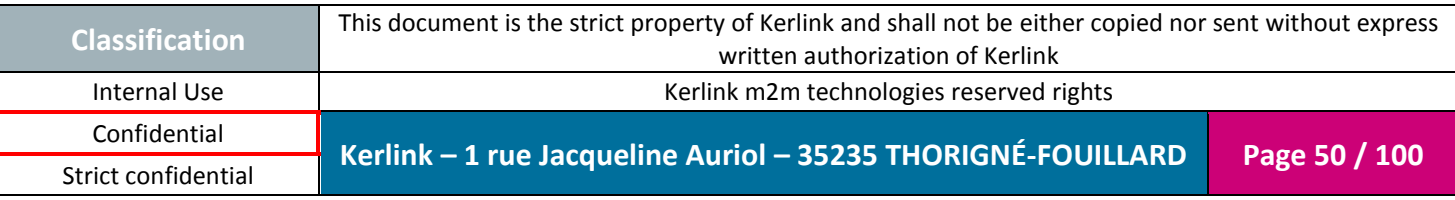

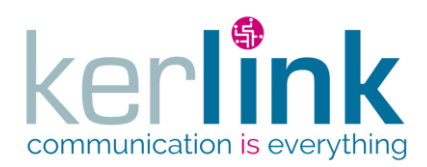

Document title : Installation and Maintenance Manual Version : 3.0 Author : BCA Date : 2018/11/21

The frequency channels arrangement must be compliant to the LoRaWAN specification and the regional parameters (EU 863-870 MHz) as defined in [\[1\]](#page-8-0) and [\[2\].](#page-8-1)

If the LoRa antenna is changed, the output power must be adjusted to take into account the gain of the antenna to not overrule the ERC 70-3 regulation.

Be careful, some countries in Europe may have specific frequency range, EIRP and duty cycles regulations:

- Greece, Sweden: bands h1.2 and h2.1 must not be used

- Andorra, Austria, Belgium, Bosnia and Herzegovina, Bulgaria, Croatia, Cyprus, Czech Republic, France, Germany, Spain, Netherlands, Italy, Liechtenstein, Lithuania, Latvia, Macedonia, Malta, Montenegro, Potugal, Romania, Switzerland, Serbia, Turkey: band h2.1 must not be used

Check the local regulations before installing and commissioning the gateway.

For other countries, outside Europe, check the frequency range, the maximum EIRP and duty cycle allowed.

### *2.1.2 India*

The Type Approvals NR-ETA 693/2017-RLO(SR) is granted by WPC to the Wirnet™ iFemtoCell 868.

However:

- Separate Import license is required to be obtained for each import as per WPC procedures,

- Record of all the equipments imported needs to be maintained and submitted to the Ministry as and when required.

In India, the Wirnet™ iFemtoCell 868 can be used with the following limitations:

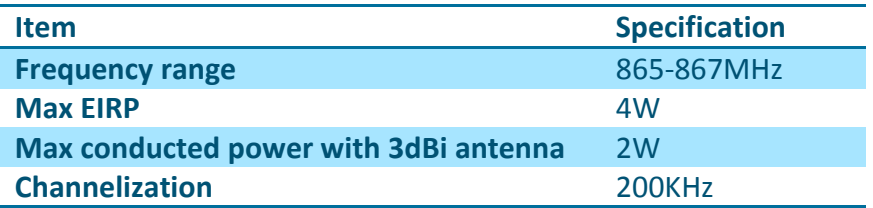

The frequency channels arrangement must be compliant to the LoRaWAN specification and the regional parameters (India 865-867MHz) as defined in [\[1\]](#page-8-0) and [\[2\].](#page-8-1)

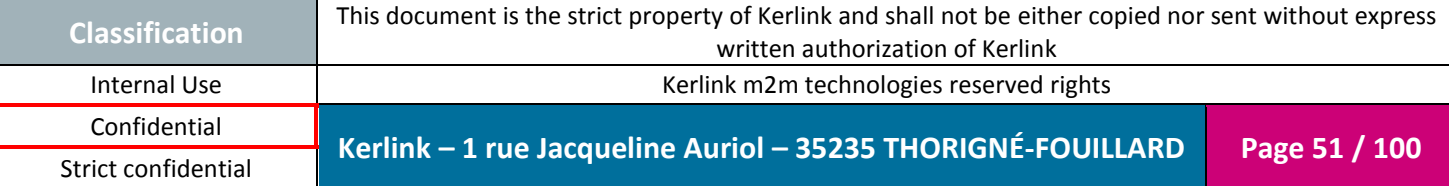

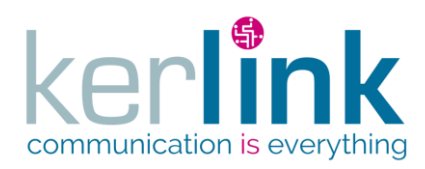

# *2.1.3 South Africa*

### *-ICASA Type approval required-*

The Wirnet™ iFemtoCell 868 is compliant to:

- Radio Frequency Spectrum Regulations, 2015
- SANS 301489-1: Electromagnetic compatibility and Radio spectrum Matters (ERM) ElectroMagnetic Compatibility (EMC) standard for radio equipment and services Part 1: Common technical requirements

SANS 301489-3: Electromagnetic compatibility and Radio spectrum Matters (ERM); ElectroMagnetic Compatibility (EMC) standard for radio equipment and services Part 3: Specific conditions for Short-Range Devices (SRD) operating on frequencies between 9 kHz and 246 GHz

SANS 60950-1: Information technology equipment - Safety Part 1: General requirements

In South-Africa, the Wirnet™ iFemtoCell 868 can be used with the following limitations:

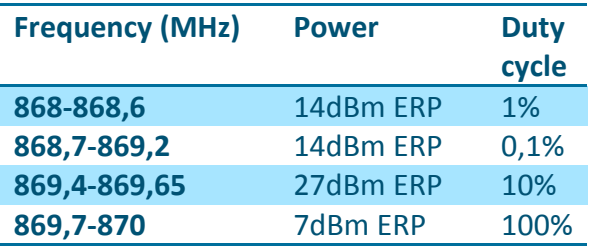

The frequency channels arrangement is the same as in Europe i.e. must be compliant to the LoRaWAN specification and the regional parameters (EU 863-870 MHz) as defined in  $[1]$  and [\[2\].](#page-8-1)

# *2.1.4 Saudi Arabia -CITC approval required-*

The Wirnet™ iFemtoCell 868 is compliant to:

- RI054 Specifications for Non-specific Short Range Devices and Ancillary Equipment
- National Guideline for Human Exposure to Radiofrequency Electromagnetic Fields, 2009
- GEN001 Technical Specification General Requirements
- $\bullet$  IEC 60950-1: 2005 + A1: 2009 + A2: 2013 Information technology equipment -
- Safety Part 1: General requirements

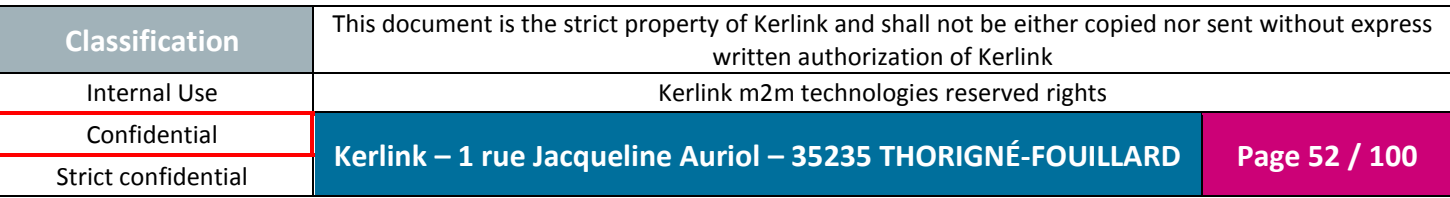

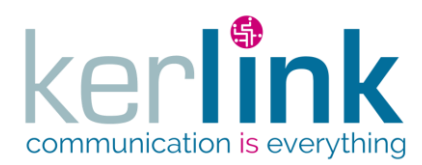

In Saudi-Arabia, the Wirnet™ iFemtoCell 868 can be used with the following limitations:

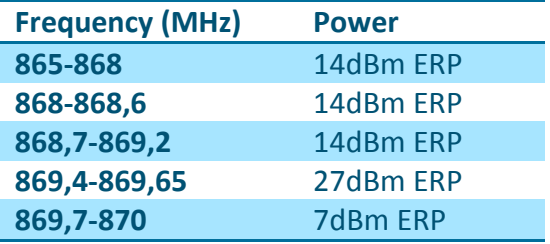

The frequency channels arrangement is the same as in Europe i.e. must be compliant to the LoRaWAN specification and the regional parameters (EU 863-870 MHz) as defined in [\[1\]](#page-8-0) and [\[2\].](#page-8-1)

*2.1.5 United Arab Emirates -TRA Type approval required-*

The Wirnet™ iFemtoCell 868 is compliant to:

- TS031 Non Specific Short range Devices
- TS001 EMC and Safety Requirements
- UAE.S GSO 1799: Safety Levels With Respect To Human Exposure To Radio Frequency

Electromagnetic Fields, 3 kHz To 300 GHz

In United Arab Emirates, the Wirnet™ iFemtoCell 868 can be used with the following limitations:

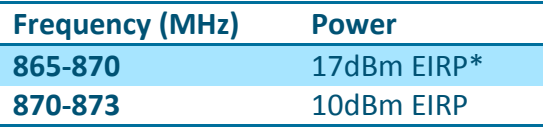

\*: can be increased to 20dBm EIRP with authorization of the TRA.

The frequency channels arrangement is the same as in Europe i.e. must be compliant to the LoRaWAN specification and the regional parameters (EU 863-870MHz) as defined in  $[1]$  and [\[2\].](#page-8-1)

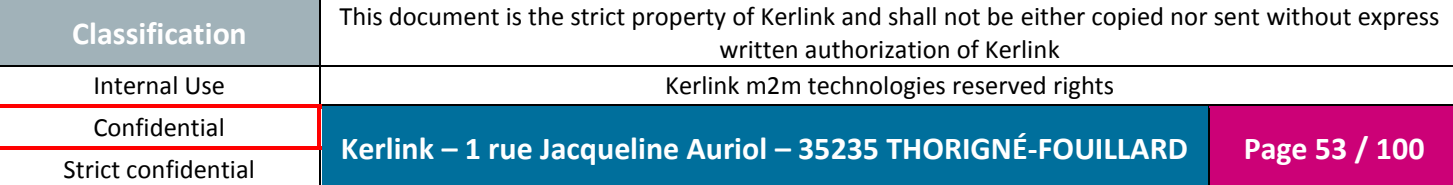

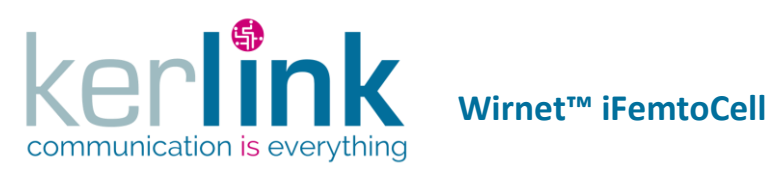

### *2.1.6 Russia*

# *-Minsvyaz approval and EAC marking required*

In Russia, the Wirnet™ iFemtoCell 868 can be used with the following limitations:

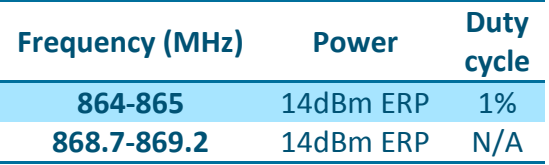

The frequency channels arrangement is defined in the LoRaWAN specification and the regional parameters (RU 864) as defined in  $[1]$  and  $[2]$ .

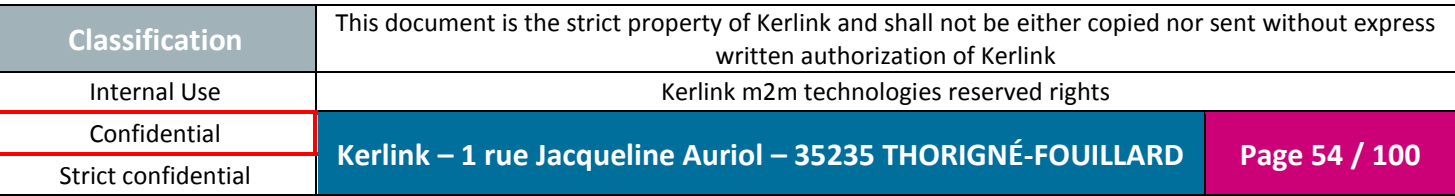

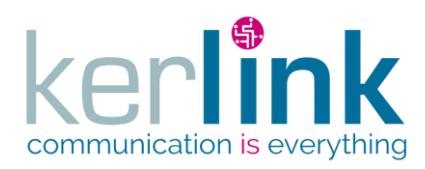

# **2.2 Wirnet™ iFemtoCell 915**

The Wirnet™ iFemtoCell 915 complies to:

- IEC 60950-1:2005/A1:2009/A2:2013
- UL 60950-1: 2007, Amendment A1:2011, Amendment A2:2014
- CAN/CSA-C22.2 NO. 60950-1-07 / A1: 2011 / A2: 2014

The power supply of the Wirnet™ iFemtoCell 915 must be a limited power source.

The Wirnet™ iFemtoCell 915 complies to both FCC and IC regulations. Applicable documents:

- CFR 47 FCC Part 15
	- o FCC 47 CFR Part 15 : 2016 Part 15- Radio frequency devices
	- $\circ$  FCC PART 15.247 Operation within the bands 902-928 MHz, 2400-2483.5 MHz, and 5725–5850 MHz (frequency hopping and digitally modulated)
		- FCC Part 15.207 conducted emissions on AC mains in the band 150kHz  $-30$ MHz
		- FCC Part 15.247 intentional radiated emissions
		- **FCC Part 15.215 Additional provisions to the general radiated** emissions limitations
- RSS 247
	- o RSP-100 Issue 11, January 2016 Certification of Radio Apparatus
	- o RSS-Gen Issue 4, November 2014- General requirements and Information for the Certification of radio Apparatus
	- o RSS-247 Issue 1, May 2015 Digital Transmission Systems (DTSS), Frequency Hopping Systems (FHSS) and License-Exempt Local Area Network (LE-LAN) Devices

The associated FCC and IC identifiers of the Wirnet™ iFemtoCell 915 are:

Model: WIRNET™ iFemtoCell 915 FCC ID: 2AFYS-KLK915WIFC IC: 20637-KLK915WIFC

Some conditions have to be respected to maintain the FCC and IC compliance of the devices in USA and Canada. They are detailed in the following paragraphs.

For others countries, check the specific regulations regarding maximum EIRP and duty cycle allowed.

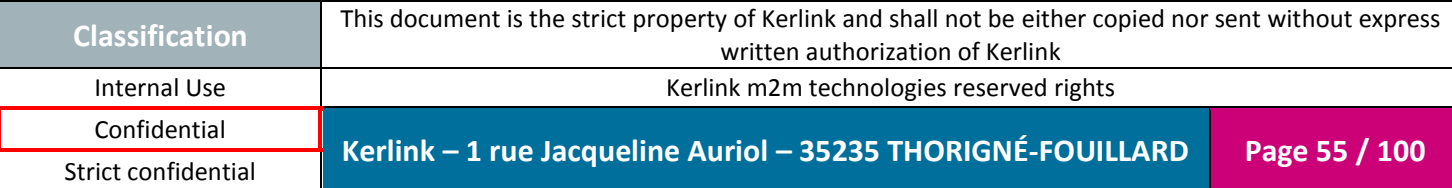

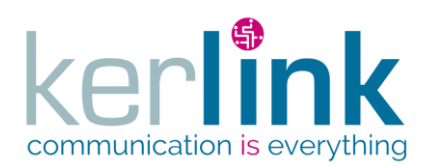

Document title : Installation and Maintenance Manual Version : 3.0 Author : BCA Date : 2018/11/21

### *2.2.1 USA / FCC*

As stated by the external sticker on the enclosure, "This device complies with Part 15 of the FCC Rules. Operation is subject to the following two conditions: (1) this device may not cause harmful interference, and (2) this device must accept any interference received, including interference that may cause undesired operation."

Changes or modifications not expressly approved by the party responsible for compliance could void the user's authority to operate the equipment.

This equipment has been tested and found to comply with the limits for a Class A digital device, pursuant to part 15 of the FCC Rules. These limits are designed to provide reasonable protection against harmful interference when the equipment is operated in a commercial environment. This equipment generates, uses, and can radiate radio frequency energy and, if not installed and used in accordance with the instruction manual, may cause harmful interference to radio communications. Operation of this equipment in a residential area is likely to cause harmful interference in which case the user will be required to correct the interference at his own expense.

This device must be professionally installed.

Also, some specific recommendations for exposure to magnetic fields must be followed: This equipment complies with FCC's radiation exposure limits set forth for an uncontrolled environment under the following conditions:

- 1. This equipment should be installed and operated such that a minimum separation distance of 20 cm is maintained between the radiator (antenna) and user's/nearby person's body at all times.
- 2. This transmitter must not be co-located or operating in conjunction with any other antenna or transmitter.

### *2.2.2 Canada / IC*

This device complies with Industry Canada's license-exempt RSSs. Operation is subject to the following two conditions:

- 1. This device may not cause harmful interference, and
- 2. This device must accept any interference received, including interference that may cause undesired operation of the device.

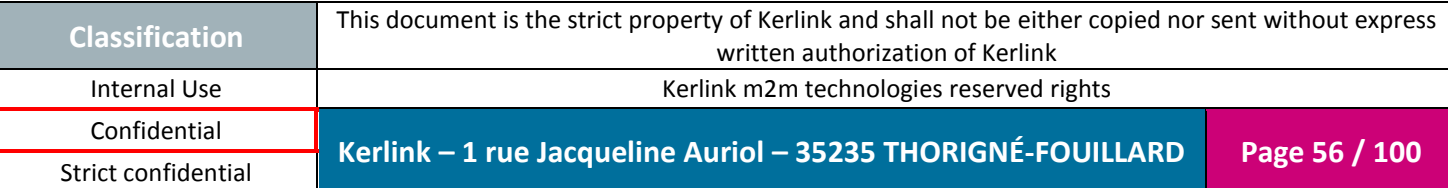

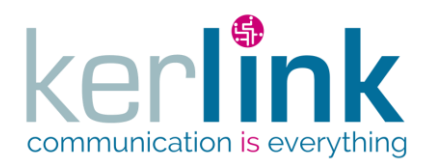

*Le présent appareil est conforme aux CNR d'Industrie Canada applicables aux appareils radio exempts de licence.*

*L'exploitation est autorisée aux deux conditions suivantes:*

- *1. L'appareil ne doit pas produire de brouillage;*
- *2. l'utilisateur de l'appareil doit accepter tout brouillage radioélectrique subi, même si le brouillage est susceptible d'en compromettre le fonctionnement.*

Under Industry Canada regulations, this radio transmitter may only operate using an antenna of a type and maximum (or lesser) gain approved for the transmitter by Industry Canada. To reduce potential radio interference to other users, that antenna type and its gain should be so chosen that the equivalent isotropically radiated power (EIRP) is not more than that necessary for successful communication.

This radio transmitter has been approved by Industry Canada to operate with the antenna types listed as accessories with the maximum permissible gain and required antenna impedance for each antenna type indicated. Antenna types not included in this list, having a gain greater than the maximum gain indicated for that type, are strictly prohibited for use with the device.

This equipment should be installed and operated such that a minimum separation distance of 20 cm is maintained between the radiator (antenna) and user's/nearby person's body at all times.

The radio transmitter has been approved by Industry Canada to operate with a maximum duty cycle of 40% to not overrule the 2.784 W/m2 RF Field Strength Limits for Devices. The duty cycle, in normal conditions, is far below this limit. Do not operate the Wirnet™ iFemtoCell 915 out of the 40% duty cycle limit.

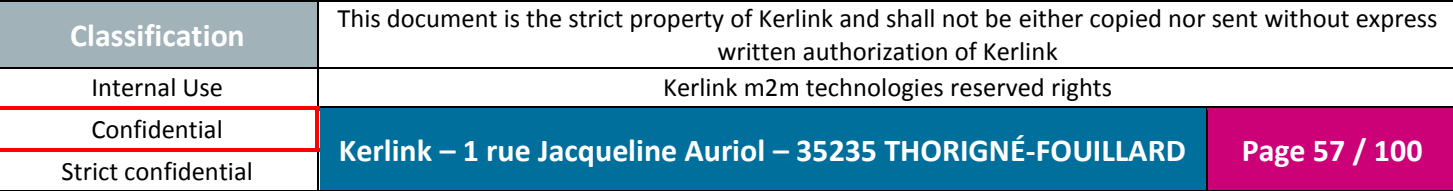

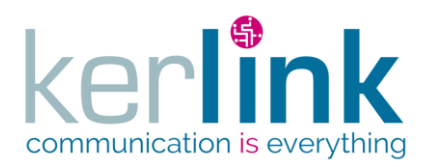

# **2.3 Wirnet™ iFemtoCell 923**

The Wirnet™ iFemtoCell 923 is compliant to:

- IEC 60950-1:2005/A1:2009/A2:2013
- CENELEC EN 60 950-1 (Ed. 2006/A11: 2009/A1: 2010/A12:2011/A2:2013)
- AS/NZS 60950.1: 2011
- GB4943-2011
- K60950-1
- J60950-1

The Wirnet™ iFemtoCell 923 is also compliant to both FCC and CE regulations. Applicable documents:

- CFR 47 FCC Part 15:
	- o FCC 47 CFR Part 15: 2016 Part 15- Radio frequency devices
	- $\circ$  FCC PART 15.247 Operation within the bands 902-928 MHz, 2400-2483.5 MHz, and 5725–5850 MHz (frequency hopping and digitally modulated)
		- FCC Part 15.207 conducted emissions on AC mains in the band 150kHz  $-30$ MHz
		- FCC Part 15.247 intentional radiated emissions
- Article 3.2 of the RED Directive :
	- Applied standard(s):
		- o EN 300 220-1, V3.1.1
		- o EN 300 220-2, V3.1.1
		- o EN 300 328, issue 2.1.1

The Wirnet™ iFemtoCell 923 is considered as a category 1.5 receiver according to the EN 300 220-1.

### **Note 1:**

The power supply of the Wirnet™ iFemtoCell 923 must be a limited power source.

### **Note 2:**

Depending on the countries, check the specific regulations applying, especially regarding frequency range, maximum EIRP, duty cycle allowed, maximum transmit duration, carrier sense mandatory or not…

Some specific rules are detailed hereafter for specific countries.

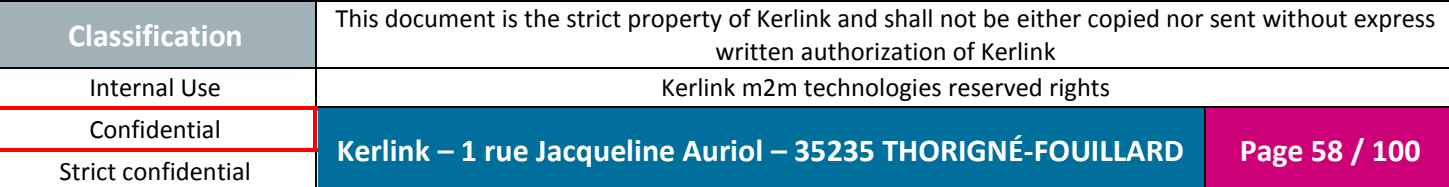

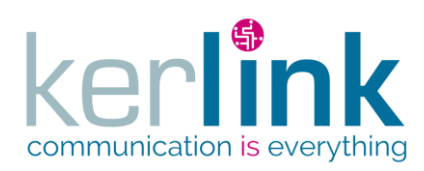

Document title : Installation and Maintenance Manual Version : 3.0 Author : BCA Date : 2018/11/21

### *2.3.1 Australia*

M2M Connectivity is the only Responsible Supplier of the Wirnet™ iFemtoCell 923 under the ACMA registration process. The company acts as importer of the Wirnet™ iFemtoCell 923 and agreed to let Kerlink affix the product with the RCM mark.

The following label is placed on the outside part of the enclosure:

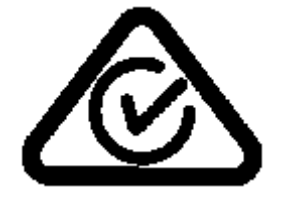

The WIFC 923 must comply with the requirements of the relevant ACMA Standards made under the Radiocommunications Act 1992 and the Telecommunications Act 1997. These Standards are referenced in notices made under section 182 of the Radiocommunications Act and 407 of the Telecommunications Act.

The applicable Standard for LoRa is "Radiocommunications (Short Range Devices) Standard, AS/NZS 4268: 2017: Radio equipment and systems – Short range devices – Limits and methods of measurement".

In Australia, the Wirnet™ iFemtoCell 923 can be used with the following limitations:

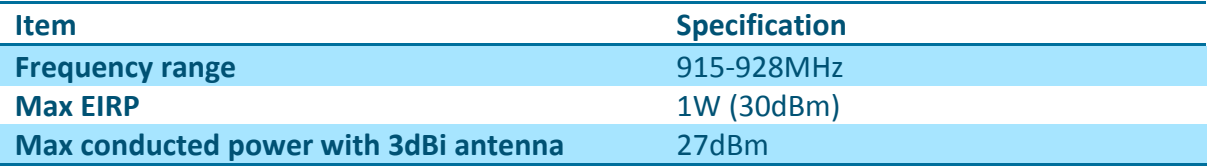

The frequency channels arrangement must be compliant to the LoRaWAN specification and the regional parameters (AU 915-928MHz or AS923) as defined in  $[1]$  and  $[2]$ .

Its usage summarized hereafter:

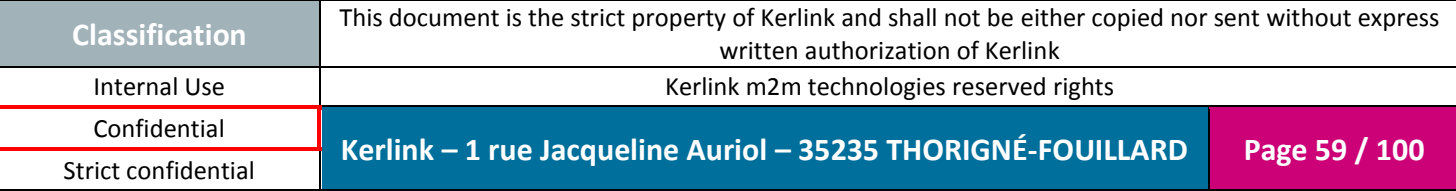

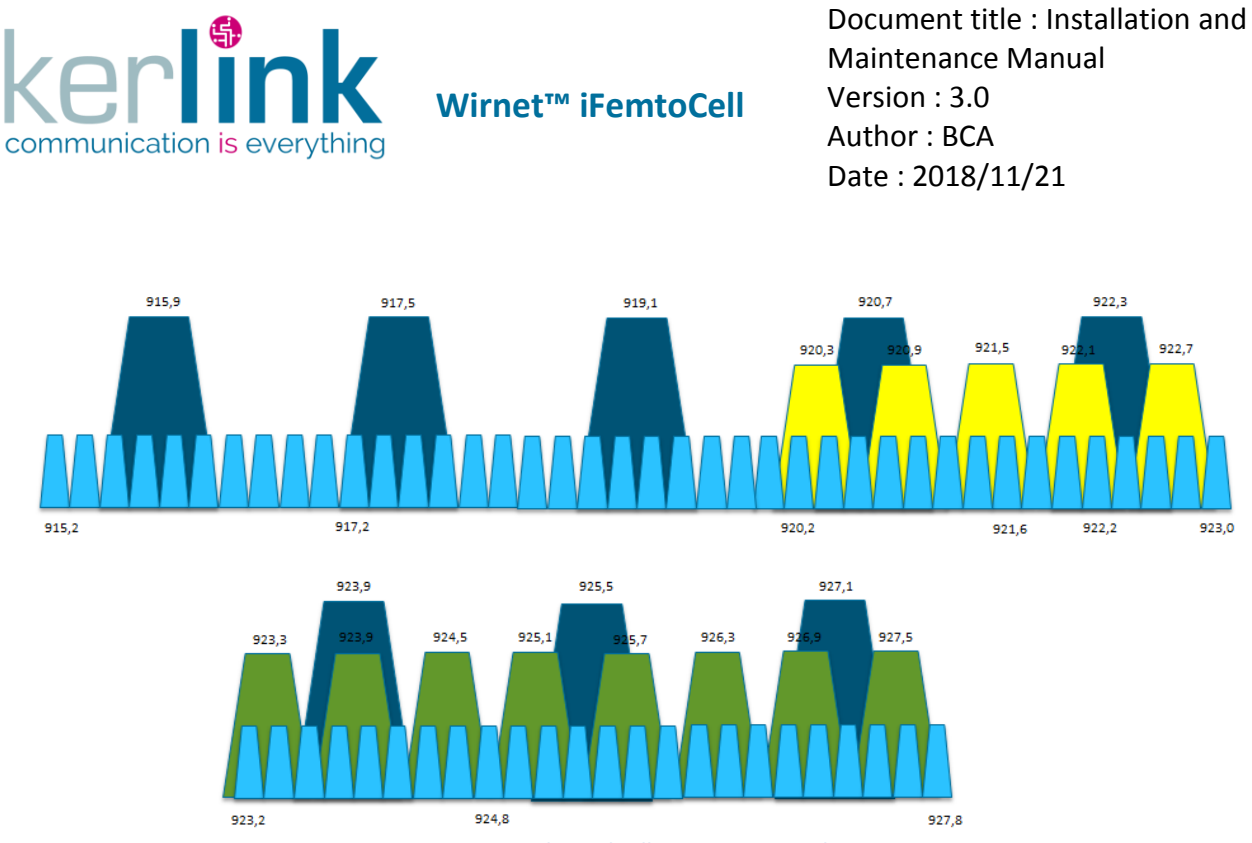

**Figure 25: Channels allocation in Australia**

### **Note:**

In the above figure:

- Upstream channels in blue:
	- o 64 channels from 915.2 MHz to 927.8 MHz by steps of 200 kHz, 125 kHz BW LoRa modulation, SF7 to SF10 to meet 400ms maximum frame length
	- o 8 channels from 915.9 MHz to 927.1 MHz by steps of 1.6 MHz, with 500 kHz BW LoRa modulation, SF7 to SF12
- Downstream channels in green:
	- o 8 channels from 923.3 MHz to 927.5 MHz by steps of 600 kHz, with 500 kHz BW LoRa modulation, SF7 to SF12
- Unused channels are in yellow

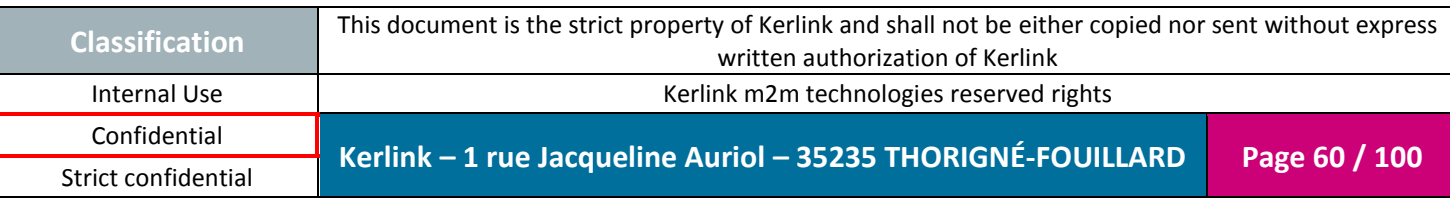

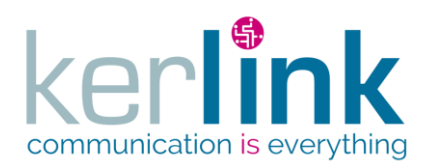

Document title : Installation and Maintenance Manual Version : 3.0 Author : BCA Date : 2018/11/21

### *2.3.2 New-Zealand*

Due to mutual Recognition with Australia, the Wirnet™ iFemtoCell 923 is exempted from the requirement to be the subject of a New Zealand declaration of conformity and to comply with New Zealand labelling requirements, provided the product is declared, labelled and supplied in accordance with the Radiocommunications (Compliance Labelling) Notice 2003, or a notice in replacement thereof, issued by the ACMA under section 182 of the Radiocommunications Act 1992 (Australia). See §**Erreur ! Source du renvoi introuvable.**.

The Wirnet™ iFemtoCell 923 is compliant to General User Radio License (GURL) for Short Range Devices (SRD) and all the applicable deviations such as item 23:

*Transmissions must not exceed the following unwanted emission limits: –79 dBW (–49 dBm) e.i.r.p. within 800 – 915 MHz and –63 dBW (–33 dBm) e.i.r.p. within 928 MHz – 1 GHz. The reference bandwidth for emissions is 100 kHz. Outside the band 800 MHz - 1 GHz, the limits prescribed in applicable standards prescribed in the Radiocommunications (Radio Standards) Notice 2016\* apply. In the absence of applicable standards, the limits prescribed in Table 2 of the notice apply.*

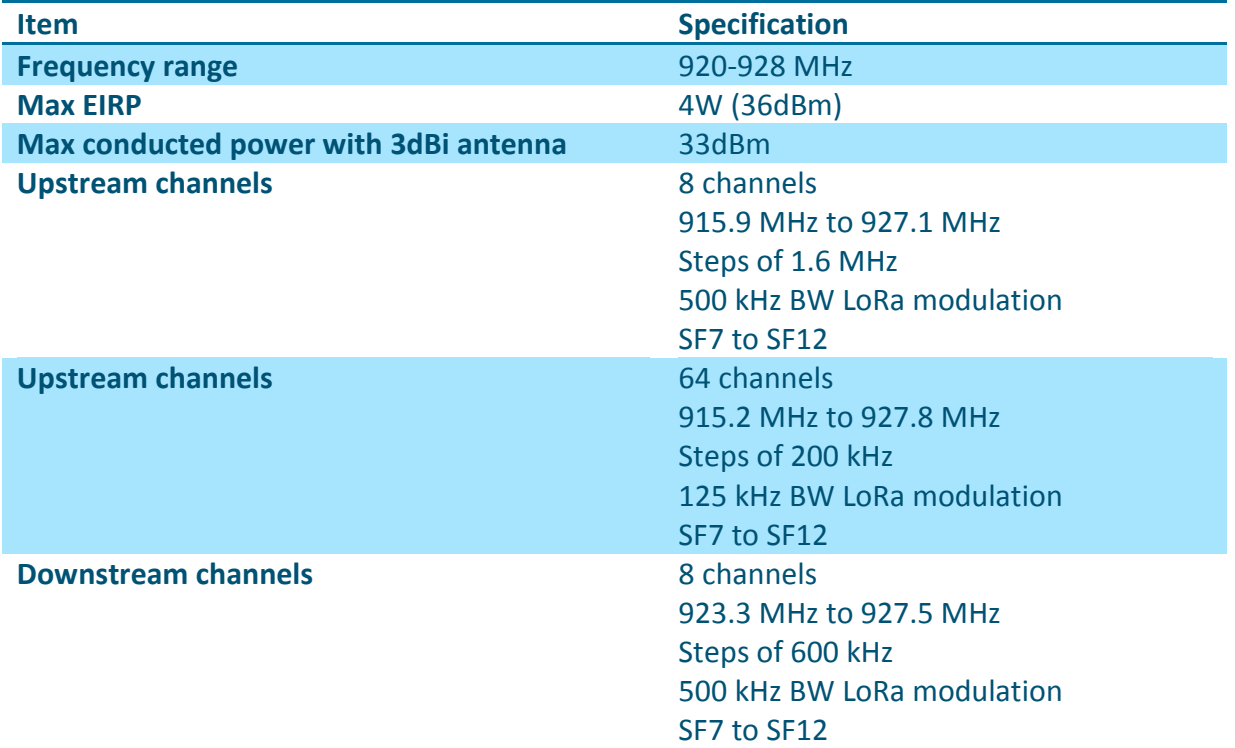

In New-Zealand, the WIFC 923 can be used with the following limitations:

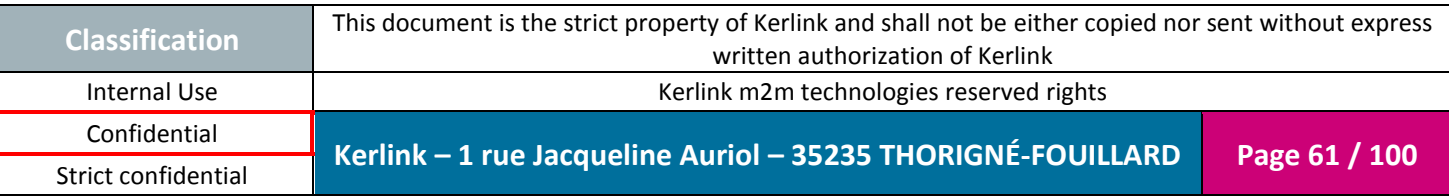

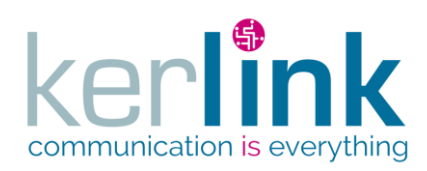

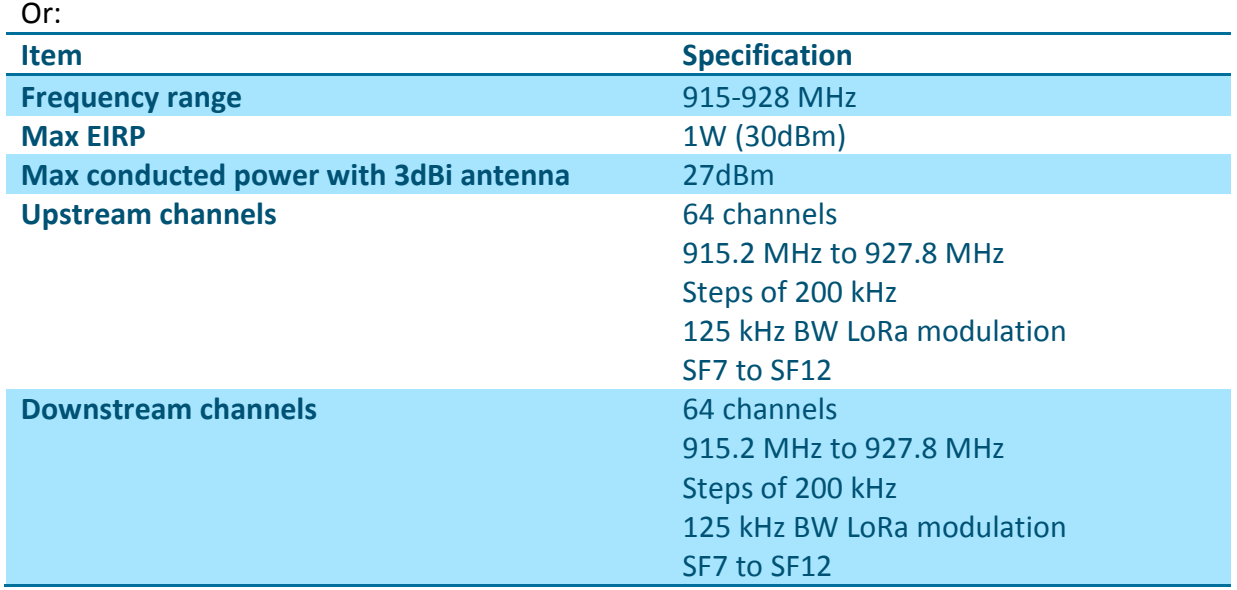

Therefore, two different frequency plans can be used:

- frequency plan and channel arrangement similar to Australia, according to the LoRaWAN specification and the regional parameters (AU 915-928MHz) as defined in [1] and [2].
- frequency plan compliant to the LoRaWAN specification and the regional parameters (AS 923MHz) as defined in  $[1]$  and  $[2]$ .
	- Upstream and Downstream channels are in blue (64)
	- Unused channels are in yellow

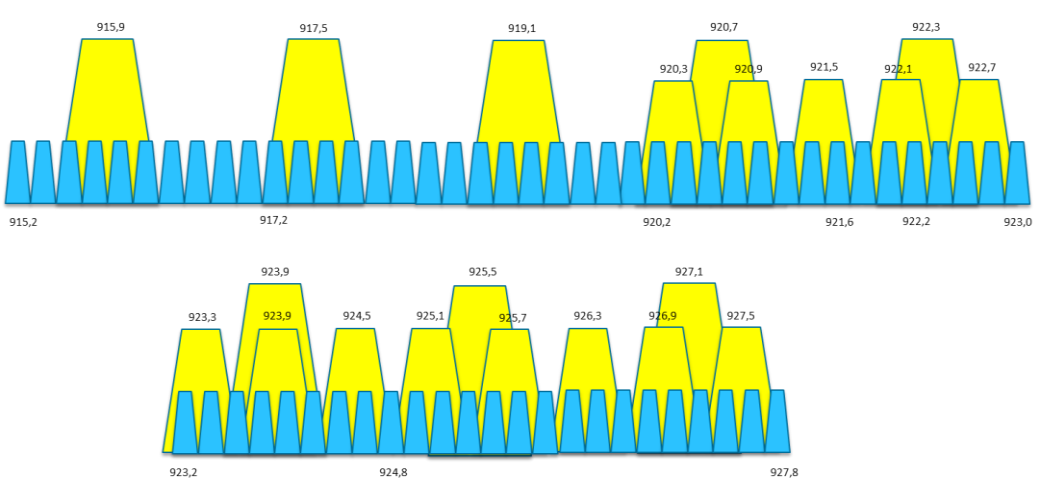

**Figure 26: Channels allocation in New-Zealand - Second configuration**

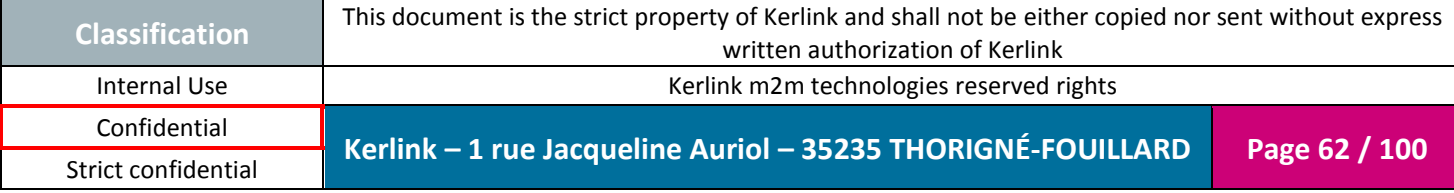

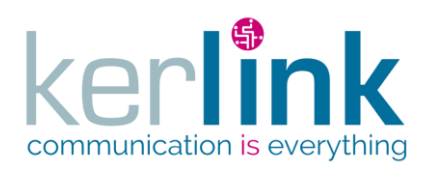

### *2.3.3 Japan*

The Wirnet™ iFemtoCell 923 is certified by C&S in Japan and registered with number **005-101716**.

The specified Radio Equipment marking is visible on the external sticker on the enclosure:

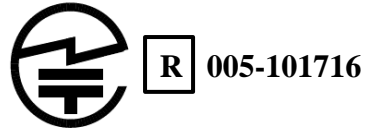

The Wirnet™ iFemtoCell 923 is compliant to "ARIB STD-T108 - 920MHz-Band Telemeter, Telecontrol and Data Transmission Radio Equipment".

The certification is valid for 3dBi referenced antennas from KERLINK.

Contact Kerlink for more information.

In Japan, the Wirnet™ iFemtoCell 923 can be used with the following limitations:

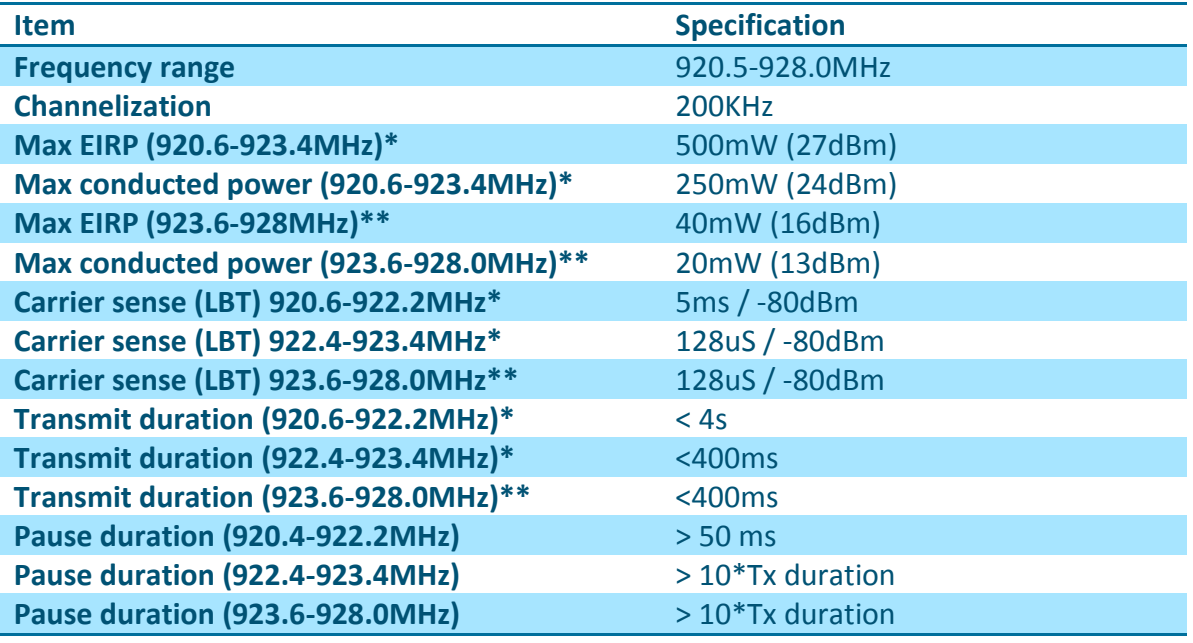

\*: ARIB STD-T108 Convenience Radio Station

\*\*: ARIB STD-T108 Specified low power radio station

The frequency plan and channel allocation is defined for Japan in the LoRaWAN specification and the regional parameters as defined in  $[1]$  and  $[2]$ , according to "AS 923MHz" plan.

The full frequency plan proposed by Kerlink is the following:

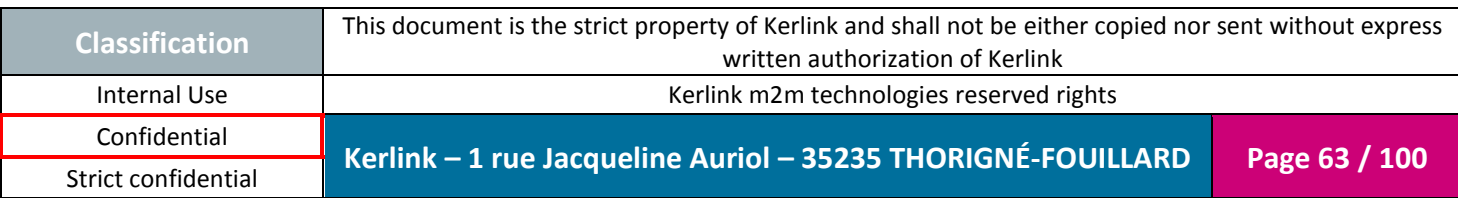

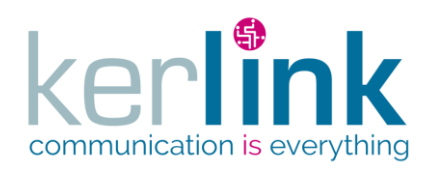

Document title : Installation and Maintenance Manual Version : 3.0 Author : BCA Date : 2018/11/21

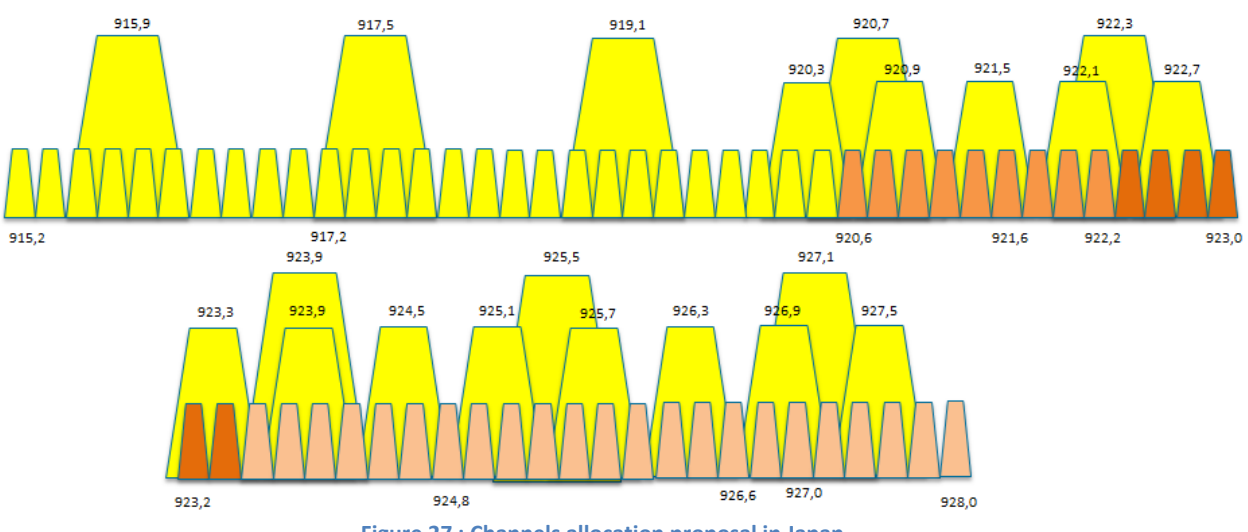

#### **Figure 27 : Channels allocation proposal in Japan**

### **Note:**

In the above figure:

- Upstream and downstream channels are in orange: 38 channels, 200KHz spacing, 125KHz BW
- Upstream channels in medium orange:
	- o 9 channels (920.6MHz to 922.2MHz)
	- o SF7 to SF12
	- o Max frame length=4s
	- o 50 ms between frames
	- o 500mW EIRP
	- o 5ms min carrier sense
- Upstream channels in dark orange:
	- o 6 channels (922.4MHz to 923.4MHz)
	- o SF7 to SF10
	- o Max frame length=400ms
	- o 10% duty cycle max
	- o 500mW EIRP
	- o 128us min carrier sense
- Upstream channels in light orange:
	- o 23 channels (923.6MHz to 928.0MHz)
		- o SF7 to SF10
		- o Max frame length=400ms
		- o 10% duty cycle max
		- o 40mW EIRP
		- o 128us min carrier sense
- Unused channels are in yellow

The channels allocation can be organized differently if needed.

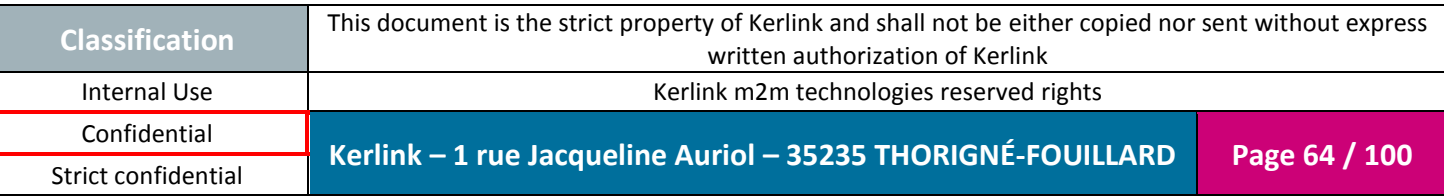

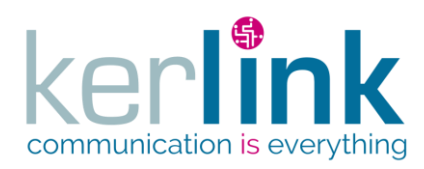

### *2.3.4 Taiwan*

The Wirnet™ iFemtoCell 923 is NCC certified. The certification number is:

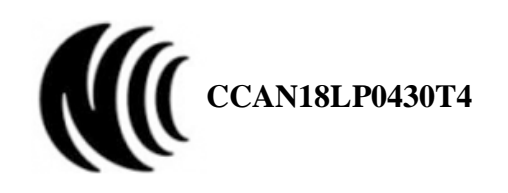

In Taiwan, the Wirnet™ iFemtoCell 923 can be used as a « digitally modulated techniques systems" according to item 1, chapter 4.8.1 of the "Low Power 0002 (LP0002)" specifications.

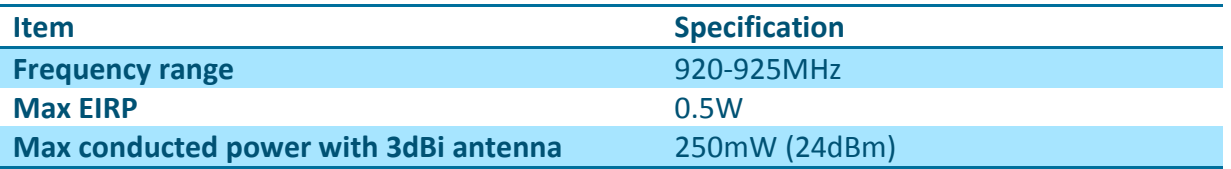

For Reducing RF Influence, Use Properly.

低功率電波輻射性電機管理辦法

第十二條經型式認證合格之低功率射頻電機,非經許可,公司、商號或使用者均不得擅自變更頻率、加 大功率或變更原設計之特性及功能。

第十四條低功率射頻電機之使用不得影響飛航安全及干擾合法通信;經發現有干擾現象時,應立即停用 ,並改善至無干擾時方得繼續使用。

前項合法通信,指依電信法規定作業之無線電通信。

低功率射頻電機須忍受合法通信或工業、科學及醫療用電波輻射性電機設備之干擾。

The Wirnet™ iFemtoCell 923 is also compliant to:

- CNS 13438: 2006 Information technology equipment Radio disturbance Characteristics – limits and methods of measurement.
- CNS 14336-1: 2010 Information Technology Equipment Safety Part 1: General requirements.

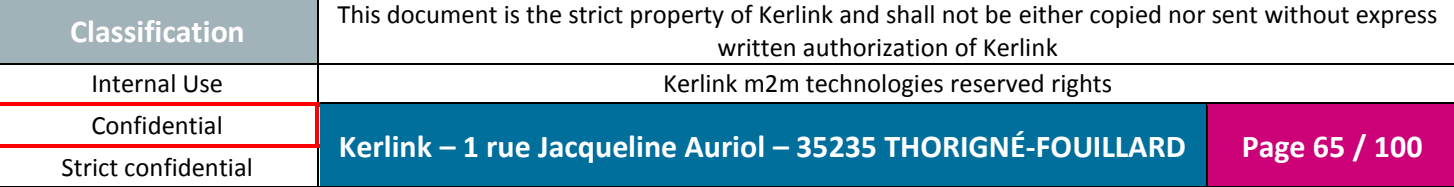

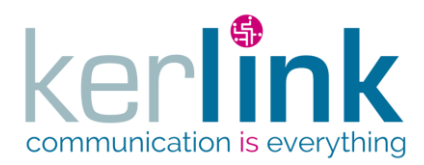

Document title : Installation and Maintenance Manual Version : 3.0 Author : BCA Date : 2018/11/21

The LoRa frequency plan and channel allocation for Taiwan is defined in the LoRaWAN specification and the regional parameters, as defined in  $[1]$  and  $[2]$ , according to "AS 923MHz". However, this plan cannot be used due to LoRa BW limitation (only 500KHz BW can be envisaged).

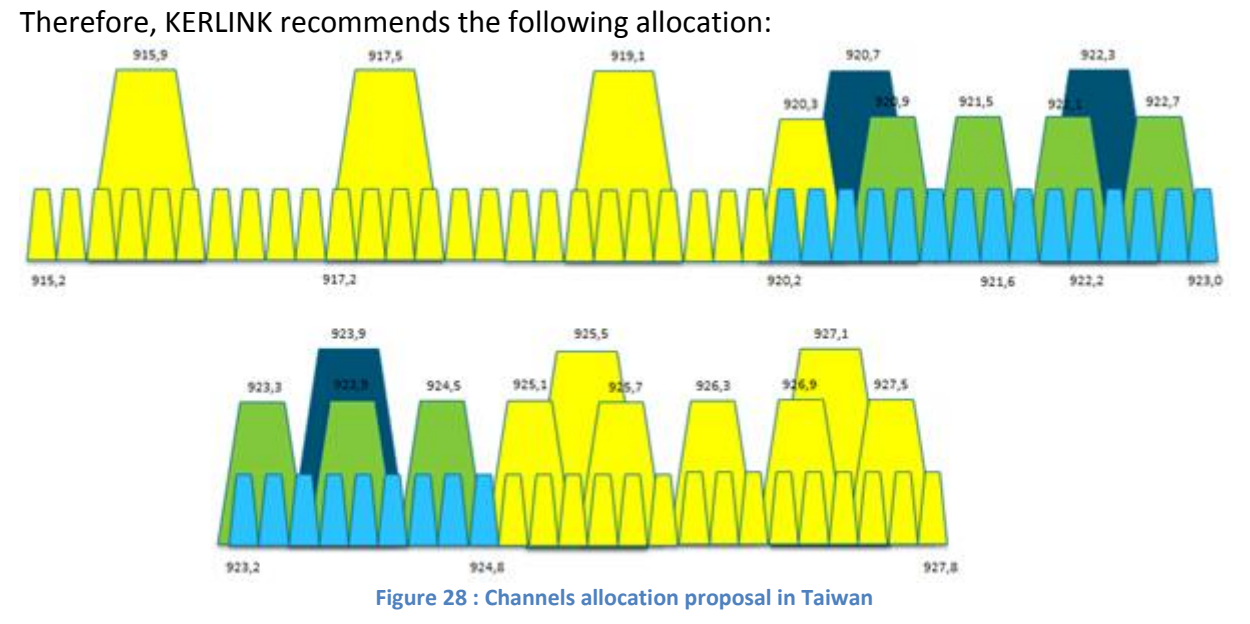

### **Note:**

In the above figure:

- Upstream channels are in blue (24 channels with 125 kHz BW LoRa modulation, SF7 to SF10, from 920.2 MHz to 924.8 MHz by steps of 200 kHz and 3 channels with 500 kHz BW LoRa modulation, SF7 to SF12, from 920.7 MHz to 923.9 MHz by steps of 1.6 MHz)
- Downstream channels are in green (7 channels with 500 kHz BW LoRa modulation, SF7 to SF12, from 920.9 MHz to 924.5 MHz by steps of 600 kHz)
- Unused channels are in yellow

The channels allocation can be organized differently if needed.

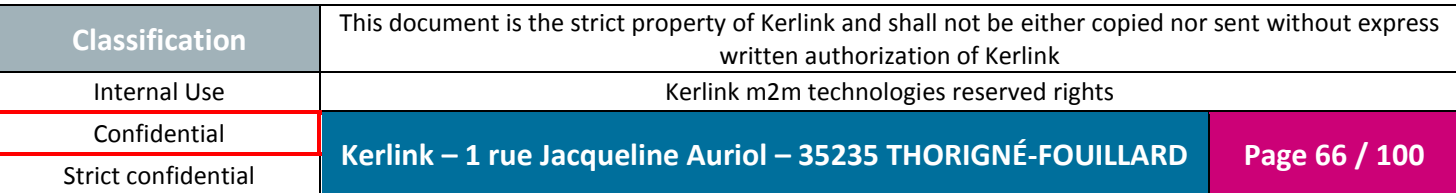

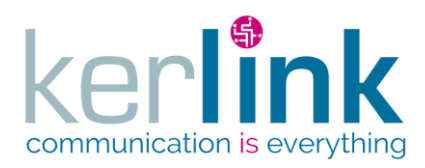

Document title : Installation and Maintenance Manual Version : 3.0 Author : BCA Date : 2018/11/21

### *2.3.5 Hong Kong*

The WIFC 923 must be certified in Hong-Kong, based on a "Voluntary Certification Scheme". It must be compliant to "HKTA 1035– Issue7, 2016 Performance specification for radio equipment exempted from licensing" and "HKCA 1078 – Issue 1, 2017, Performance Specification for Radio Equipment Operating in the 920 – 925 MHz Band for the Provision of Public Telecommunications Services" is under approval process within OFCA. This document may be released soon and may be applicable to the WIFC 923.

The following label is placed on the outside part of the enclosure:

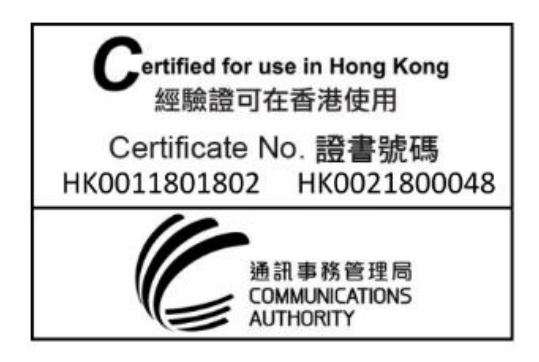

In Hong-Kong, the Wirnet™ iFemtoCell 923 can be then used with the following limitations:

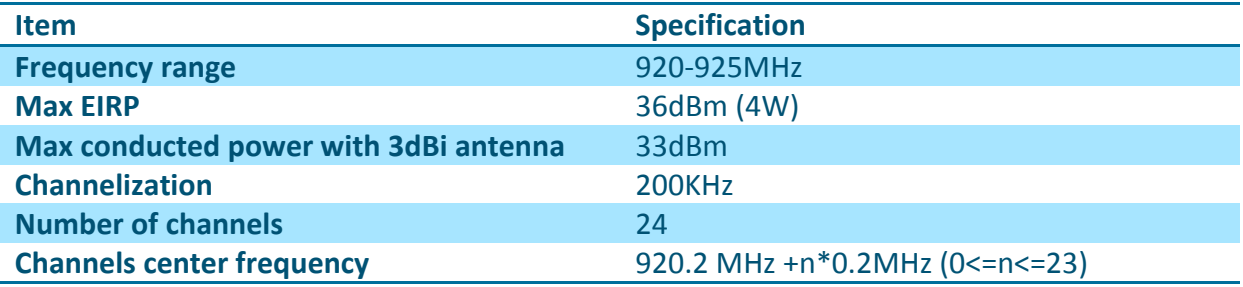

The frequency channels arrangement may be compliant to the LoRaWAN specification and the regional parameters (AS 923MHz) as defined in  $[1]$  and  $[2]$ , although Hong-Kong is not listed in the applied countries.

KERLINK recommends the following allocation:

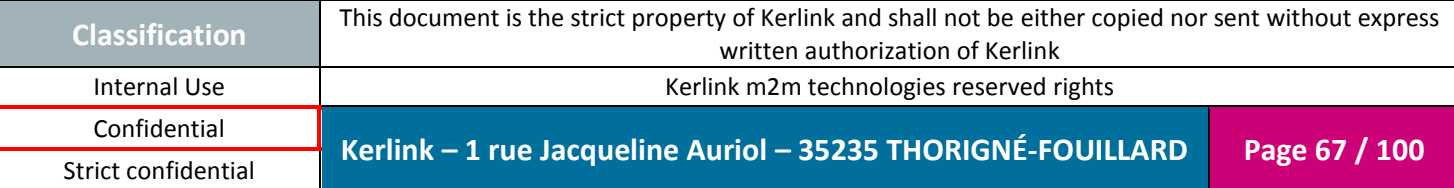

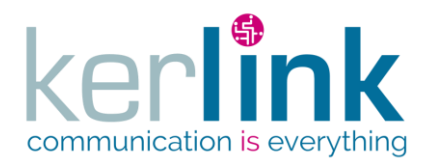

Upstream and Downstream channels are in orange (24 channels)

**Wirnet™ iFemtoCell**

• Unused channels are in yellow

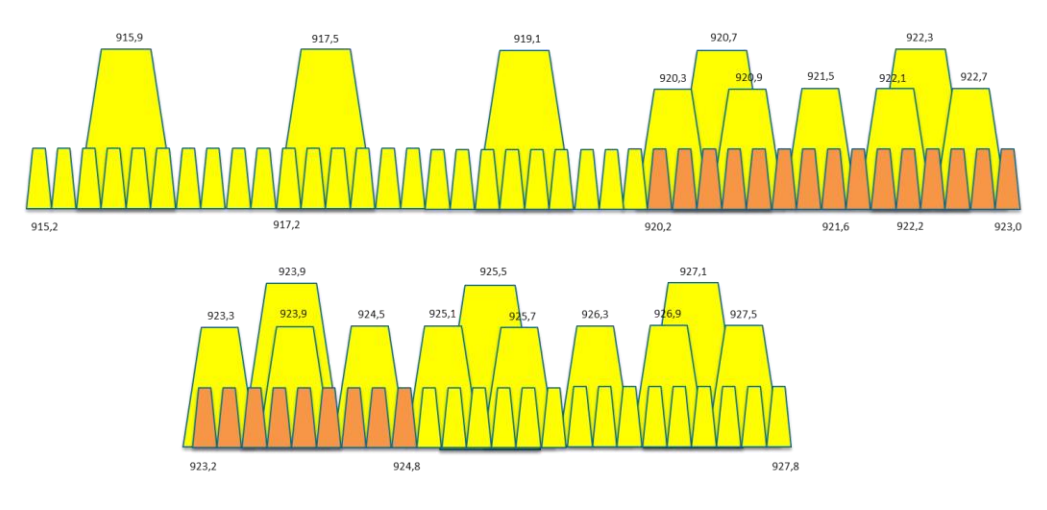

**Figure 29: Channels allocation in Hong Kong**

The WIFC 923 is used in the following configuration:

- Upstream / downstream channels are in orange:
	- o 24 channels from 920.2 MHz to 924.8 MHz by steps of 200 kHz 125 kHz BW LoRa modulation SF7 to SF12
- Unused channels are in yellow

# *2.3.6 Singapore*

The WIFC 923 must be compliant to "IMDA Technical Specifications for Short Range Devices (IMDA TS SRD) – Issue 1, October 2016". A dealer license is required to operate the Wirnet™ iFemtoCell 923 in Singapore. The expiry date is 31/12/2022.

The following label is placed on the outside part of the enclosure:

Complies with **IMDA Standards** DB106667

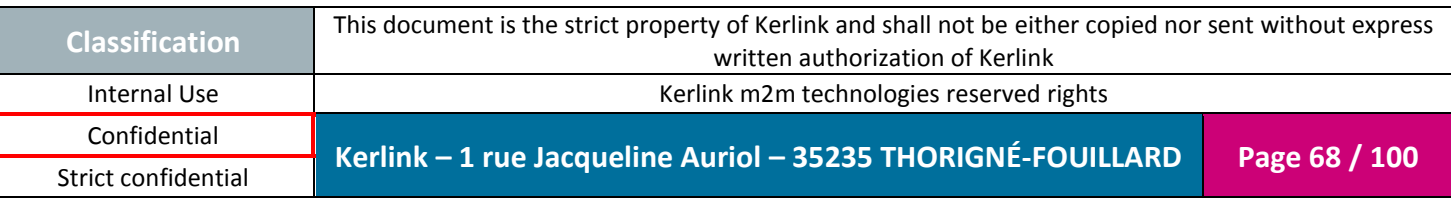

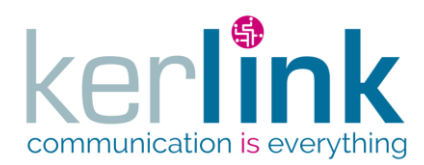

In Singapore, the Wirnet™ iFemtoCell 923 can be used with the following limitations:

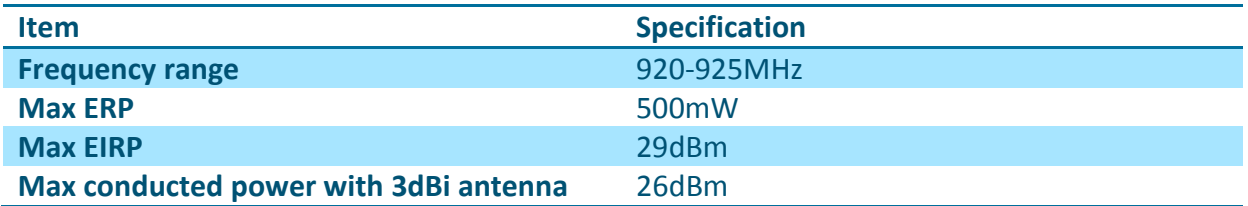

The frequency channels arrangement may be compliant to the LoRaWAN specification and the regional parameters (AS 923MHz) as defined in  $[1]$  and  $[2]$ .

KERLINK recommends the following allocation:

- Upstream and Downstream channels are in orange (24 channels)
- Unused channels are in yellow

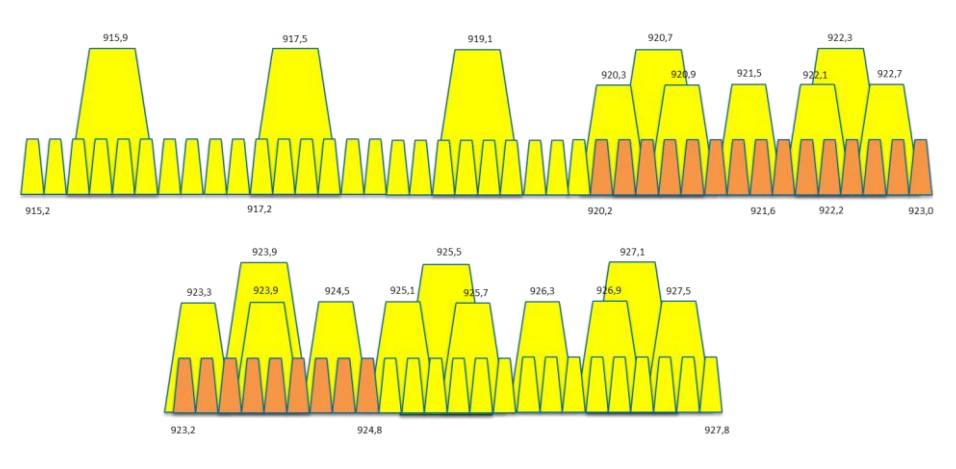

**Figure 30: Channels allocation in Singapore**

### **Note 1:**

In the above figure:

- Upstream / downstream channels are in orange:
	- o 24 channels from 920.2 MHz to 924.8 MHz by steps of 200 kHz
	- o 125 kHz BW LoRa modulation
	- o SF7 to SF12
- Unused channels are in yellow

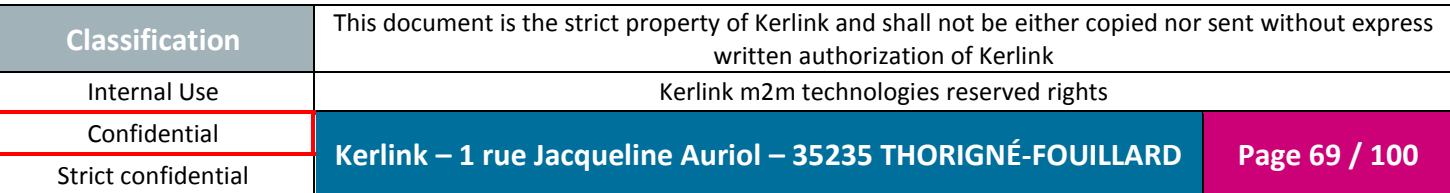

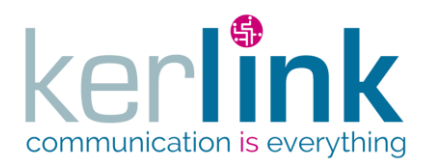

Document title : Installation and Maintenance Manual Version : 3.0 Author : BCA Date : 2018/11/21

### *2.3.7 Thailand*

The WIFC 923 had to be compliant to "Technical Standard for non-RFID Radio Communication Equipment 920-925 MHz - NBTC TS 1033-2560", NTC TS 5001-2550, Radiocommunication Equipment (Radio Frequency Radiation Exposure in 9 kHz-300 GHz)

The following label is placed on the outside part of the enclosure:

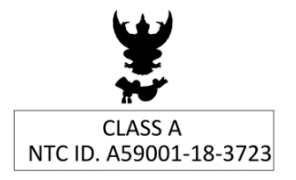

In Thailand, the Wirnet™ iFemtoCell 923 can be used with the following limitations:

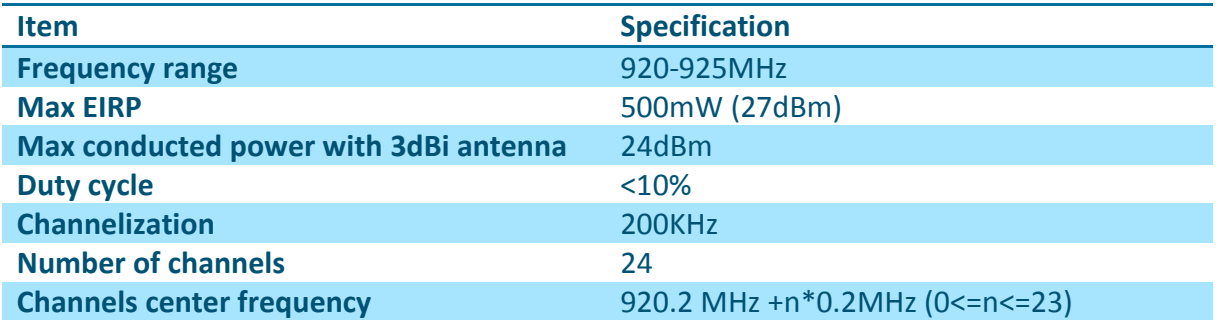

The frequency channels arrangement may be compliant to the LoRaWAN specification and the regional parameters (AS 923MHz) as defined in  $[1]$  and  $[2]$ .

KERLINK recommends the following allocation:

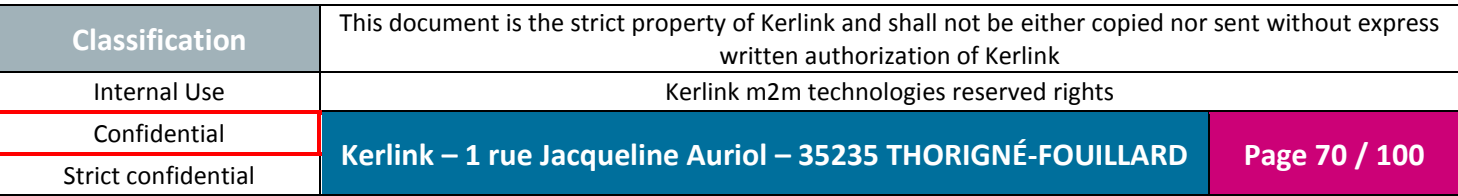

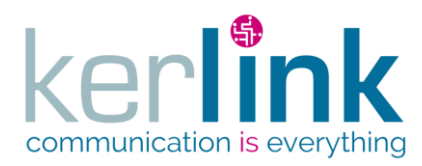

• Upstream and Downstream channels are in orange (24 channels)

**Wirnet™ iFemtoCell**

• Unused channels are in yellow

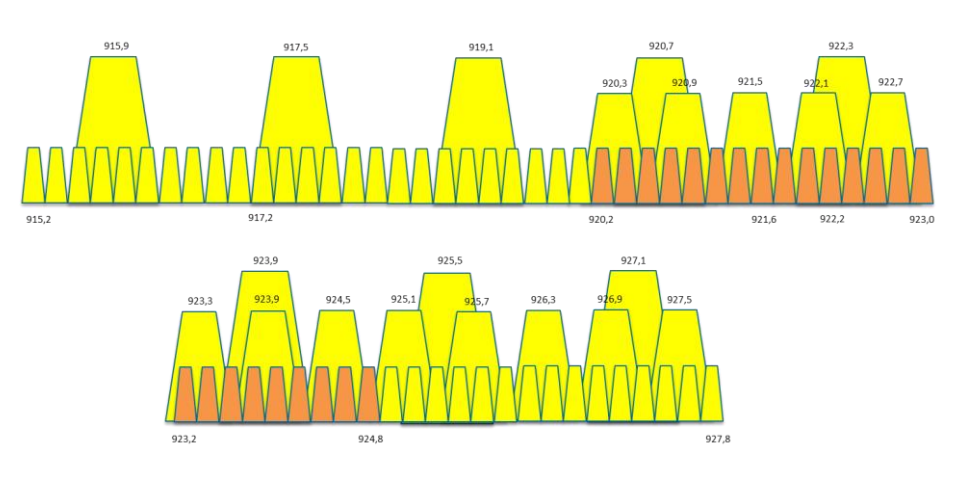

**Figure 31: Channels allocation in Thailand**

### **Note 1:**

In the above figure:

- Upstream / downstream channels are in orange:
	- o 24 channels from 920.2 MHz to 924.8 MHz by steps of 200 kHz
	- o 125 kHz BW LoRa modulation
	- o SF7 to SF12
- Unused channels are in yellow

### *2.3.8 South Korea*

The WIFC 923 is compliant to:

- Article 30 (Radio Equipment such as RFID / USN) (1) Technology of radio equipment for RFID using radio waves in the 917~923.5 Mhz frequency band
- Clause 2, Article 58-2 of Radio Waves Act
- Regulations on Radio Equipment (Enforcement Decree of MSIT NO. 1, Jul 26, 2017)
- Unlicensed Radio Equipment Established Without Notice (MSIT Public Notification 2017-10, Sep 1, 2017)
- Technical Requirements of Radio Wave Application (RRA Public Notification 2016-20, Sep 27, 2016)

The certification is valid for indoor usage only.

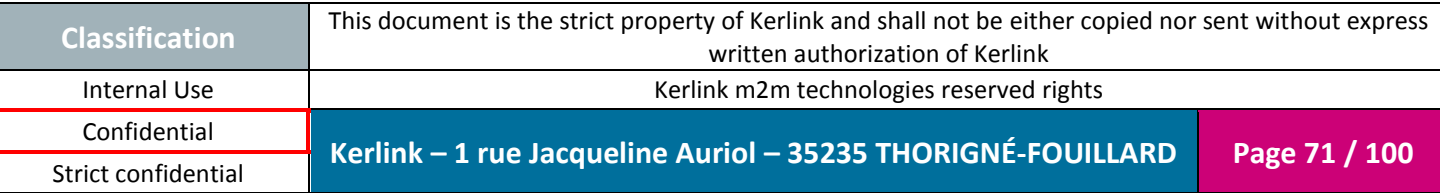

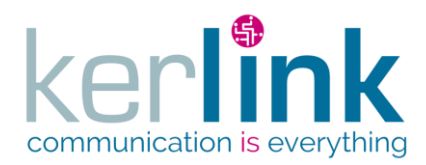

The following label is placed on the outside part of the enclosure:

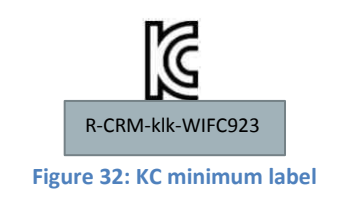

**Wirnet™ iFemtoCell**

The full label is as follows:

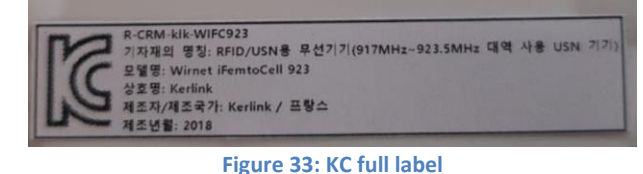

In Republic of Korea, the Wirnet™ iFemtoCell 923 can be used with the following limitations:

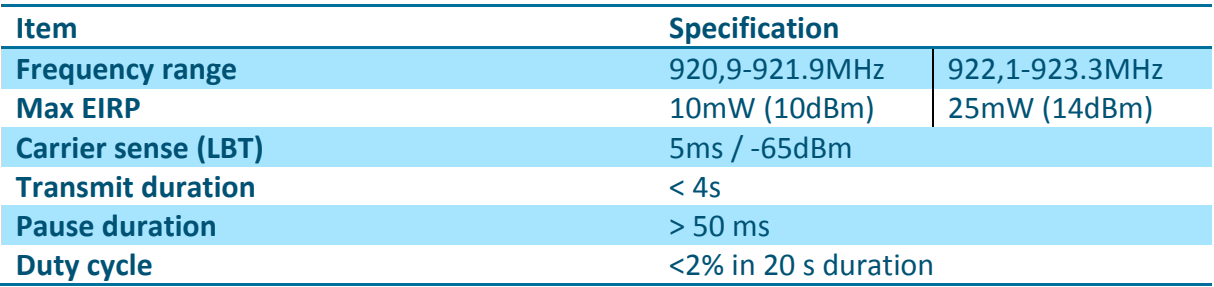

The frequency channels arrangement must be compliant to the LoRaWAN specification and the regional parameters (KR 920-923MHz) as defined in  $[1]$  and  $[2]$ .

KERLINK recommends the following allocation:

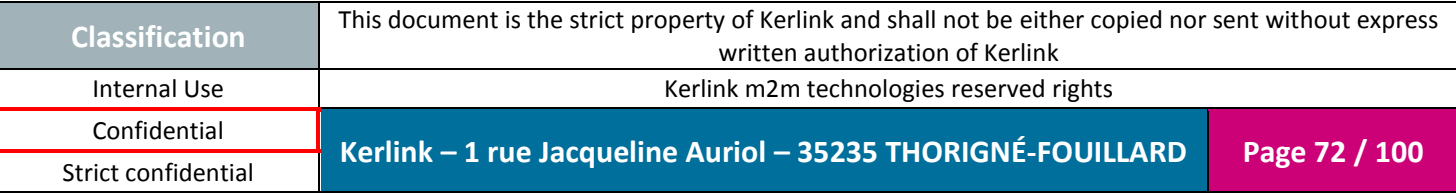
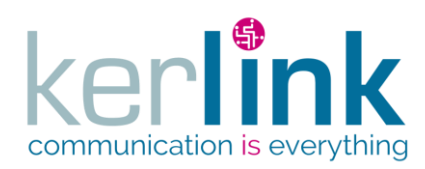

## Application to Korea (Republic of)

- Upstream channels are in orange (13 channels)
- Downstream channels are in orange (13 channels)
- Unused channels are in yellow
- Channelization is defined by Korean regulation for USN and LPWAN

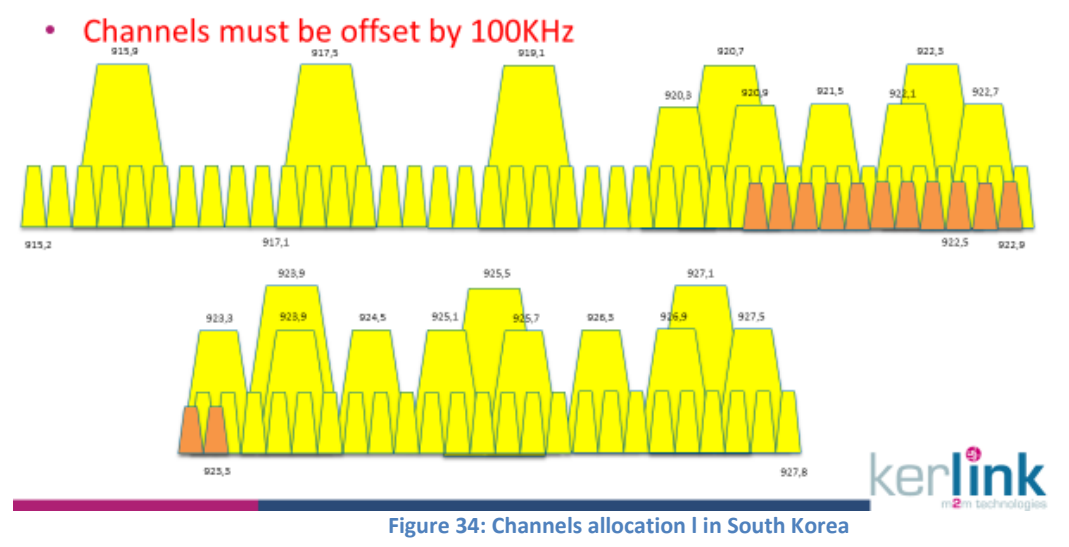

#### **Note:**

In the above figure:

- Upstream / downstream channels in orange:
	- o 13 channels from 920.9 MHz to 923.3 MHz by steps of 200 kHz
	- o 125 kHz BW LoRa modulation
	- o SF7 to SF12
- Unused channels are in yellow
- Channels are offset by 100KHz compared to other countries due to Korean regulations constraints

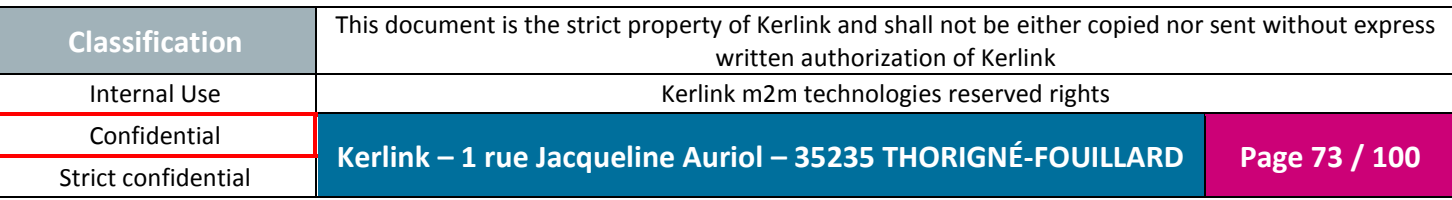

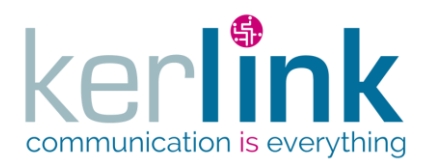

# *2.3.9 Vietnam*

The WIFC 923 certification is compliant according to :

- the appendix 3 of the circular 46/2016/TT-BTTTT dedicated to short ranges devices
- QCVN 47:2015/BTTTT
- QCVN 54:2011/BTTTT
- QCVN 96:2015/BTTTT

Type approval certificate No: A0546090718AF04A2. The expiry date is 09/07/2020.

The following label is placed on the outside part of the enclosure:

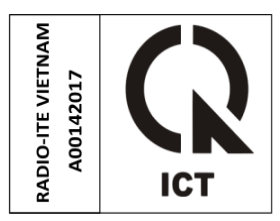

In Vietnam, the Wirnet™ iFemtoCell 923 can be used with the following limitations:

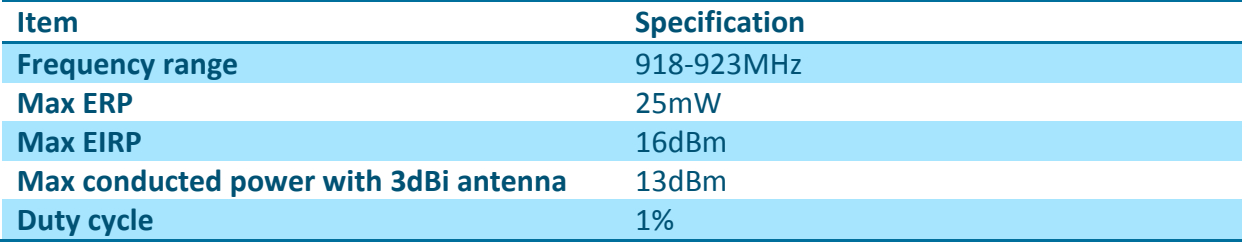

The frequency plan and channel allocation is not yet defined in the LoRaWAN specification for Vietnam.

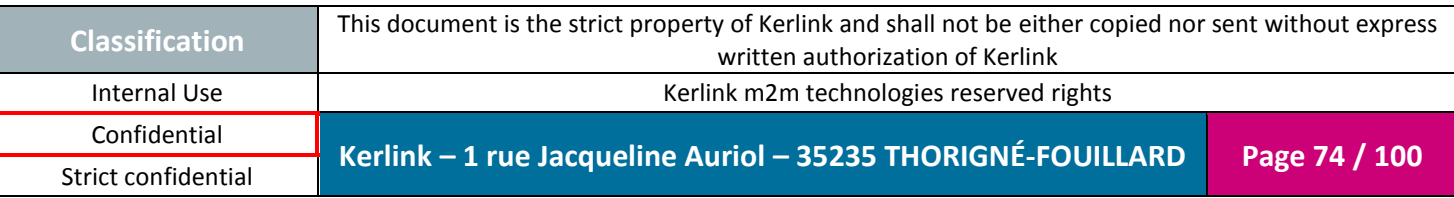

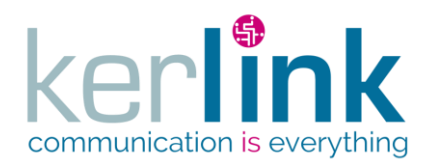

Document title : Installation and Maintenance Manual Version : 3.0 Author : BCA Date : 2018/11/21

#### KERLINK recommends the following allocation:

- Upstream channels are in orange (22 channels)
- Downstream channels are in orange (22 channels)
- Unused channels are in yellow

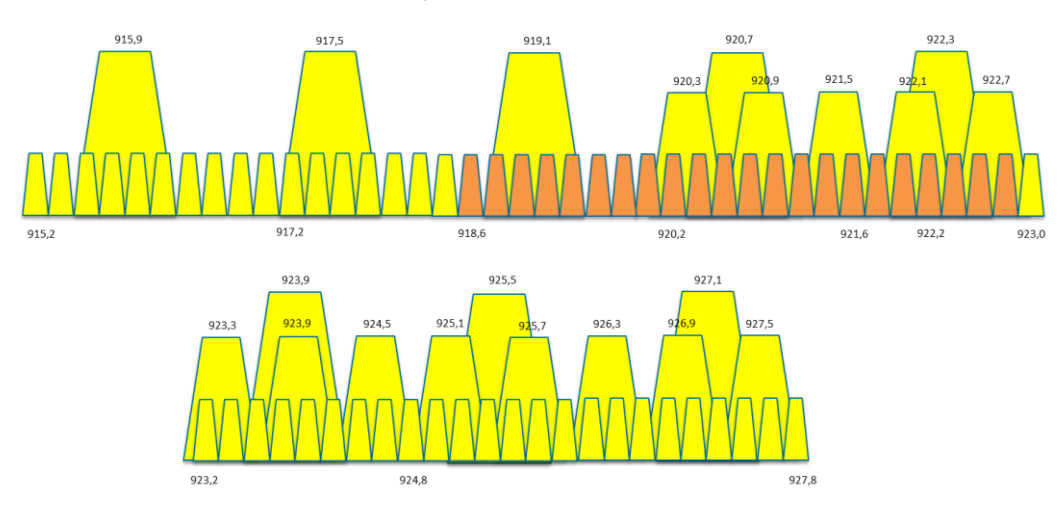

**Figure 35: Channels allocation in Vietnam**

#### **Note 1:**

In the above figure:

- Upstream / downstream channels are in orange:
	- o 22 channels from 918.6 MHz to 922.8 MHz by steps of 200 kHz
	- o 125 kHz BW LoRa modulation
	- o SF7 to SF12
- Unused channels are in yellow

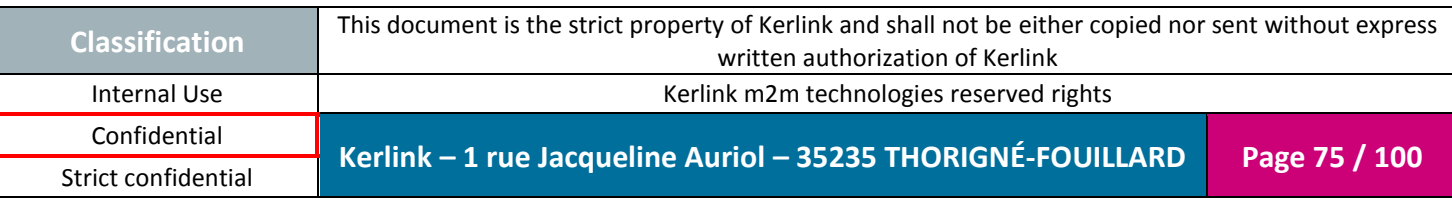

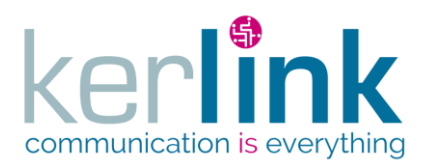

Document title : Installation and Maintenance Manual Version : 3.0 Author : BCA Date : 2018/11/21

## *2.3.10 Malaysia*

The WIFC 923 a MCMC Type Approval with the identification number : RBDV/32A/0218/S(18-0752). The expiry date is 06/03/2023.

In Malaysia, the WIFC 923 is considered as a Short Range Device (SRD) according to "MCMC MTSFB TC T007: 2014, 1st Rev".

The WIFC 923 uses the 919-924MHz band with a maximum 500mW EIRP, according to "CLASS ASSIGNMENT NO. 1 OF 2017".

The following label is placed on the outside part of the enclosure:

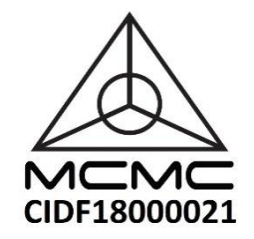

In Malaysia, the Wirnet™ iFemtoCell 923 can be used with the following limitations:

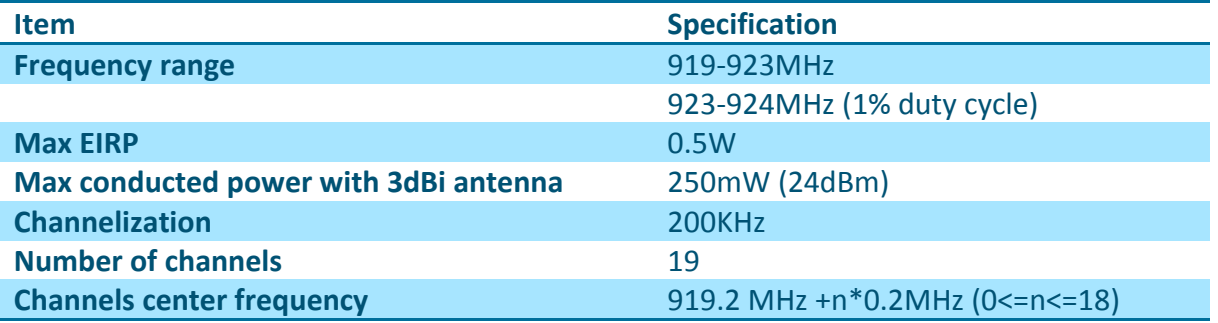

The frequency channels arrangement may be compliant to the LoRaWAN specification and the regional parameters (AS 923MHz) as defined in  $[1]$  and  $[2]$ .

KERLINK recommends the following allocation:

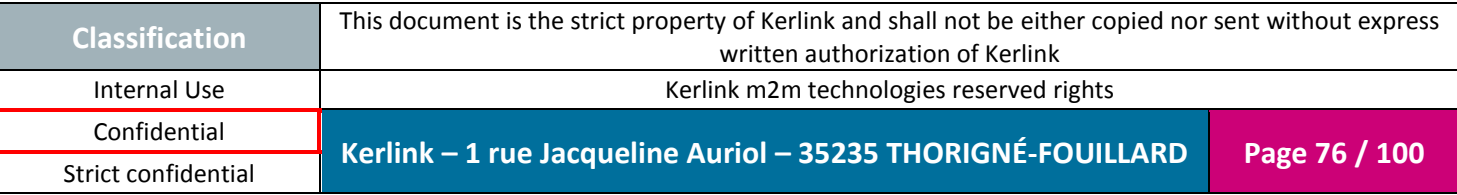

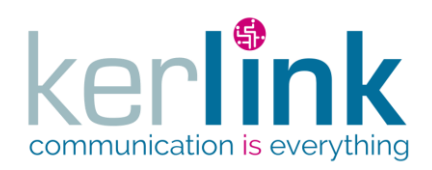

Document title : Installation and Maintenance Manual Version : 3.0 Author : BCA Date : 2018/11/21

- Upstream channels are in orange (23 channels)  $\bullet$
- Downstream channels are in orange (23 channels)
- Unused channels are in yellow

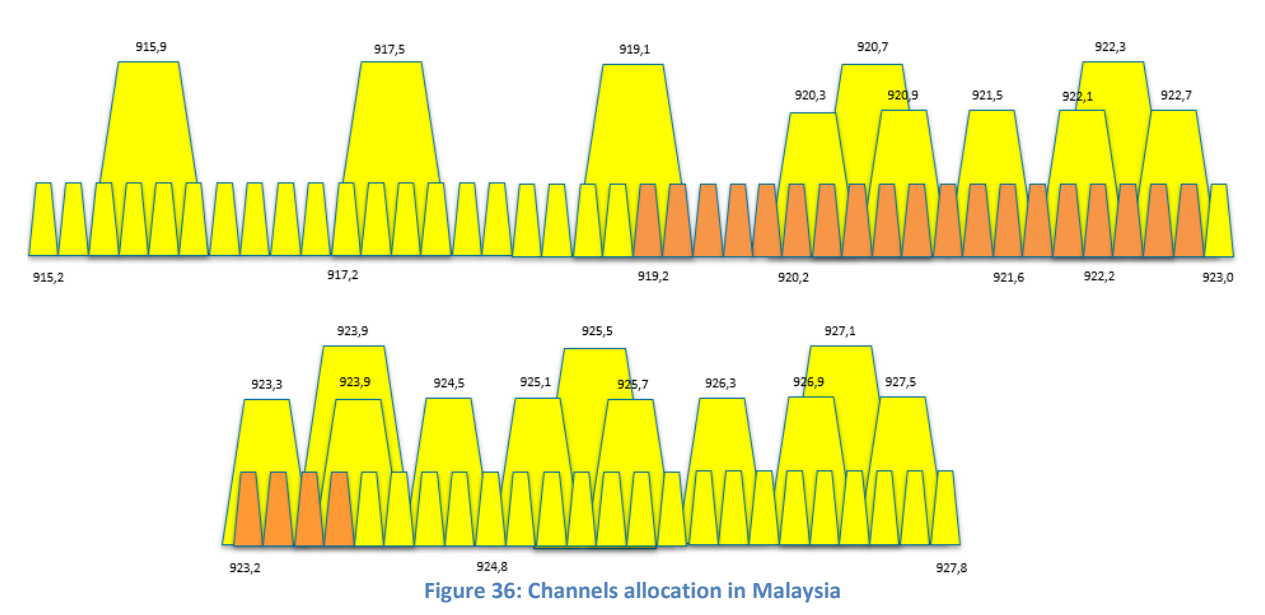

#### **Note 1:**

In the above figure:

- Upstream / downstream channels are in orange:
	- o 19 channels from 919.2 MHz to 922.8 MHz by steps of 200 kHz
	- o 4 channels from 923.2 MHz to 923.8 MHz by steps of 200 kHz
	- o 125 kHz BW LoRa modulation
	- o SF7 to SF12
- Unused channels are in yellow

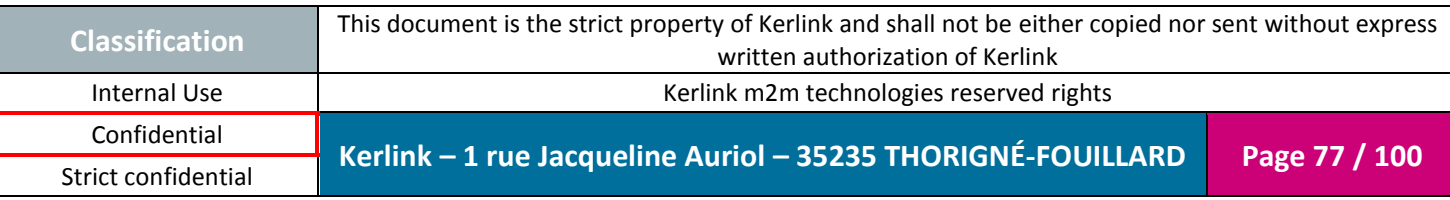

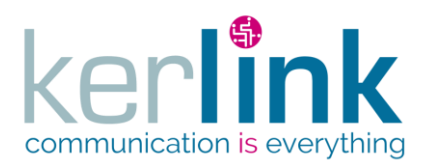

# *2.3.11 Brazil*

In Brazil, the Wirnet™ iFemtoCell 923 is compliant according to:

- Anexo à Resolução nº 680, de 27 de junho de 2017
- Ato nº 14448, Anexo I, de 4 de dezembro de 2017
- Ato nº 950, Anexo I, de 8 de fevereiro de 2018
- Ato nº 952, Anexo I, de 8 de fevereiro de 2018

The Certificate of Conformity (02829-18-11272) is valid until 23/04/2020.

The following label respects the resolution 680:

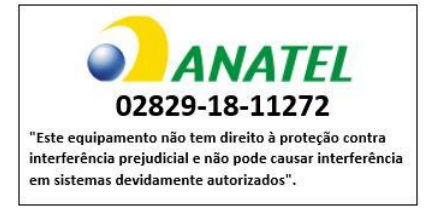

The following label is placed on the outside part of the enclosure:

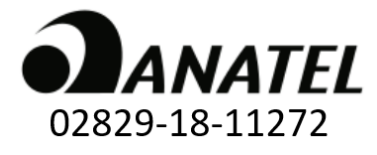

In Brazil, the Wirnet™ iFemtoCell 923 can be used with the following limitations:

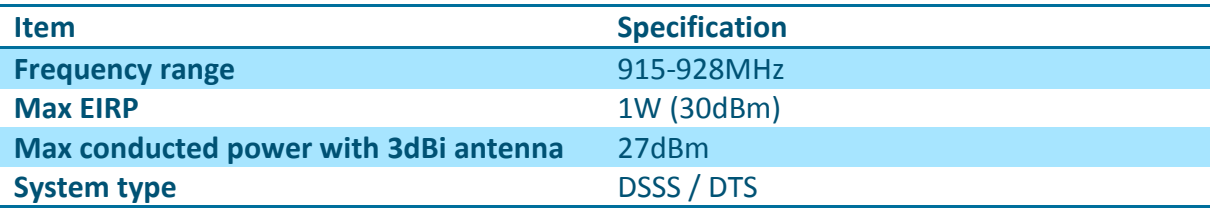

Be careful:

"Este equipamento não tem direito à proteção contra interferência prejudicial e não pode causar interferência em sistemas devidamente autorizados".

"This equipment has no right to protection against harmful interference and cannot cause interference in duly authorized systems".

The frequency channels arrangement is not defined for Brazil in the LoRaWAN specification and the regional parameters as defined in  $[1]$  and  $[2]$ , but Kerlink recommends following the Australian plan (AU 915-928MHz).

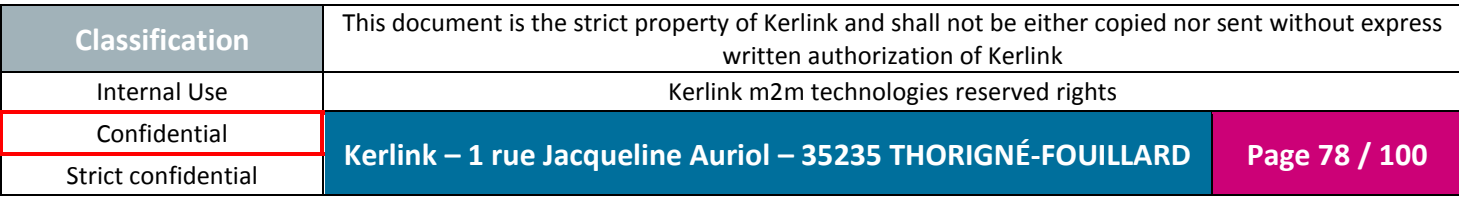

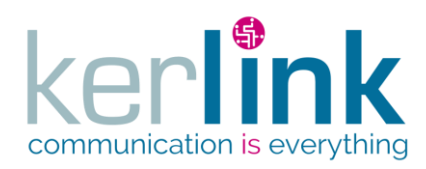

Document title : Installation and Maintenance Manual Version : 3.0 Author : BCA Date : 2018/11/21

- Upstream channels are in blue (64 + 8 channels)  $\bullet$
- Downstream channels are in green (8 channels)  $\bullet$

• Unused channels are in yellow

915.9 920.7  $0175$ 919.1  $9223$ 921,5 922.7 917.2  $015.7$  $920.2$ 921,6 922.2 923.0 925,5  $923.9$  $927.1$ 923.3 924,5 925,1 926,3 927,5 923.2 924.8 927.8 **Figure 37: Channels allocation in Brazil**

# **Note 1:**

In the above figure:

- Upstream channel are in blue:
	- o 64 channels from 915.2 MHz to 927.8 MHz by steps of 200 kHz, 125 kHz BW LoRa modulation, SF7 to SF10
	- o 8 channels from 915.9 MHz to 927.1 MHz by steps of 1.6 MHz, with 500 kHz BW LoRa modulation, SF7 to SF12
- Downstream channels are in green:
	- o 8 channels from 923.3 MHz to 927.5 MHz by steps of 600 kHz, with 500 kHz BW LoRa modulation, SF7 to SF12
- Unused channels are in yellow

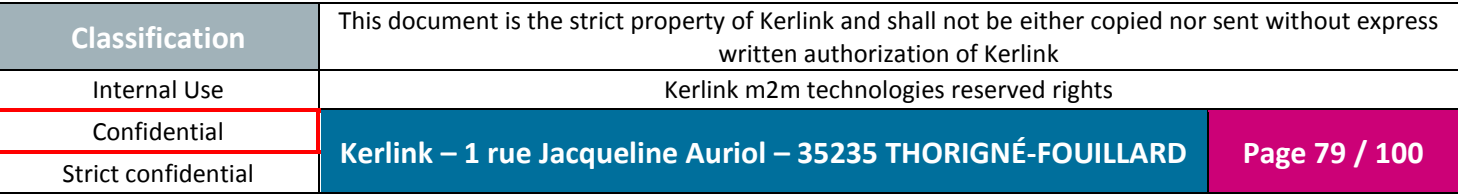

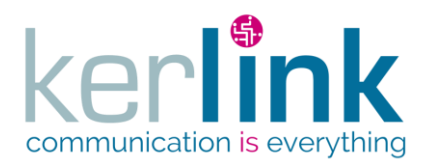

#### *2.3.12 Indonesia*

*- Wirnet™ iFemtoCell 923 will be ready for SDPPI certification -*

The WIFC 923 certification must be completed according to « DECREE OF THE MINISTER OF COMMUNICATION AND INFORMATION TECHNOLOGY OF THE REPUBLIC OF INDONESIA NUMBER 35 YEAR 2015" and "PERSYARATAN TEKNIS ALAT DAN PERANGKAT TELEKOMUNIKASI JARAK DEKAT (SHORT RANGE DEVICE) – 22 November 2012".

In Indonesia, the Wirnet™ iFemtoCell 923 can be used with the following limitations:

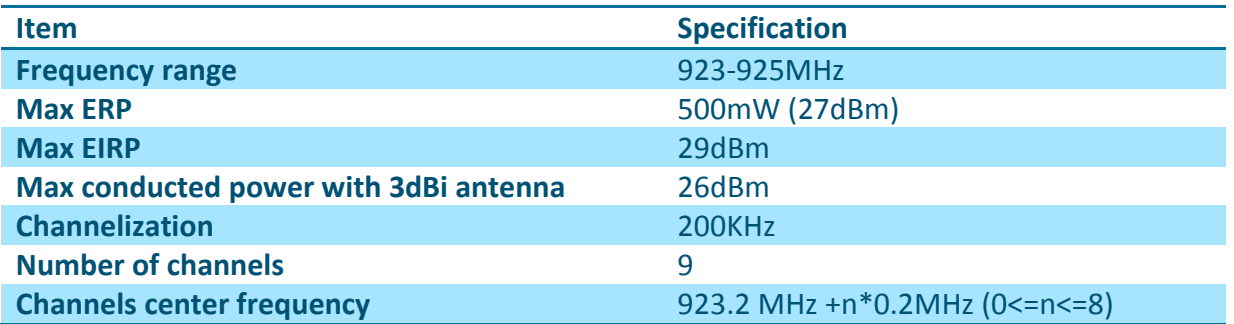

The frequency channels arrangement must be compliant to the LoRaWAN specification and the regional parameters (AS 923MHz) as defined in  $[1]$  and  $[2]$ .

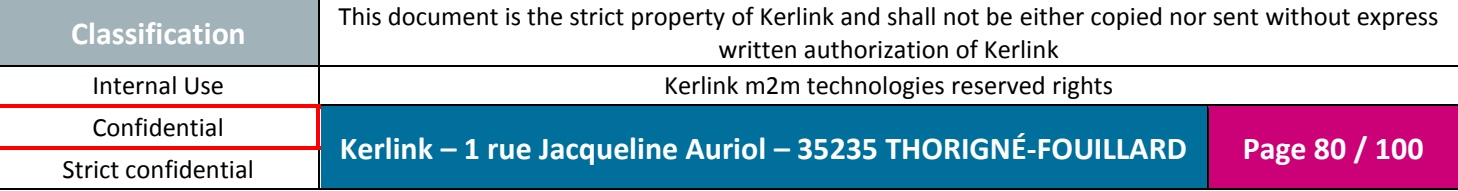

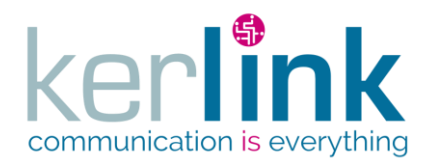

Document title : Installation and Maintenance Manual Version : 3.0 Author : BCA Date : 2018/11/21

- Upstream channels are in orange(8 channels)
- Downstream channels are in orange (8 channels)

**Wirnet™ iFemtoCell**

• Unused channels are in yellow

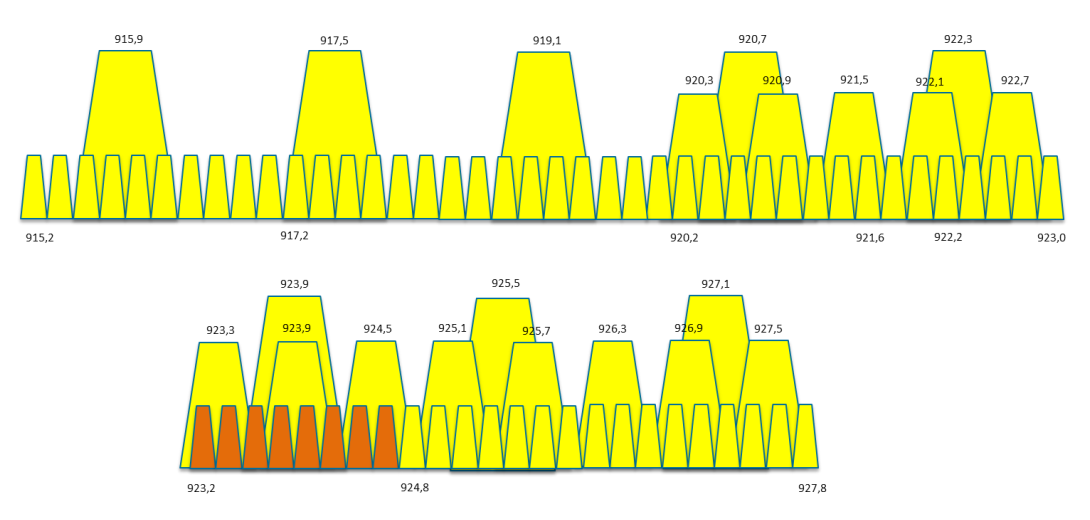

**Figure 38: Channels allocation in Indonesia**

#### **Note 1:**

In the above figure:

- Upstream / downstream channels:
	- o 9 channels from 923.2 MHz to 924.8 MHz by steps of 200 kHz
	- o 125 kHz BW LoRa modulation
	- o SF7 to SF12
- Unused channels are in yellow

#### **Note 2:**

Some regulation changes are currently considered in Indonesia for IoT devices. The goal would be an alignment with Malaysian regulation. In this case, the WIFC 923 would be used in the following configuration:

- Frequency range: 919-923 MHz
- Max EIRP: 500 mW
- Upstream / downstream channels:
	- o 19 channels from 919.2 MHz to 922.8 MHz by steps of 200 kHz
	- o 125 kHz BW LoRa modulation
	- o SF7 to SF12

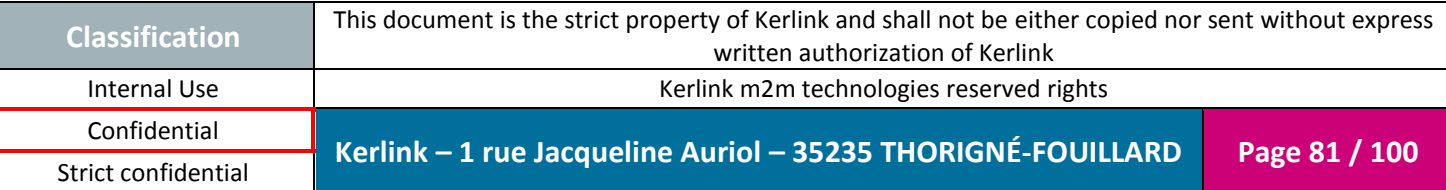

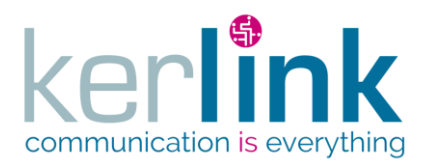

Document title : Installation and Maintenance Manual Version : 3.0 Author : BCA Date : 2018/11/21

## *2.3.13 Philippines*

The WIFC 923 is compliant to "Memorandum Circular MC 03-08-2013" amending "MC 09- 09-2003 for Wireless data Networks and Devices".

The following label is placed on the outside part of the enclosure:

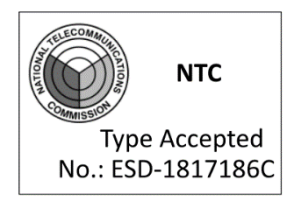

In Philippines, the Wirnet™ iFemtoCell 923 can be used with the following limitations:

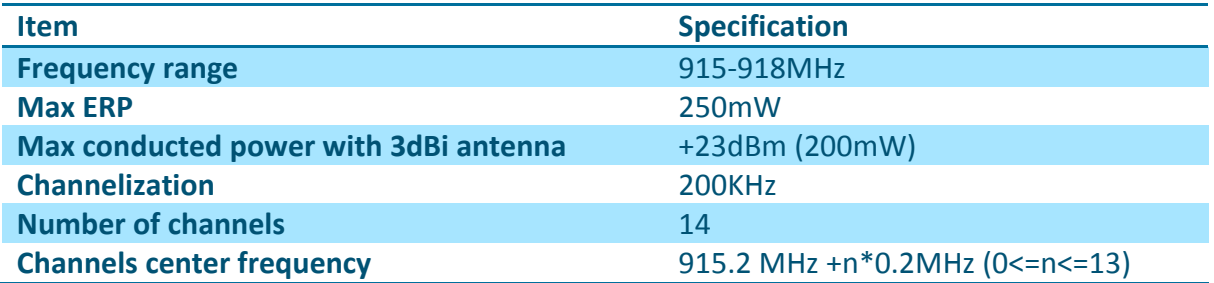

The frequency plan and channel allocation is not yet defined in the LoRaWAN specification for Philippines.

KERLINK recommends the following allocation:

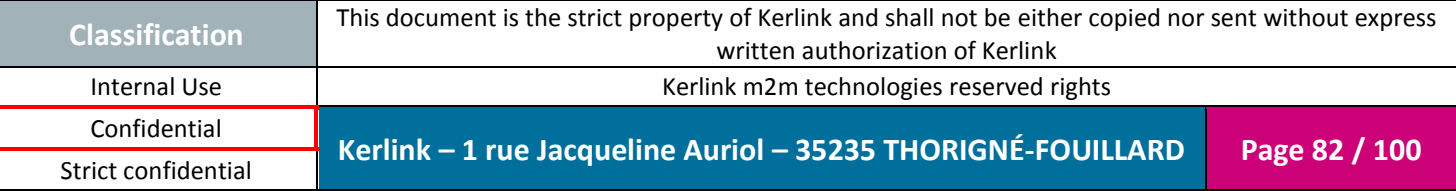

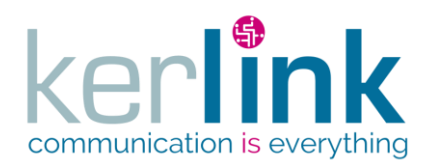

Document title : Installation and Maintenance Manual Version : 3.0 Author : BCA Date : 2018/11/21

- Upstream channels are in orange (14 channels)
- Downstream channels are in orange (14 channels)
- Unused channels are in yellow

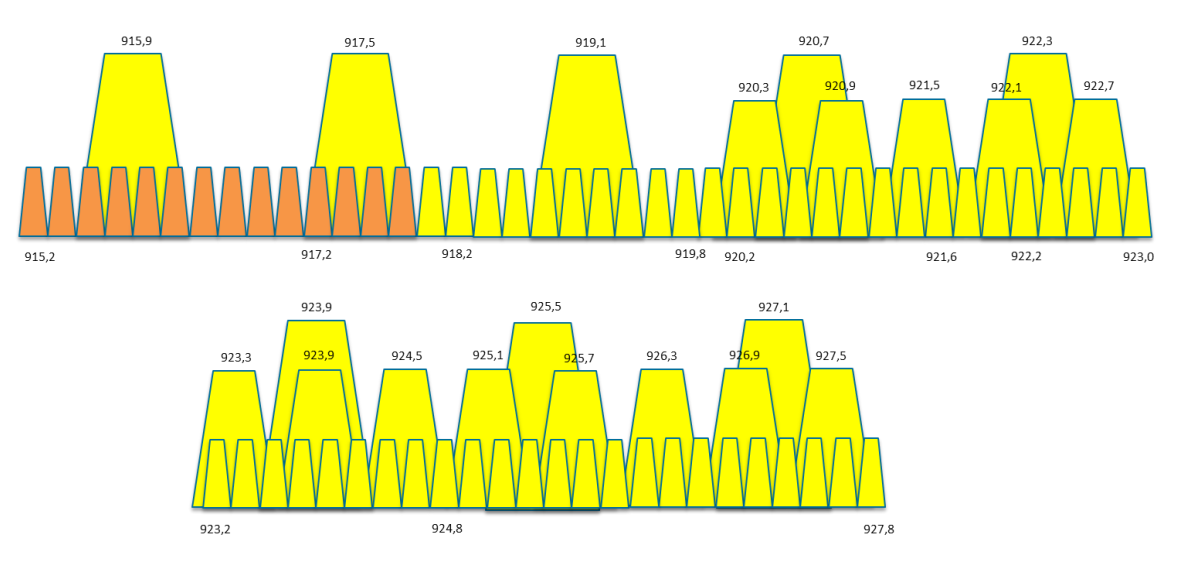

**Figure 39: Channels allocation in Philippines**

# **Note 1:**

In the above figure:

- Upstream / downstream channels are in orange:
	- o 14 channels from 915.2 MHz to 917.8 MHz by steps of 200 kHz
	- o 125 kHz BW LoRa modulation
	- o SF7 to SF12
- Unused channels are in yellow

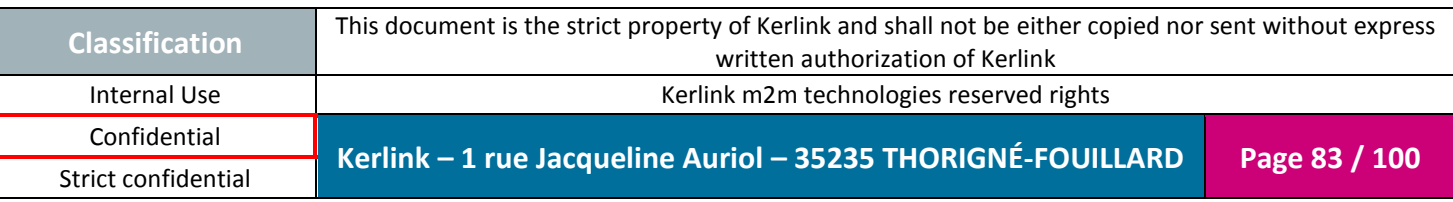

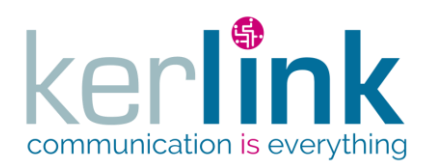

Document title : Installation and Maintenance Manual Version : 3.0 Author : BCA Date : 2018/11/21

# **3. Installation procedure**

This device must be professionally installed.

Changes or modifications not expressly approved by the party responsible for compliance could void the user's authority to operate the equipment.

# **3.1 Installation topology**

### *3.1.1 Wirnet™ iFemtoCell gateway installation*

When a gateway is installed on a site, three configurations are possible regarding WAN technology used:

- Fthernet connection
- Wi-Fi connection
- LTE/HSPA/GPRS connection via USB dongle

The Ethernet connection requires an Ethernet access through a dedicated RJ45 cable.

The Wi-Fi connection requires a Wi-Fi access point.

The LTE/HSPA/GPRS connection requires a USIM subscription and an optional USB dongle. Kerlink recommends using the validated USB dongles (see [§5List of the accessories\)](#page-96-0). Alternative dongle may require additional drivers and firmware update to be used.

Obviously, the three configurations may be used in parallel. A typical example is the possibility to insure Ethernet WAN backup by a LTE WAN link.

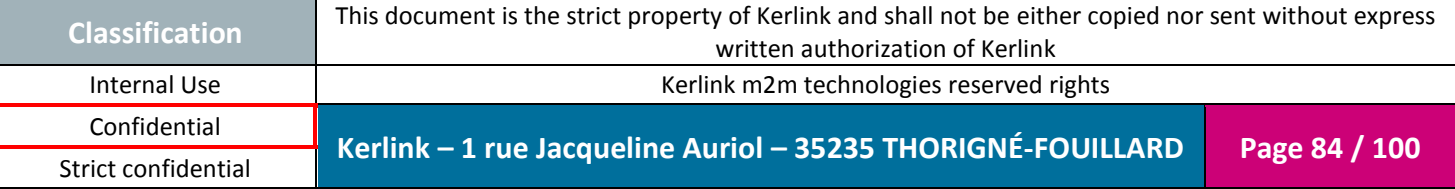

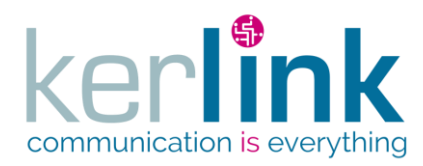

Document title : Installation and Maintenance Manual Version : 3.0 Author : BCA Date : 2018/11/21

#### The three configurations are detailed hereafter:

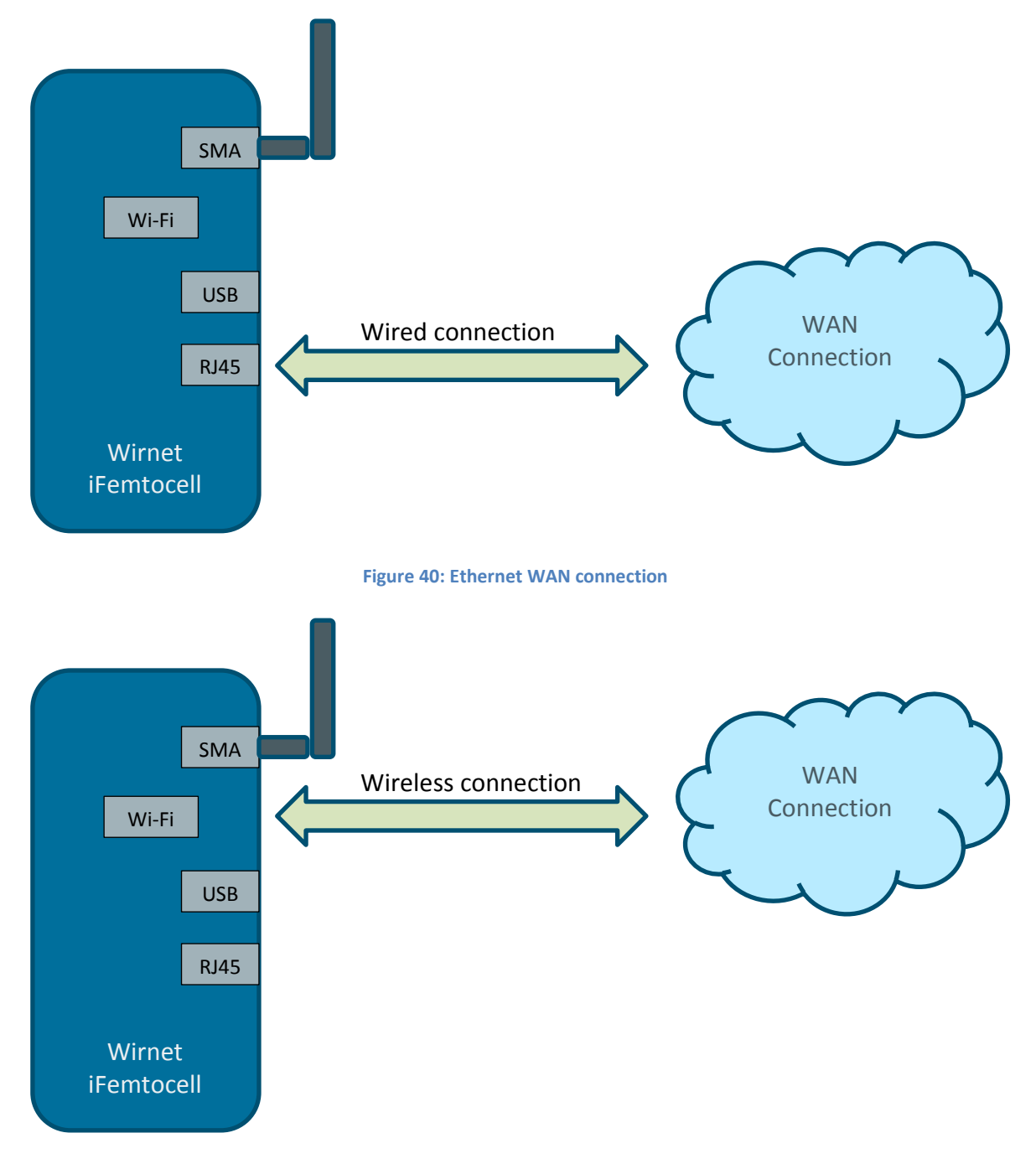

**Figure 41: Wi-Fi WAN connection**

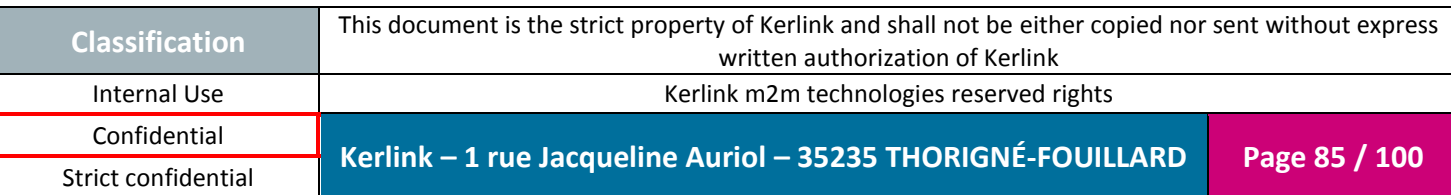

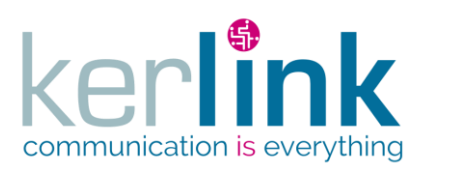

Document title : Installation and Maintenance Manual Version : 3.0 Author : BCA Date : 2018/11/21

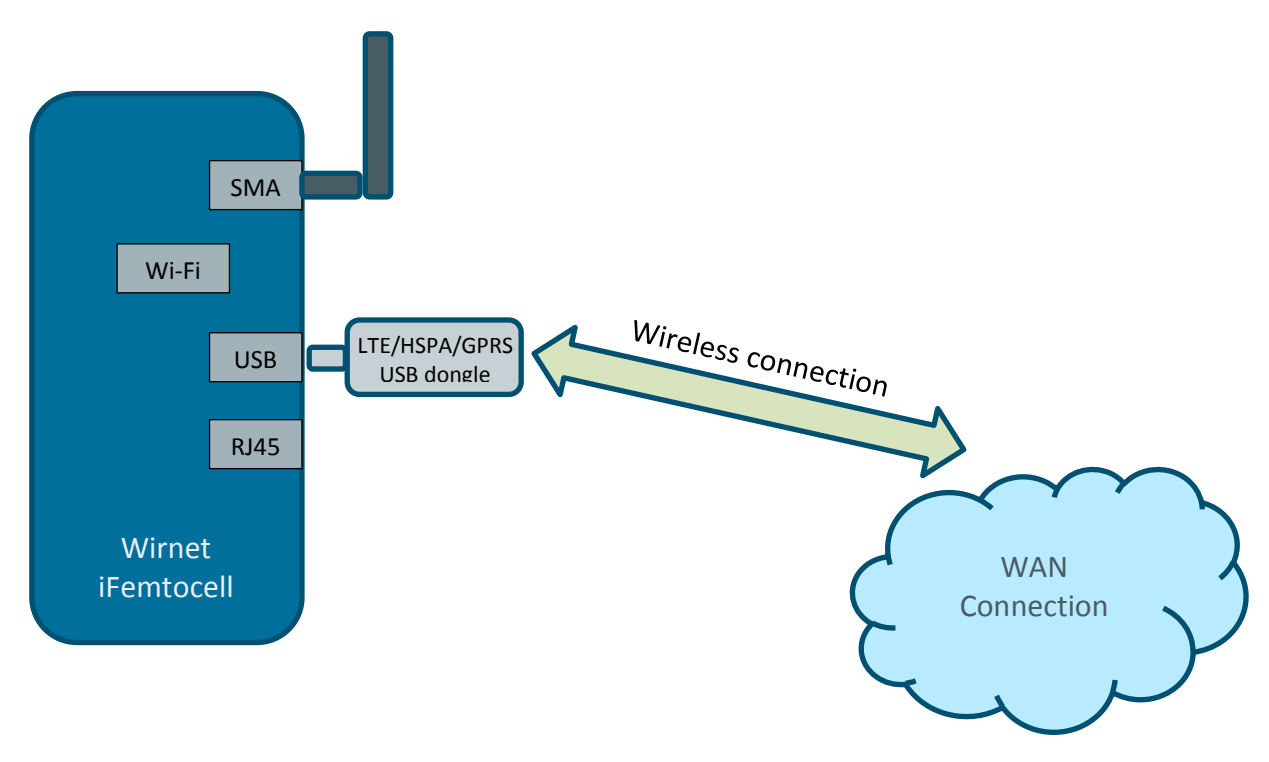

**Figure 42: LTE/HSPA/GPRS USB dongle WAN connection**

# **3.2 Mounting of the enclosure**

#### *3.2.1 General considerations*

The Wirnet™ iFemtoCell enclosure must be mounted on any concrete pedestal, concrete wall or any non-flammable surface (UL94-V0).

It must not be mounted on a flammable surface.

Only two screws are needed.

Detailed information about fixing requirement is available on the corresponding paragraph [1.10.](#page-35-0)

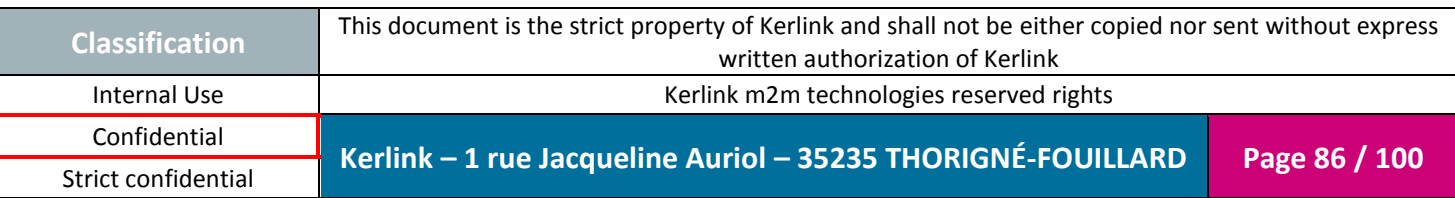

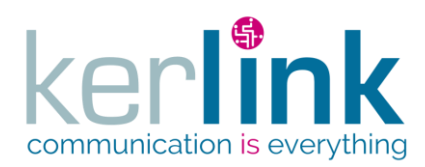

#### *3.2.2 Distance between LoRa antenna and LTE USB dongle*

To avoid or minimize the intermodulation between the LoRa transmitter and the LTE transmitter, a minimum distance is required between the LoRa antenna and the LTE USB dongle. This minimum distance is also recommended to avoid mutual desensitization of the receivers.

To optimize the colocation between the internal LTE USB dongle and the external LoRa antenna, a distance of 1m is required between both radiated parts.

Therefore, when possible, Kerlink strongly recommends dissociating the LTE USB dongle away from the enclosure and the LoRa antenna by using a 1 meter extension cable.

# **3.3 Setting connections**

Before setting all connections, ensure that the power supply is not connected to the mains supply.

The following pictures details all the Wirnet™ iFemtoCell required connections, including power supply cable, Ethernet cable, USB mass-storage key and LoRa antenna connections:

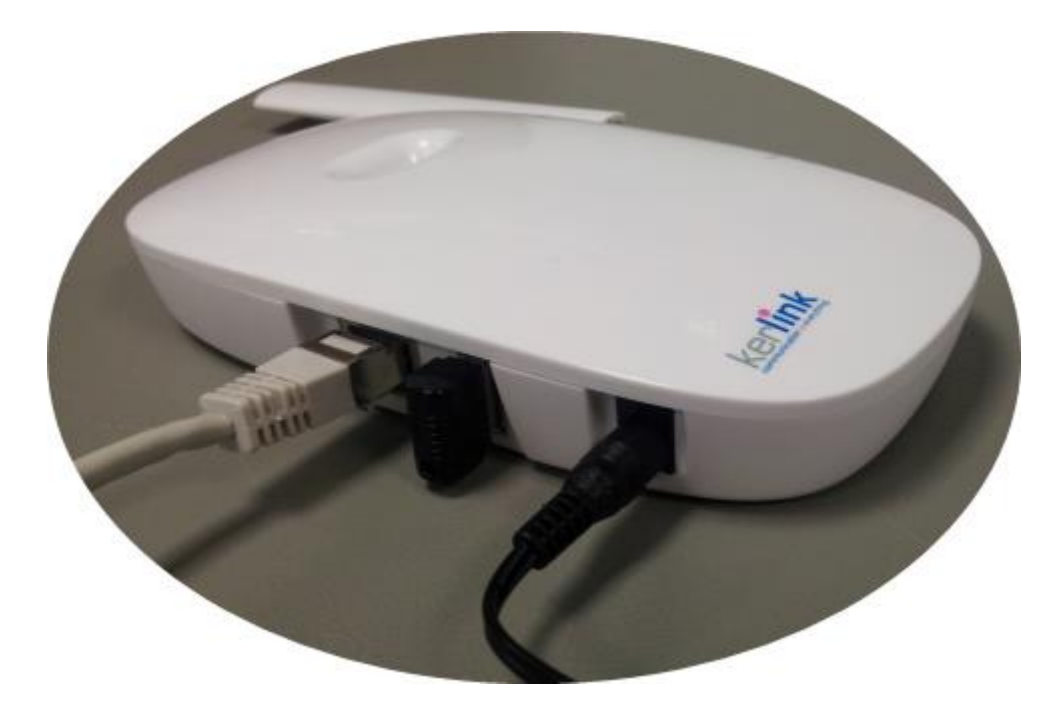

Figure 43: Connections

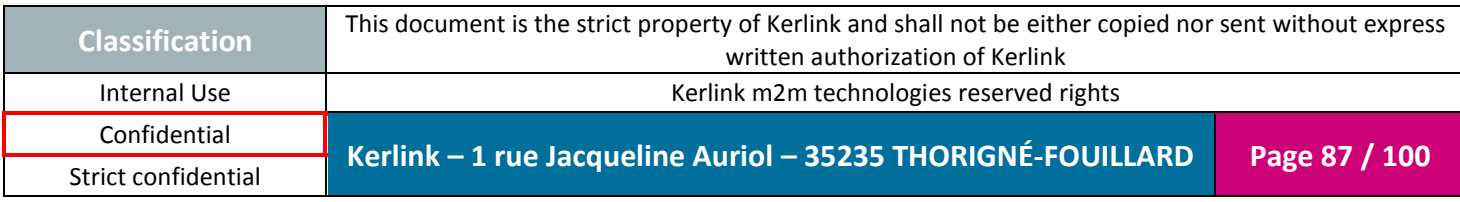

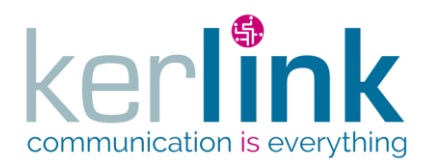

The Wirnet™ iFemtoCell gateway is provided with:

- Power supply detailed in  $§1.3$
- LoRa antenna detailed in [§1.5](#page-26-0)

The recommended Ethernet cable is detailed in [§1.12.1.](#page-46-0)

**Note 1:** The Ethernet cable is not provided with the Wirnet™ iFemtoCell. **Note 2:** The maximum Ethernet cable length is 100m.

The power supply detailed in [§1.3](#page-22-0) is provided with  $E/F$  type cable (Europe) or B type cable (USA).

Insert the plugs to the mains receptacle of the electrical installation.

The power supply for the Wirnet™ iFemtoCell 923 is provided with 6 different plugs, take the right plug according to the country.

**Note:** The E/F type or B type plugs must be inserted into the mains receptacle only once all other connections are settled and USIM card inserted (see [§3.4\)](#page-87-0).

# <span id="page-87-0"></span>**3.4 Commissioning**

#### *3.4.1 USIM card*

The LTE/HSPA/GPRS connection requires a USIM subscription and an optional USB dongle. Kerlink recommends using the validated USB dongles (see [§5List of the accessories\)](#page-96-0). Alternative dongle may require additional drivers and firmware update to be used.

The USIM card is mandatory to establish the LTE/3G/GPRS communications.

KERLINK recommends the usage of a M2M UICC compliant with 3GPP TS 102.671. It offers then a better temperature operating range, improved data retention and increased number of UPDATE commands.

Before inserting the USIM card, pay attention that the Wirnet™ iFemtoCell is unpowered by checking that all LEDs are OFF.

Then, insert a USIM card in the USB WAN dongle.

In case of replacement of the USIM card, the power supply must be firstly switched off by disconnecting the power supply. Wait and check the LEDs are switched off before extracting the USIM card.

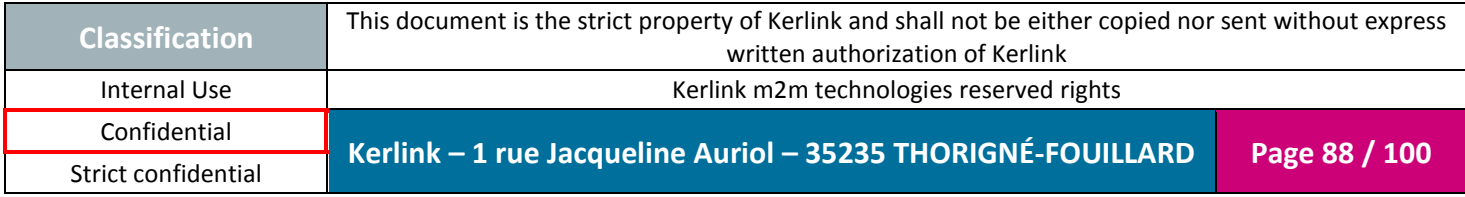

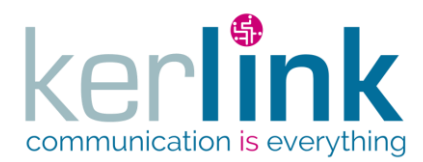

Document title : Installation and Maintenance Manual Version : 3.0 Author : BCA Date : 2018/11/21

After inserting the new USIM card as described above, the Wirnet™ iFemtoCell can be repowered on again.

In case of change of mobile operator, APN and login/password must be updated. This can be done through USB update.

For more details, contact KERLINK.

#### *3.4.2 Power ON*

Once the RF antenna, the Ethernet cable and the power supply jack connector are connected and the USIM card is inserted, the Wirnet™ iFemtoCell can be powered ON.

To POWER ON the Wirnet™ iFemtoCell, connect the power supply onto the 230VAC mains supply.

#### *3.4.3 Functional check*

To ensure the Wirnet™ iFemtoCell is started up, check the behavior of the LED indicators:

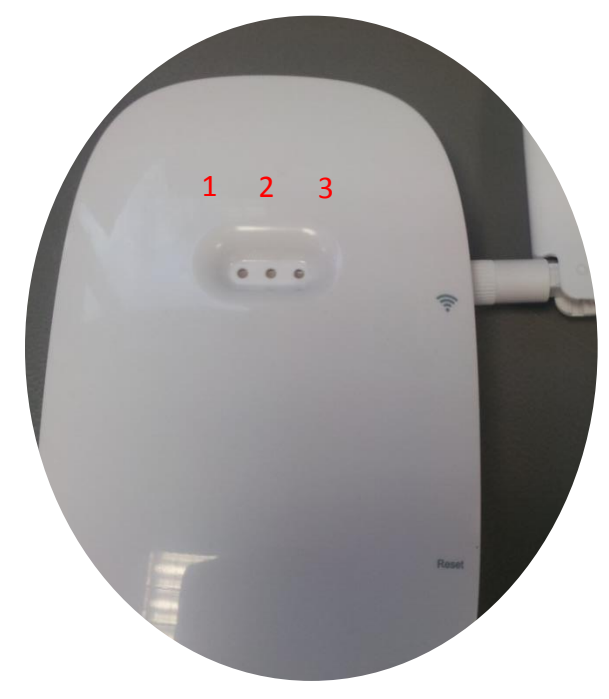

Figure 44: Functional check with LEDs

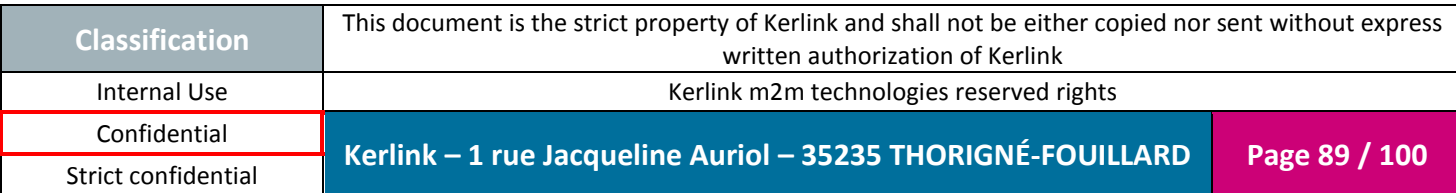

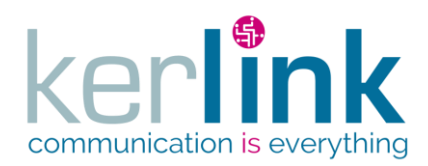

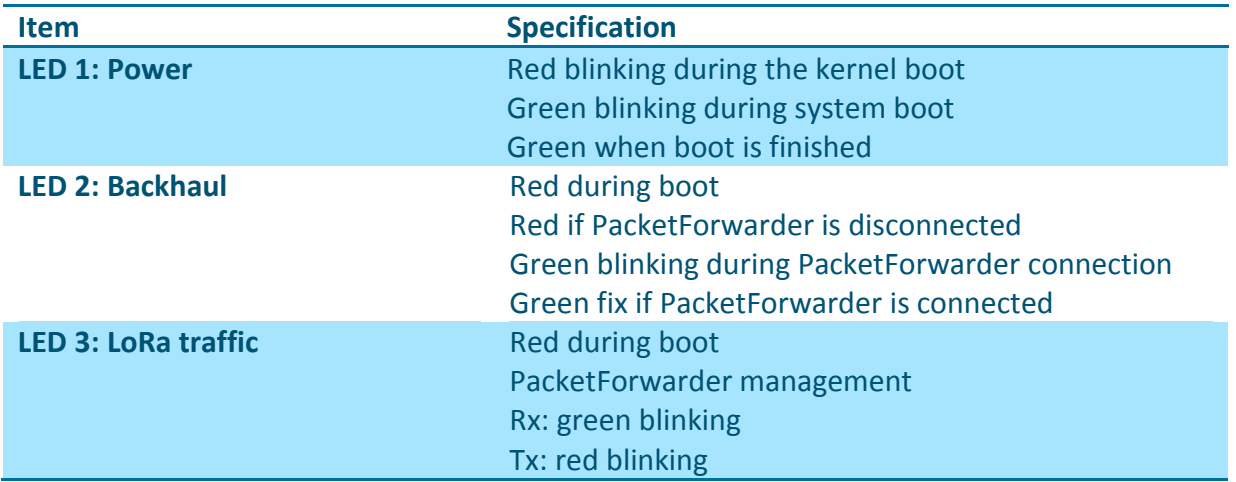

Then, to check and analyze the status of the Wirnet™ iFemtoCell, a standard laptop can be connected to the RJ45 connector or a Wi-Fi connection may be done.

#### *3.4.4 First connection*

When a gateway is installed, the first connection must be done by two different ways:

- Ethernet connection
- Wi-Fi connection

#### 3.4.4.1 Ethernet connection

Plug the Wirnet™ iFemtoCell to the WAN access point with an Ethernet cable.

The connection will be established automatically.

#### 3.4.4.2 Wi-Fi connection

If you have a WPS-compatible (Wi-Fi Protected Setup) Wi-Fi Access Point, press the WPS button on the Wirnet™ iFemtoCell ([§1.8](#page-32-0) [Push buttons\)](#page-32-0), and then press the WPS button on the Wi-Fi Access Point of the installation.

The connection will be established automatically.

Alternatively, if you do not have a WPS-compatible Wi-Fi Access Point, you can connect directly to the Wirnet™ iFemtoCell through Wi-Fi. Please consult the Kerlink Wiki or contact KERLINK for more information.

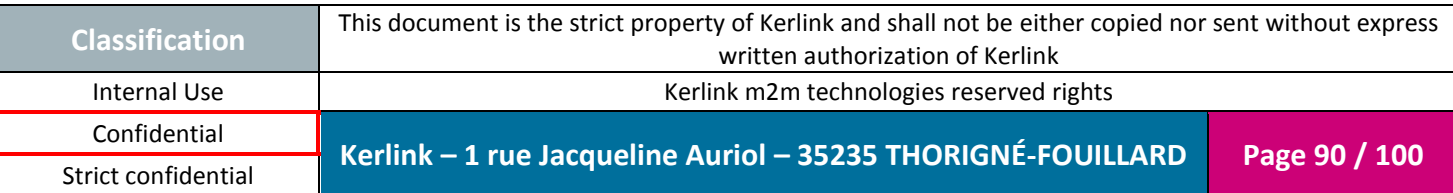

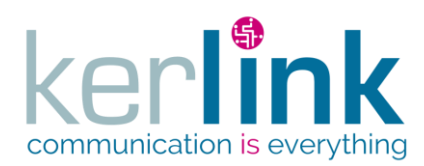

Document title : Installation and Maintenance Manual Version : 3.0 Author : BCA Date : 2018/11/21

# *3.4.5 Configuration*

Once the connection is established, the Wirnet™ iFemtoCell can be graphically configured through a web interface. To access it, you must have a computer connected either to the same Ethernet or Wi-Fi network, or directly through the Wirnet™ iFemtoCell Wi-Fi. Please consult Kerlink Wiki or contact Kerlink for more information and to get the credentials. You will be greeted with the following screen:

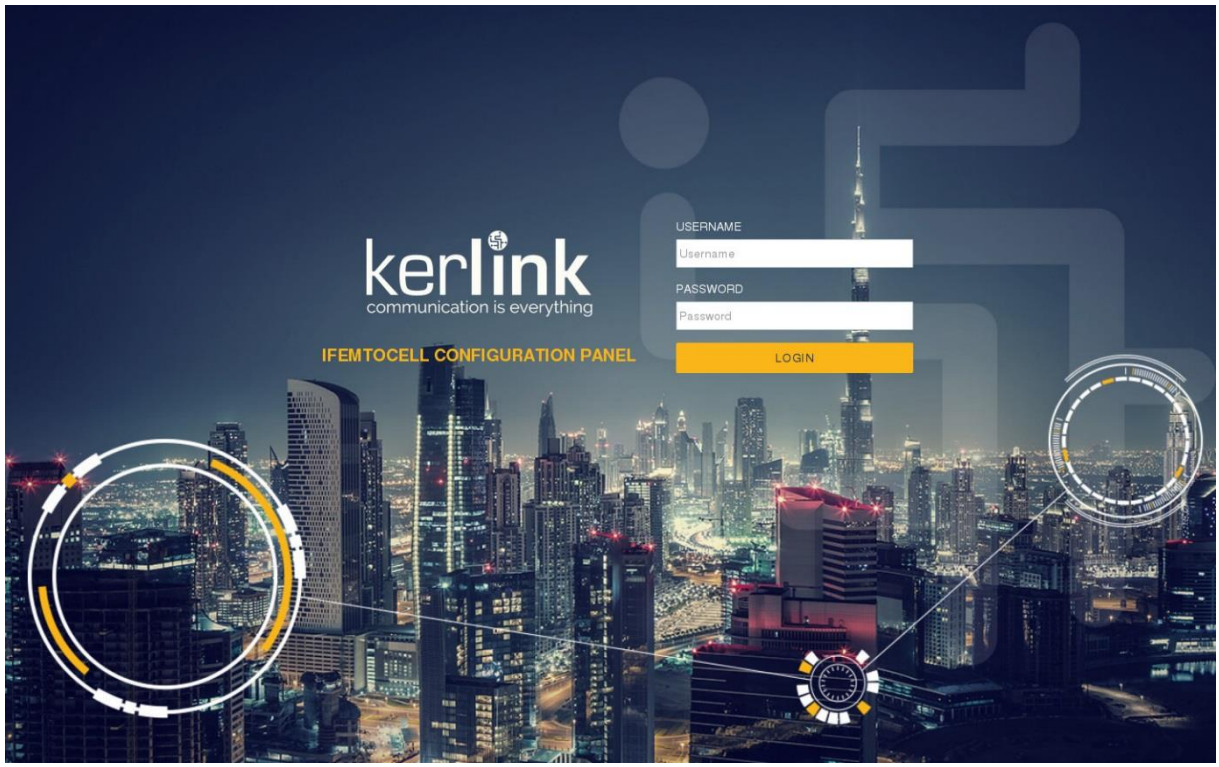

Figure 45: Web interface login screen

The maintenance Web interface is described in chapter [4.2.3.](#page-96-1)

For information the host name of the Wirnet™ iFemtoCell is "klk-wifc-xxxxxx" where xxxxxx is the end of the board ID. This information is present on the sticker placed on the rear side of the product. In this example, xxxxxx is 030178.

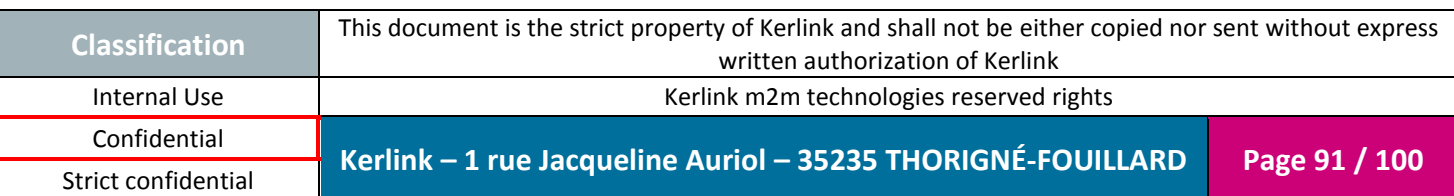

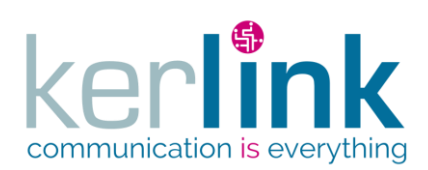

Document title : Installation and Maintenance Manual Version : 3.0 Author : BCA Date : 2018/11/21

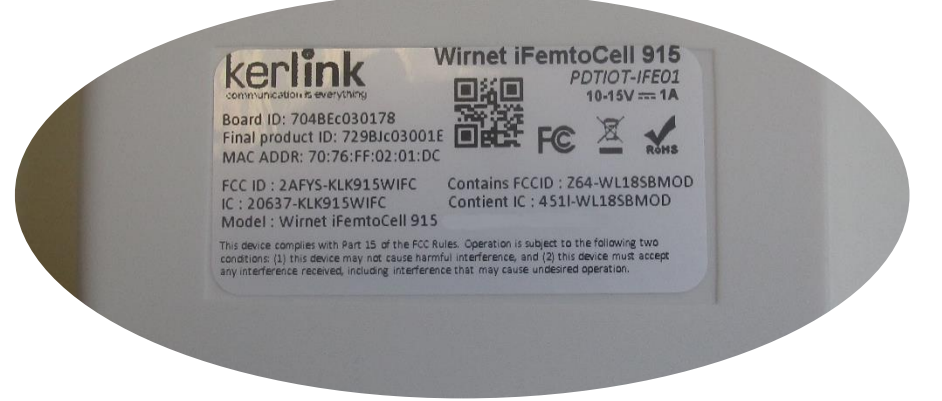

Figure 46: Board ID

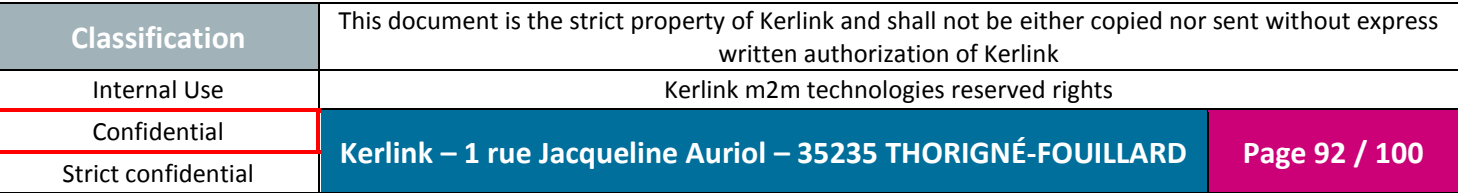

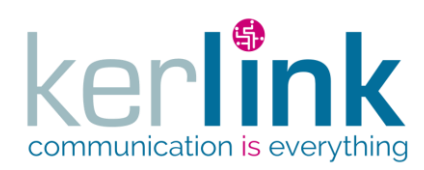

Document title : Installation and Maintenance Manual Version : 3.0 Author : BCA Date : 2018/11/21

# **4. Maintenance of the Wirnet™ iFemtoCell**

# **4.1 Simple checks**

## *4.1.1 Wirnet™ iFemtoCell enclosure*

Check the robustness of the installation:

• Screwing of the Wirnet<sup>™</sup> iFemtoCell in case of wall mounting

Check connections:

- Tightening of the antenna (SMA connector)
- Position/good connection of the power supply jack connector
- Position/good connection of the RJ45 Ethernet connector
- RJ45 cable is not deteriorated
- LoRa antenna is not deteriorated

# *4.1.2 User interface*

Check the LED indicators on the top of the enclosure:

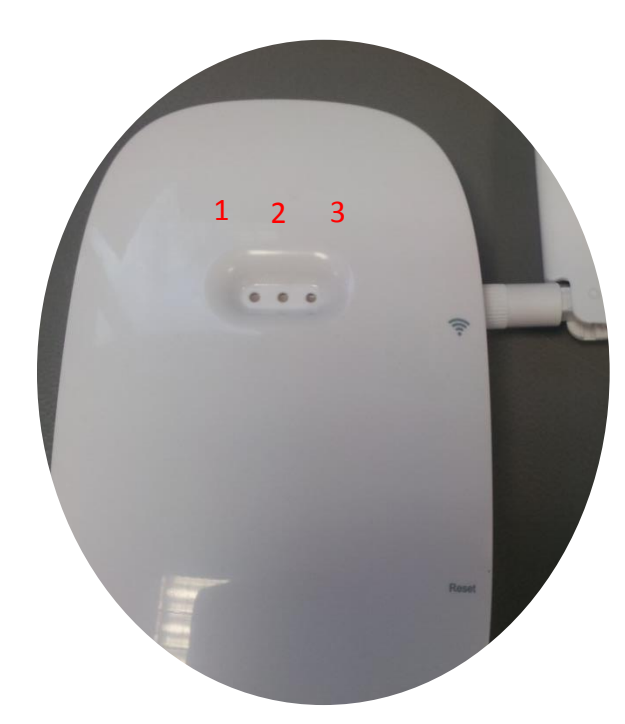

Figure 47: Maintenance check with LEDs

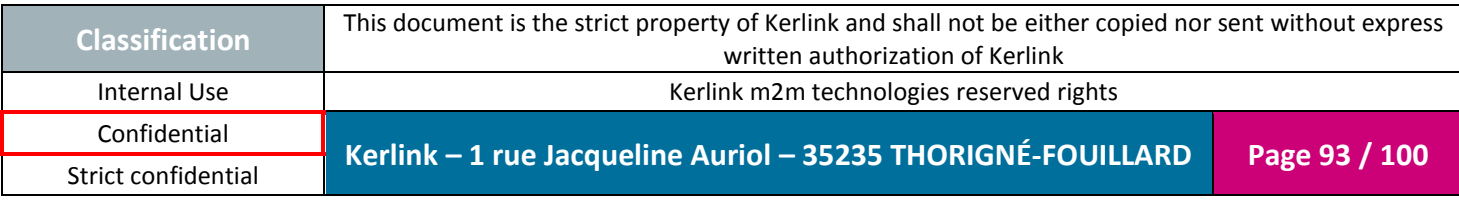

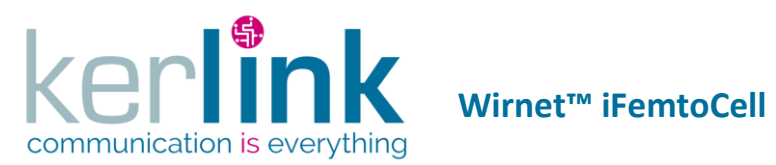

Document title : Installation and Maintenance Manual Version : 3.0 Author : BCA Date : 2018/11/21

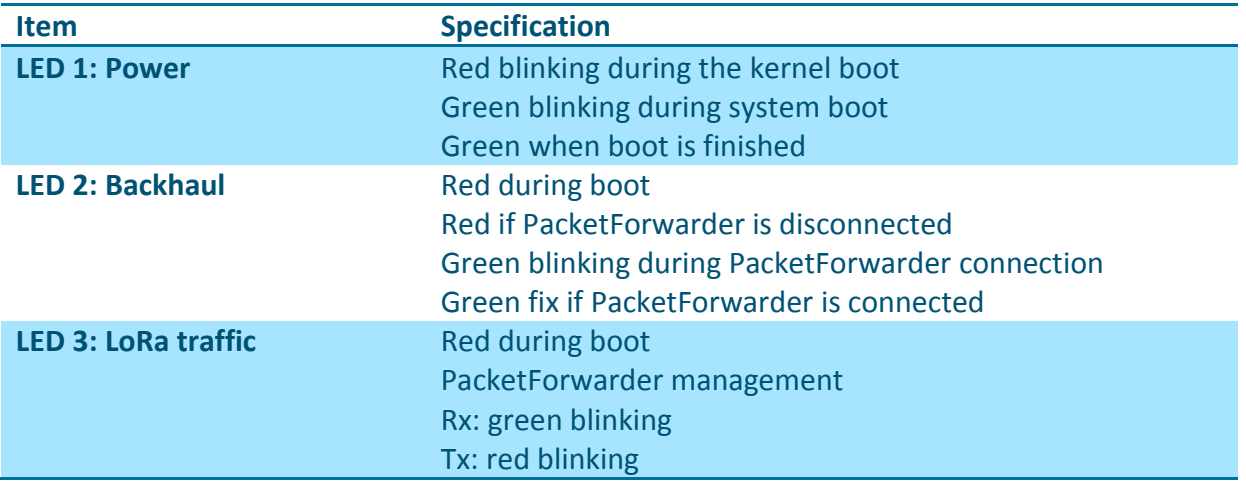

# **4.2 Interfaces for debug or maintenance purposes**

# *4.2.1 USB interface / Firmware upgrade*

Firmware upgrade can be performed with a USB key via the USB type A connector. The connector is located on the left side of the enclosure as described below:

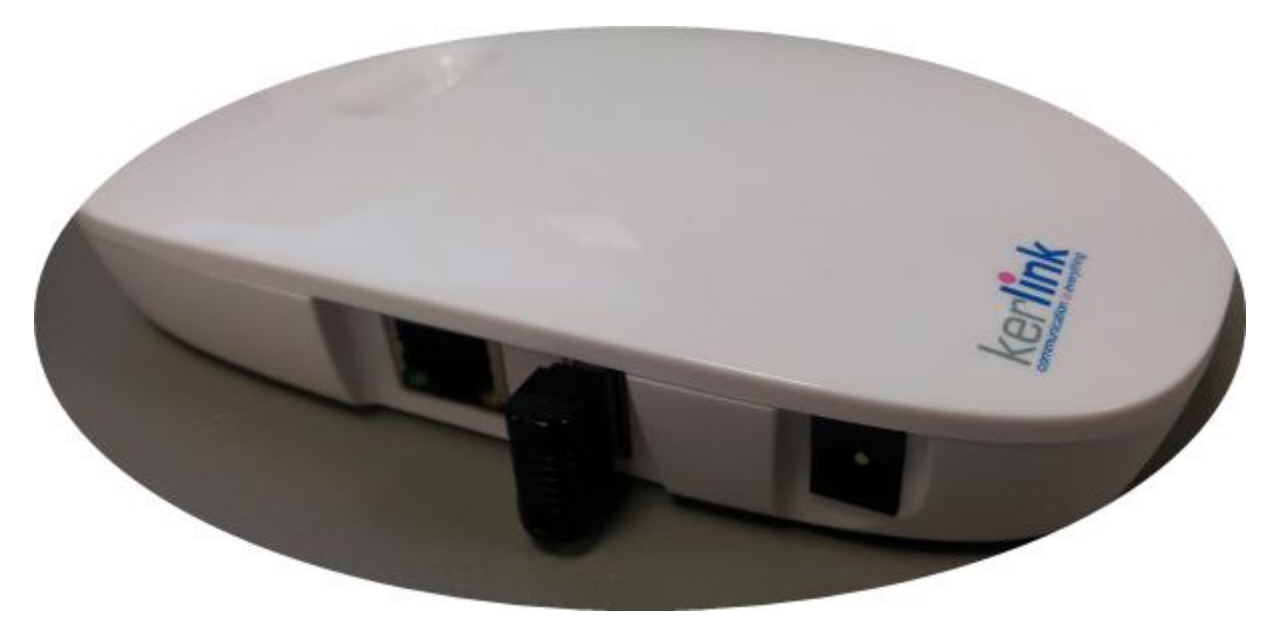

Figure 48: USB dongle on the Wirnet™ iFemtoCell

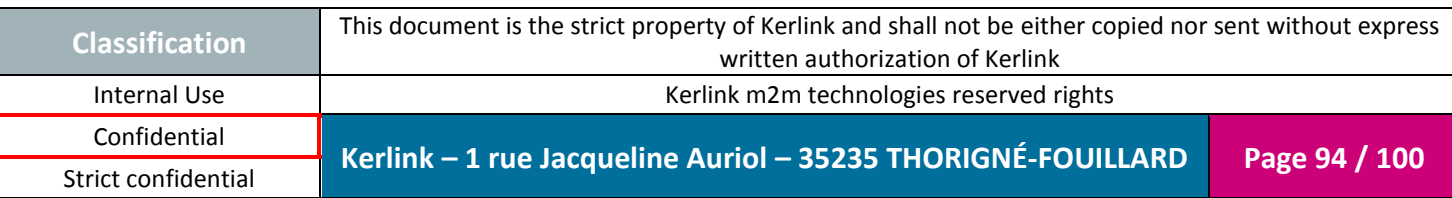

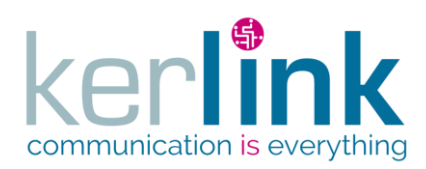

#### 4.2.1.1 Overview

- 1) Prepare a USB disk with following files:
	- *usb.autorun*: Auto executable script
	- *usbkey.txt*: USB password file
	- *keros\_x.y.z.ipk*: the update package
- 2) Plug the USB disk on the Wirnet™ iFemtoCell product
- 3) Wait until green LED 1 stop blinking
- 4) Unplug USB disk
- 5) Wait for CPU reboot (Green LED 1)
- 6) Verify the new version inside the file */tmp/sys\_startup\_status.json*, firmware version of product is contained in the field "cpu"."sw\_version"

#### 4.2.1.2 Specific Files

The 2 specific files for USB update are *usb.autorun* and *usbkey.txt*:

- *usbkey.txt* is a security file. It includes the "usbuser" password on the UC board. The password of usbuser is, by default "USBklkPassword" ("<serialno> usbkey" for firmwares versions < 1.5.0).
- *usb.autorun* is a script automatically executed by the board if the *usbkey.txt* file includes a correct password.

Visit Wirnet™ iFemtoCell Wiki for additional information: <http://www.wikikerlink.fr/wirnet-ifemtocell/>

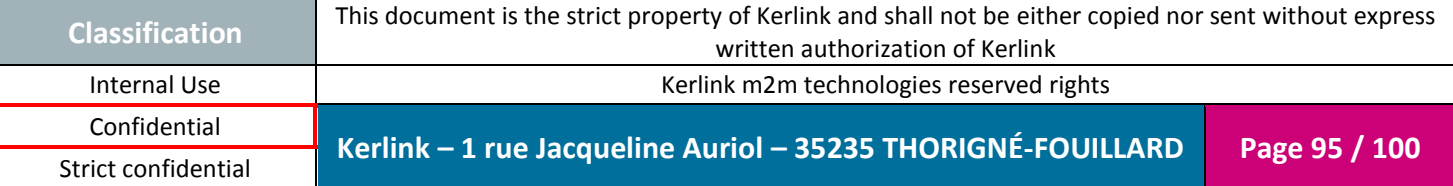

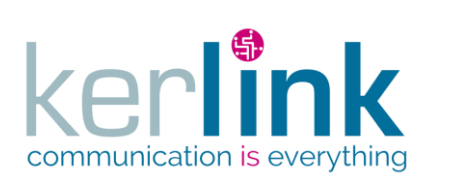

Document title : Installation and Maintenance Manual Version : 3.0 Author : BCA Date : 2018/11/21

# *4.2.2 Push buttons*

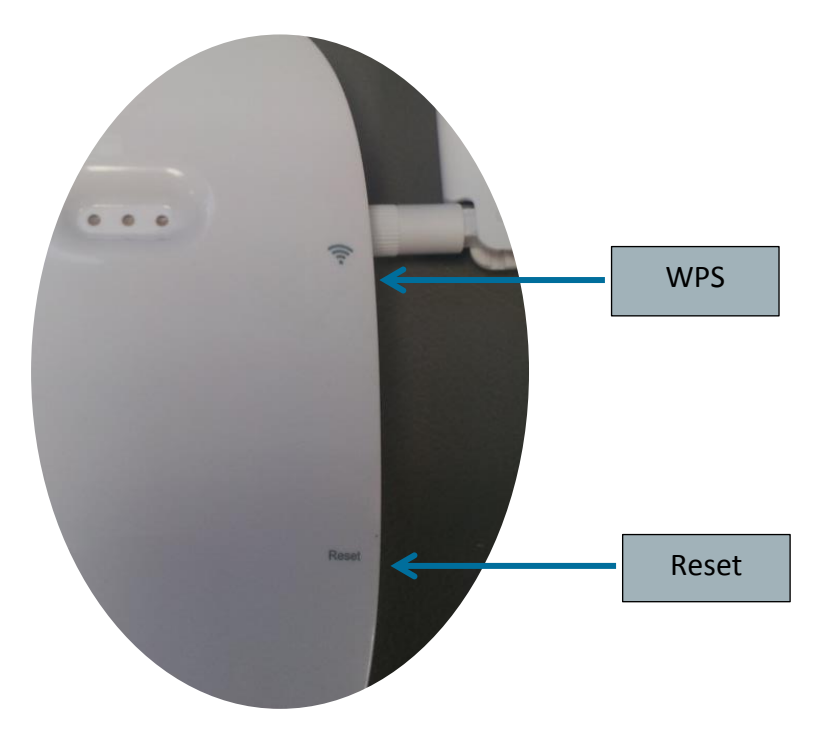

Figure 49: Push buttons

To press the buttons, a tool with a 1mm diameter must be used:

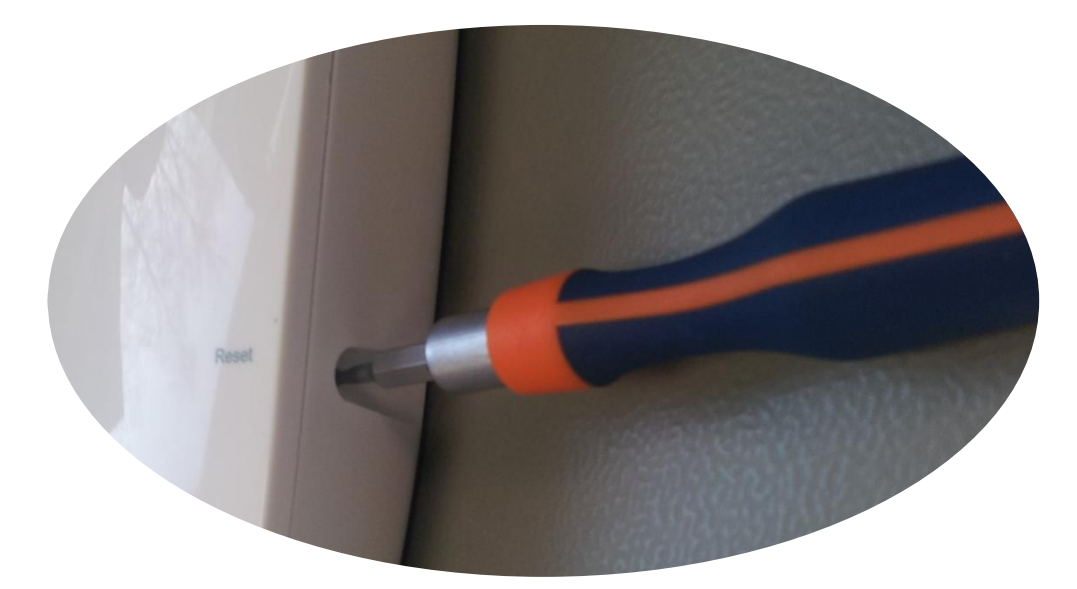

Figure 50: Push button tool

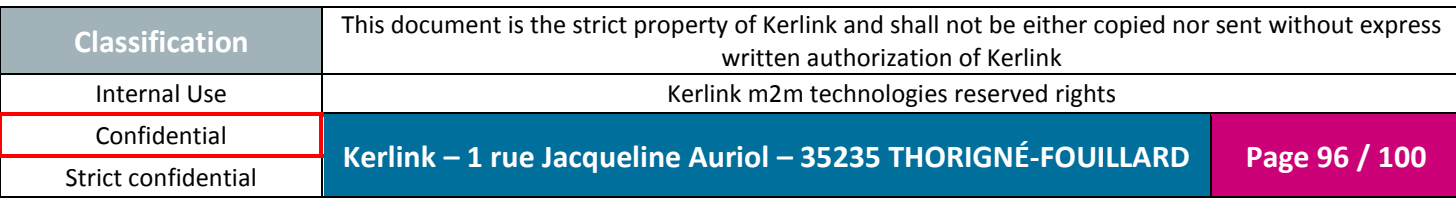

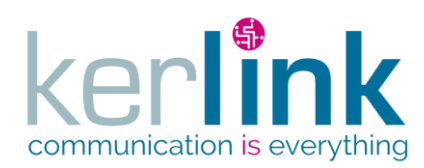

### 4.2.2.1 Reset push button

The reset push button must be pressed during 1s to generate a hard reset of the product.

#### 4.2.2.2 WPS

Wi-Fi Protected Setup (WPS) is a standard used to establish a secure connection between equipment and a Wi-Fi access point.

The principle is to press the WPS button on the Wirnet™ iFemtoCell and on the Wi-Fi access point to get the connection.

#### <span id="page-96-1"></span>*4.2.3 Local Web maintenance interface*

Once the connection is established (Ethernet or Wi-Fi), a configuration Web page is accessible from the product.

The following list gives a brief sum up of the configuration possibilities:

- Ethernet configuration
	- IPv4 mode: Automatic (DHCP) or Manual (static) or Off (disabled)
	- IPv4 address (if static mode)
	- IPv4 Gateway address & network mask
	- IPv4 DNS resolver
- Wi-Fi configuration
	- SSID
	- Password
	- Scanning (SSID, RSSI)
- GSM / HSPA / LTE:
	- USIM pincode
	- APN
	- Login
	- Password
- Security credentials:
	- Change of admin user password

Consult the Kerlink Wiki or contact KERLINK for more information.

# <span id="page-96-0"></span>**5. List of the accessories**

Basic configuration 868:

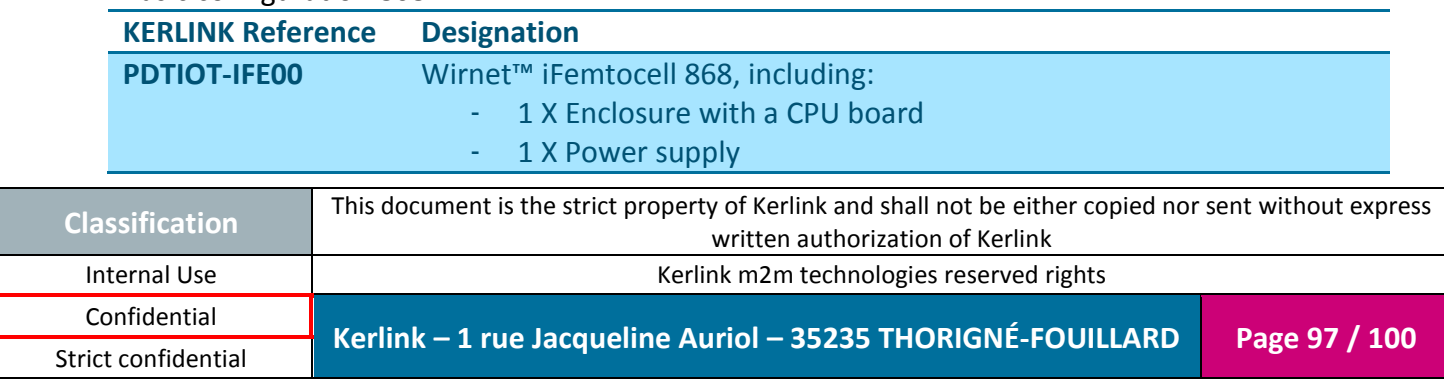

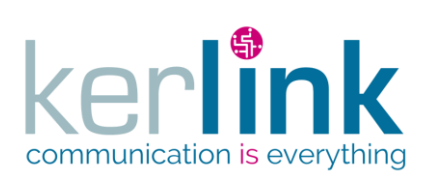

- 1 X LoRa antenna

Basic configuration 915:

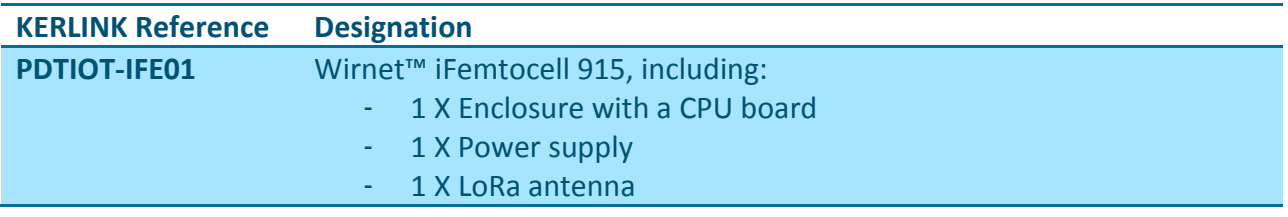

Basic configuration 923:

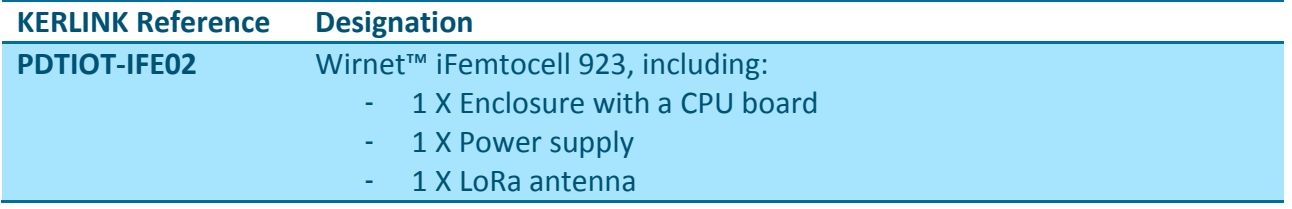

LTE/HSPA/GPRS USB Dongle:

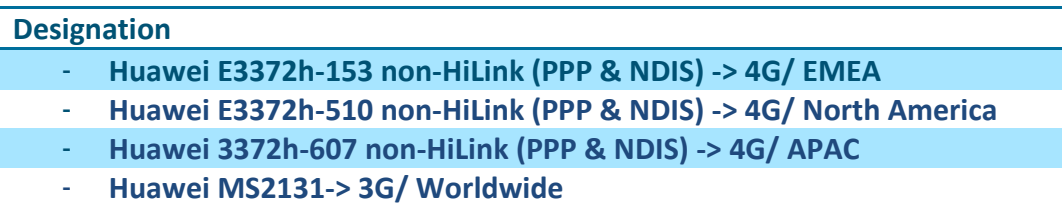

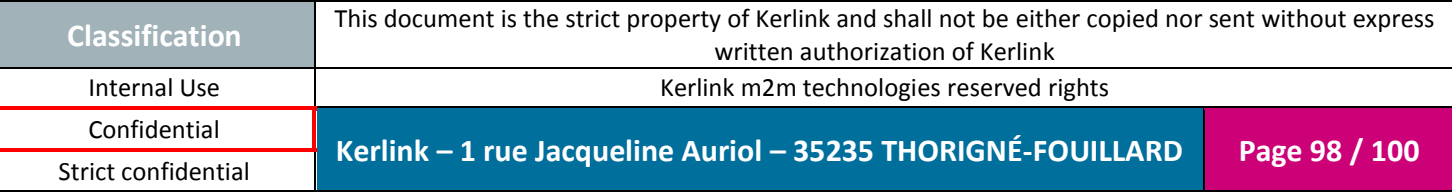

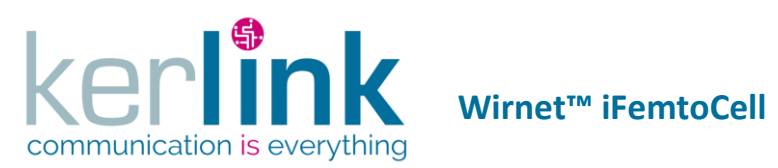

Document title : Installation and Maintenance Manual Version : 3.0 Author : BCA Date : 2018/11/21

# **6. KERLINK support**

The Wirnet™ iFemtoCell gateway must be installed and maintained by authorized and qualified personnel only.

In case of defect or breakdown, make sure the above recommendations detailed in this document are met.

If an issue is not addressed in this document, contact KERLINK at [support@kerlink.fr.](mailto:support@kerlink.fr)

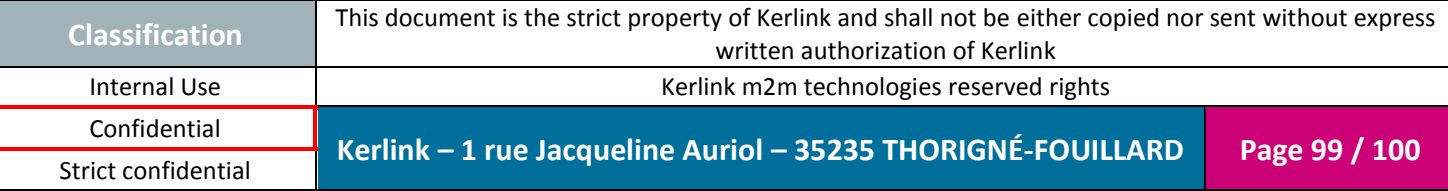

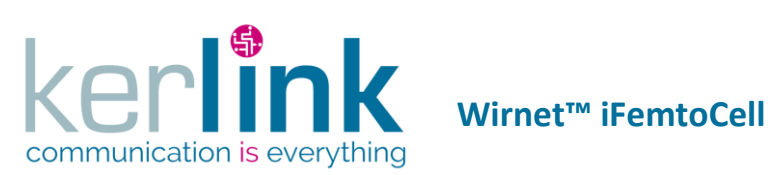

Document title : Installation and Maintenance Manual Version : 3.0 Author : BCA Date : 2018/11/21

**END OF DOCUMENT**

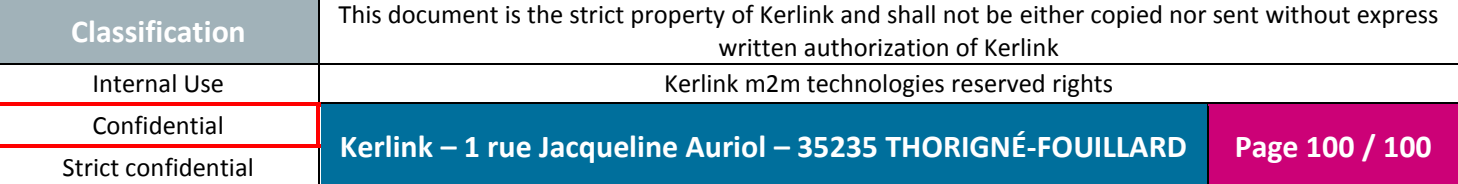